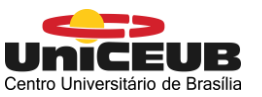

Centro Universitário de Brasília – UniCEUB Centro Universitário de Brasília<br>Faculdade de Tecnologia e Ciências Aplicadas

# **GABRIEL HENRIQUE GONÇALVES PINTO**

# **AVALIAÇÃO DA MODELAGEM BIM APLICADA A UMA OBRA EXECUTADA NO DF COM VISTAS À ANÁLISE DE QUANTITATIVOS**

**BRASÍLIA**

## **GABRIEL HENRIQUE GONÇALVES PINTO**

# **AVALIAÇÃO DA MODELAGEM BIM APLICADA A UMA OBRA EXECUTADA NO DF COM VISTAS À ANÁLISE DE QUANTITATIVOS**

Trabalho de Conclusão de Curso (TCC), apresentado como um dos requisitos para a conclusão do curso de Engenharia Civil do UniCEUB – Centro Universitário de Brasília

Orientador – Prof. Marcos Henrique Ritter de Gregorio, MSc.

**BRASÍLIA**

**2018**

## **GABRIEL HENRIQUE GONÇALVES PINTO**

# **AVALIAÇÃO DA MODELAGEM BIM APLICADA A UMA OBRA EXECUTADA NO DF COM VISTAS A ANÁLISE DE QUANTITATIVOS**

Trabalho de Conclusão de Curso (TCC), apresentado como um dos requisitos para a conclusão do curso de Engenharia Civil do UniCEUB – Centro Universitário de Brasília

# **BRASÍLIA, 7 DE AGOSTO DE 2018**

## **BANCA EXAMINADORA**

**Arq. Marcos Henrique Ritter de Gregorio, MSc.**

\_\_\_\_\_\_\_\_\_\_\_\_\_\_\_\_\_\_\_\_\_\_\_\_\_\_\_\_\_\_\_\_\_\_\_\_\_\_\_\_\_\_\_\_\_\_\_\_\_\_

**Arq. Leonardo da Silveira Pirillo Inojosa, MSc.**

\_\_\_\_\_\_\_\_\_\_\_\_\_\_\_\_\_\_\_\_\_\_\_\_\_\_\_\_\_\_\_\_\_\_\_\_\_\_\_\_\_\_\_\_\_\_\_\_\_\_

**Arq. Stefano Galimi, MSc.**

\_\_\_\_\_\_\_\_\_\_\_\_\_\_\_\_\_\_\_\_\_\_\_\_\_\_\_\_\_\_\_\_\_\_\_\_\_\_\_\_\_\_\_\_\_\_\_\_\_\_

## **AGRADECIMENTOS**

Meus sinceros agradecimentos aos meus amigos e família, especialmente à:

Carolina Santos da Silva

Edna Rodrigues Carvalho Inocêncio

Guilherme Nascimento de Oliveira

José Carlos Magalhães Pinto

Marcos Henrique Ritter de Gregorio

Tânia Regina Fernandes Gonçalves Pinto

#### **RESUMO**

Na revisão bibliográfica é oferecido um histórico da tecnologia BIM, uma explicação introdutória, útil ao entendimento do BIM, e uma revisão básica do Revit, software utilizado para modelagem. Este trabalho contém um estudo de caso de uma edificação residencial de 14 pavimentos e 148 apartamentos, a partir do qual desenvolve-se um modelo BIM da mesma, com foco na geração de quantitativos, tais como revestimentos internos e externos, pisos, esquadrias, etc. Os projetos, arquitetônicos e estruturais, assim como o orçamento e o memorial descritivo dos acabamentos das dependências de uso privativo e comum foram fornecidos pela empresa construtora. A partir da construção do modelo BIM e análise comparativa dos quantitativos mencionados, discutem-se algumas diferenças qualitativas resultantes do uso de um modelo BIM no gerenciamento de projetos. Os resultados mostraram que as maiores diferenças quantitativas encontradas estão ligadas a incoerências entre as fontes de informações, os projetos, o orçamento e o memorial descritivo. A confiabilidade de vários dos quantitativos do orçamento fornecido pela empresa poderia ser incrementada com o uso de BIM. A tecnologia BIM representa uma alternativa pautada na integração da informação e colaboração de todos os envolvidos. Evitam-se erros e, consequentemente, reduz-se o custo das construções. Conclui-se que, para o desenvolvimento de projetos BIM, é indispensável que haja planejamento sobre as finalidades do modelo e quais documentações devem ser contempladas. A partir do estudo desenvolvido, percebe-se que os usos de modelos BIM extendem-se ademais da geração de documentação, eles servem também às diversas análises e pretendem ser úteis durante todas as fases do ciclo de vida das construções.

**Palavras-chave**: Engenharia civil, Building information modeling (BIM), Extração de quantitativos, Software autodesk revit, Gerenciamento de projetos, Estudo de caso, Distrito federal.

### **ABSTRACT**

The literature review offers a history of BIM technology followed by an introductory explanation useful to the understanding of BIM and a basic revision of Revit, the software used for modeling. This paper contains a case study of a 10-story residential building with a total of 148 units, from which is developed a BIM model focused on quantitatives takeoffs, such as internal and external finishes, floors, framings, etc. The construction company provided the architectural and structural projects, cost estimation table used and other documentation of the building. From the construction of the BIM model and comparative analysis of quantitative takeoffs, some qualitative differences resulting from the use of a BIM model are discussed. The results showed that most of the quantitative difference is connected to incoherences amongst the building documentation. With the use of BIM, many of the quantitatives could have showed a reliance improvement for the construction of the building. BIM helps to avoid erros and lowers the cost of construction. For the development of BIM projects, it is necessary to plan beforehand about the uses of the model and to know which documentations are to be addressed. Also, the use of a BIM model extends beyond the documentation itself, as it pretends to be useful throughout the life-cycle of the building. BIM technology is a valid solution for the development of projects and represents an alternative based on the integration of information and collaboration of all those involved. Errors are avoided and, consequently, the cost of construction is reduced. In order to develop projects on BIM platforms, it is essential to know and plan in advance the purposes of the model and what documentation should be contemplated. The use of BIM models extends beyond the generation of documentation, they also serve the various analyzes and are intended to be useful during all phases of the lifecycle of constructions.

**Keywords**: Civil engineering, Building information modeling (BIM), Quantitatives takeoffs, Software autodesk revit, Project management, Case Study, Distrito federal.

### **LISTA DE FIGURAS**

- Figura 1 Unidade aritmética do computador Whirlwind.
- Figura 2 Variação de ND 100 a 400 de uma coluna estrutural de concreto pré-moldado.
- Figura 3 Fases do ciclo de vida de construções BIM.
- Figura 4 Usos do BIM em 4 fases do ciclo de vida das construções em ordem inversa.

Figura 5 – Fases de maturidade do desenvolvimento de projetos e suas correspondentes tecnologias.

- Figura 6 Tecnologias e paradigmas emergentes no ambiente de construção civil.
- Figura 7 Vinculação de modelos.
- Figura 8 Compartilhamento de trabalho.
- Figura 9 Sistemas de coordenadas do revit.
- Figura 10 Hierarquia dos elementos no revit.
- Figura 11 Exemplos de famílias carregáveis.
- Figura 12 Propriedades da família: M\_Folha única.
- Figura 13 Níveis mostrados em vista de elevação.
- Figura 14 Seleção de categoria para geração de tabelas de quantitativos.
- Figura 15 Tabela de quantitativos da Categoria "Janelas".
- Figura 16 Janela representada no AutoCAD e suas respectivas cotas e materiais.
- Figura 15 Projeto de Implantação.
- Figura 16 Corte da Junta B do Edifício.
- Figura 17 Janela representada no Revit e seus parâmetros.
- Figura 18 Localização da edificação.
- Figura 19 Projeto de implantação.
- Figura 20 Corte da junta B do edifício.
- Figura 21 Fachada Frontal do edifício em AutoCAD.
- Figura 22 Projeto de arquitetura: Semienterrado.
- Figura 23 Projeto de estrutura: Semienterrado.
- Figura 24 Projeto de arquitetura: Térreo.
- Figura 25 Projeto de arquitetura: Pavimento Tipo junta A.
- Figura 26 Projeto de estrutura: Pavimento Tipo junta A.
- Figura 27 Projeto de arquitetura: 10º Pavimento junta A.
- Figura 28 Projeto de estrutura: 10º Pavimento junta A.
- Figura 29 Rotação do Norte Verdadeiro a partir do projeto de implantação.
- Figura 30 Estabelecimento do ponto de pesquisa e do ponto base do projeto.
- Figura 31 Tipologias de janelas utilizadas na modelagem.
- Figura 32 Tipologias de portas utilizadas na modelagem.
- Figura 33 Tipologias de paredes utilizadas na modelagem.
- Figura 34 Elementos estruturais utilizados na modelagem.
- Figura 35 Outros elementos utilizados na modelagem.
- Figura 36 Níveis utilizados no modelo.
- Figura 37 Eixos utilizados no modelo.
- Figura 38 Ilustração da Vinculação de Modelos.
- Figura 39 Fotografia do edifício.
- Figura 40 Vista em perspectiva do modelo central.
- Figura 41 Peitoris vistos no memorial descritivo e na fachada da edificação.
- Figura 42 Levantamento de Textura agrupada por níveis do modelo.
- Figura 43 Resumo das incoerências encontradas durante a análise de quantitativos.

# LISTA DE ABREVIATURAS E SIGLAS

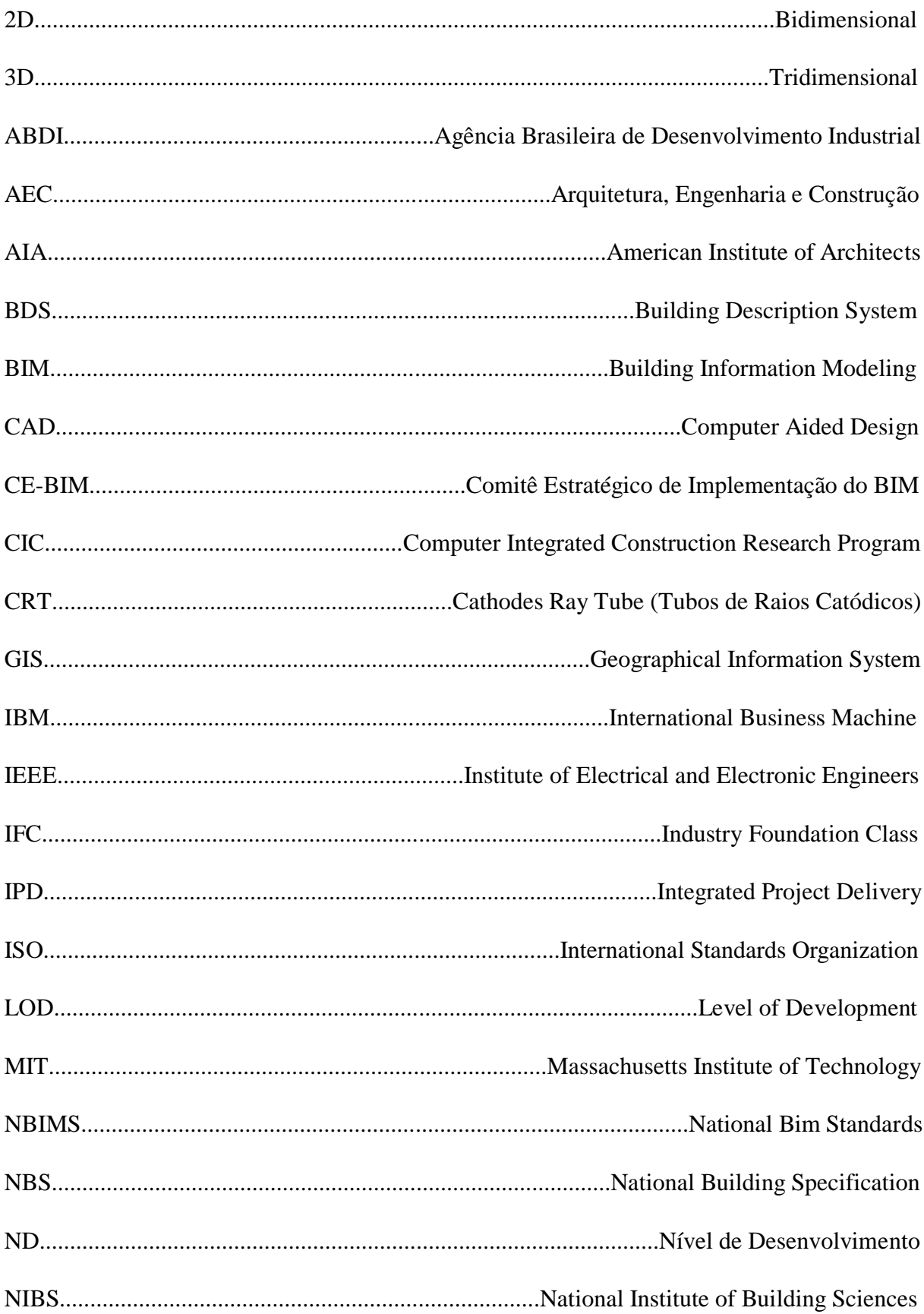

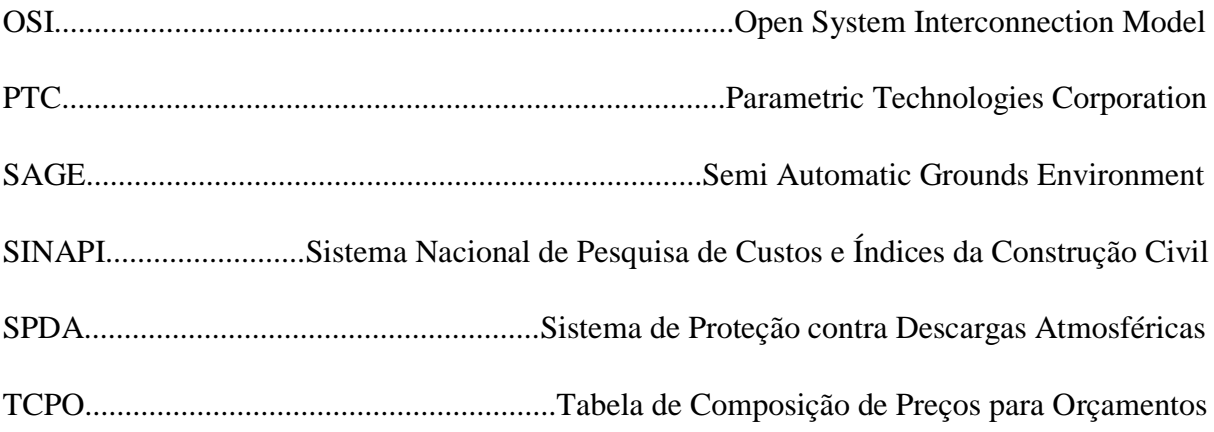

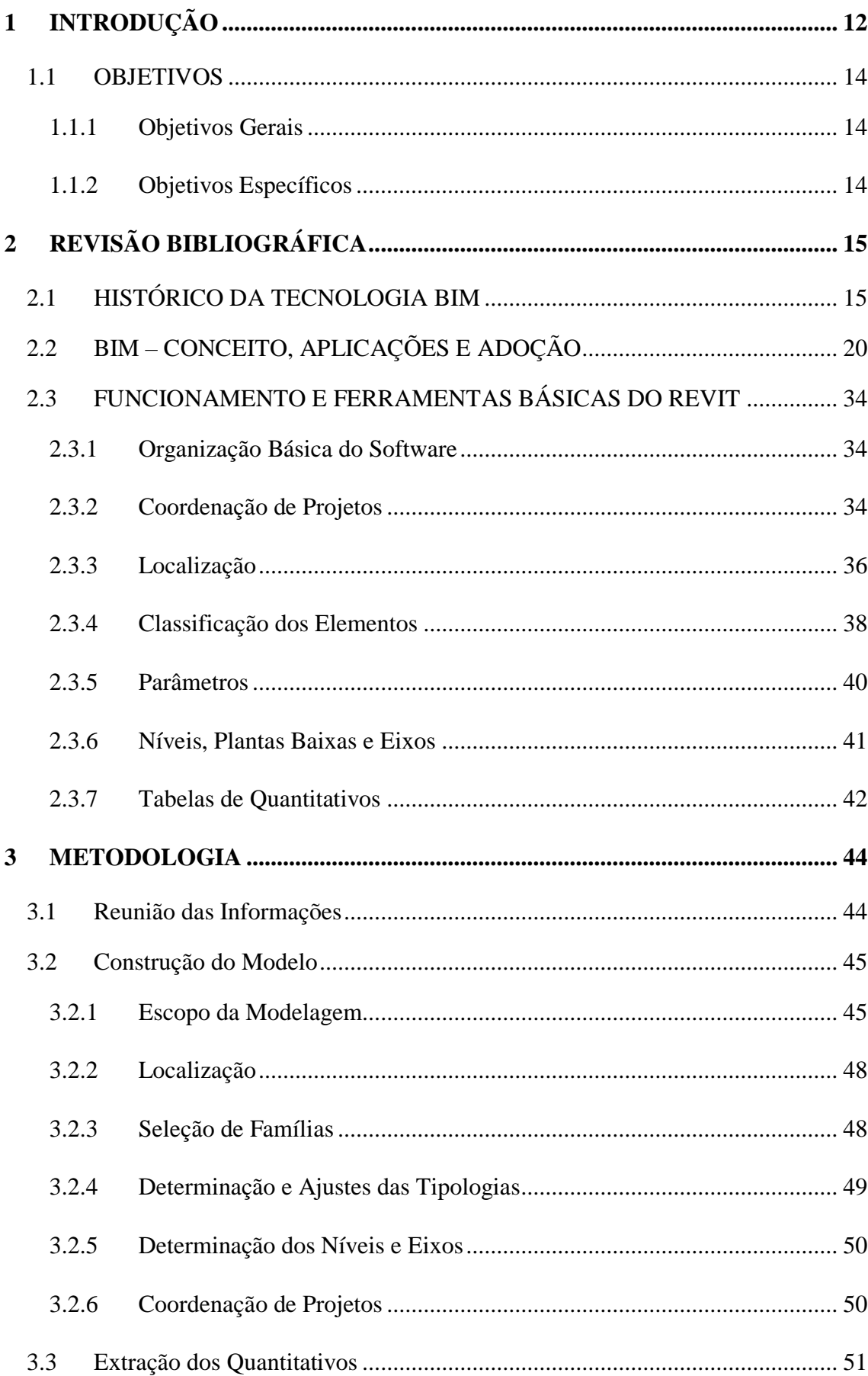

# **SUMÁRIO**

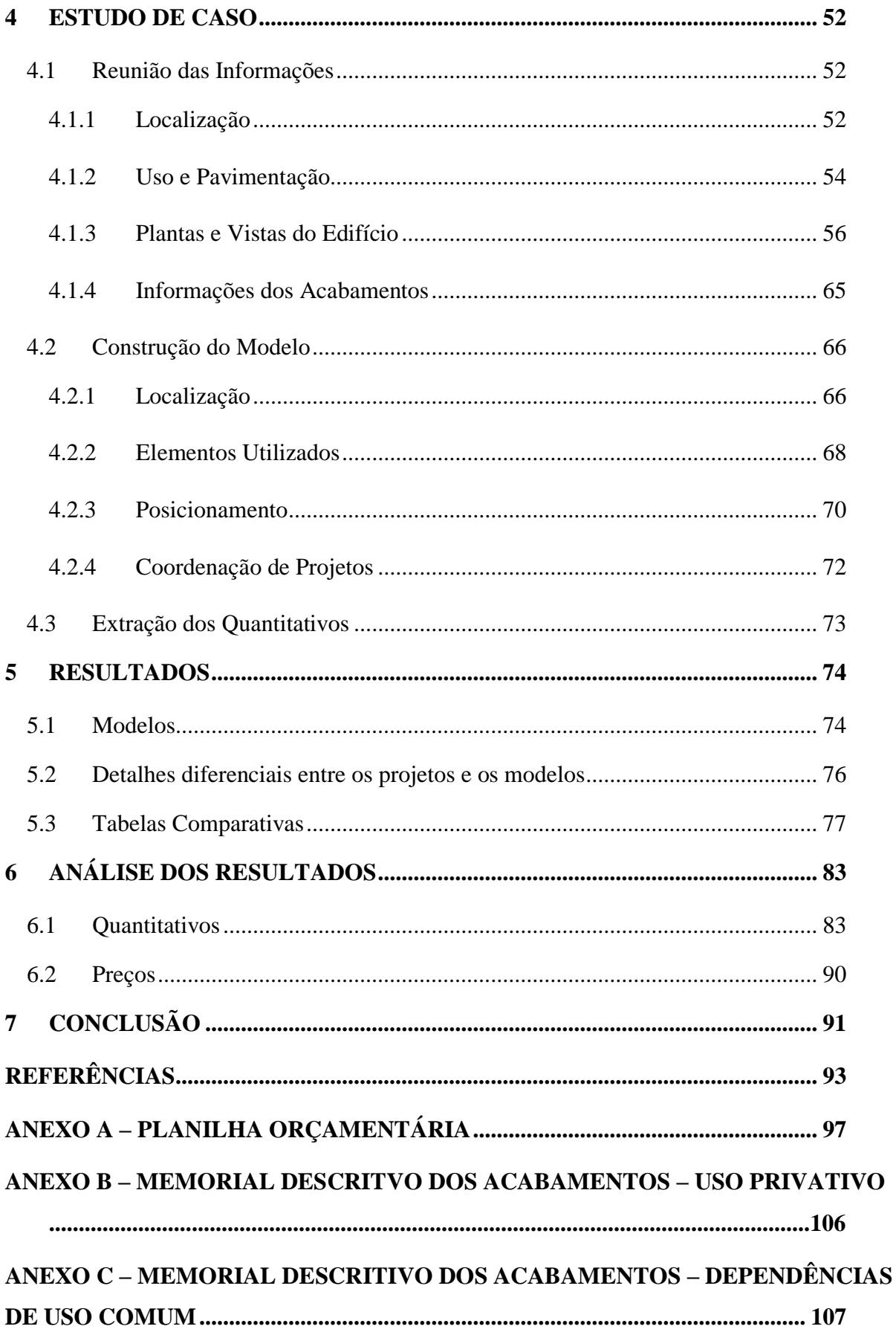

### <span id="page-12-0"></span>**1 INTRODUÇÃO**

*Are You Living in a Computer Simulation?* (*Você Está Vivendo Dentro de uma Simulação de Computador?*) é um artigo do filósofo Nick Bostrom. O texto discute a possibilidade hipotética de que o universo seja uma simulação de computador, um cenário bastante semelhante ao do filme *Matrix* de 1999. Resumidamente, analisando a evolução dos computadores de algumas décadas para o tempo presente, pode-se estimar que, eventualmente, o poder computacional disponível seria suficiente para uma simulação do universo. (BOSTROM, 2003). A hipótese invoca a ideia de que tudo pode ser convertido em informação, possibilitando a simulação do real pelo virtual. Esse pensamento está intrinsecamente ligado à tecnologia BIM. Já podem ser encontrados edifícios e infraestruturas que usam tecnologia BIM e existem projetos audaciosos, como, a *Virtual Singapore* (Singapura Virtual), uma iniciativa visando construir um modelo 3D de Singapura que será alimentado com informações em tempo real da cidade para várias análises dinâmicas. (GOVERNMENT OF SINGAPORE, 2018). É importante o entendimento de que o enfoque trazido pelo BIM é a construção e gerenciamento de informação real.

Qualquer processo produtivo de um projeto envolve comunicação, diz Eastman et al. (2011). O processo tradicional de design e construção depende de modos de comunicação baseados em informação estática. Esteja essa em forma física, documentos de papel, ou digital, por exemplo, projetos feitos em softwares CAD. Problemas recorrentes desse tipo de comunicação incluem erros e omissões na documentação e maior tempo e esforço empregados para obtenção de informação de análise crítica. Esses acarretam em alterações tardias ao design planejado e resultam em custos elevados e, possivelmente, problemas críticos na construção. Apesar da adoção de estruturas de organização alternativas, como o uso de aplicativos e websites, essas soluções não foram bem-sucedidas em reduzir os problemas causados. Para Sutherland (1964), a comunicação entre humanos e computadores por meio da escrita é lenta e ineficiente. O mesmo é verdade para vários tipos de comunicação, o que pode ser observado quando, por exemplo, são descritos objetos complexos através de texto, sem o auxílio de imagens. Gallaher et al. (2004) estimou perdas de 15,8 bilhões de dólares para o mercado de construções norte americano no ano de 2002. O custo de modificações no design de construções aumentam a cada estágio de seu ciclo de vida e com melhoras na comunicação tende-se à diminuição de ocorrências de modificações desnecessárias.

É incontestável que *Building Information Modeling* (BIM) está se expandindo pelo mundo, há expressão considerável dos governos em todo o globo para sua implementação. BIM é usado para produção de visualizações tridimensionais (3D), compatibilização de projetos e análises de performance. É entendimento geral que o processo de adoção da nova tecnologia exige mudanças drásticas na indústria. Apesar das diferenças de estratégia e visão, BIM está sendo adotado como o futuro da informação de projeto. É notável o crescimento da discussão sobre BIM na indústria da construção, tanto internacionalmente como no Brasil. O interesse é dado pelos benefícios de custos, efetividade e qualidade. O Governo Federal criou em junho de 2017 o Comitê Estratégico de Implementação do BIM e o Decreto federal nº 9.377 de 2018 estabelece uma estratégia nacional de disseminação do *Building Information Modeling*, chamada de Estratégia BIM BR. (BRASIL).

#### <span id="page-14-0"></span>1.1 OBJETIVOS

### <span id="page-14-1"></span>1.1.1 Objetivos Gerais

Apresentar ineficiências relacionadas à problemas de comunicação no processo de projeto no contexto da construção civil.

Avaliar as práticas BIM em relação aos métodos tradicionais como uma possível alternativa para melhoria da eficiência no desenvolvimento de projetos.

Estudar as ferramentas de geração de quantitativos disponíveis nos softwares BIM.

### <span id="page-14-2"></span>1.1.2 Objetivos Específicos

Desenvolver um modelo BIM de um edifício residencial utilizando o software Autodesk Revit a partir dos projetos desenvolvidos em CAD.

Extrair os quantitativos do modelo BIM da construção e realizar uma análise comparativa desses com os quantitativos originais que constam no cronograma físicofinanceiro formulado pela empresa construtora.

## <span id="page-15-0"></span>**2 REVISÃO BIBLIOGRÁFICA**

A revisão bibliográfica está dividida em três partes. A primeira relata algumas das ideias por trás de softwares BIM, os motivos do atraso da construção civil em aderir ao BIM e sobre a história do software Revit. A segunda contém explicações sobre o conceito de BIM e seus princípios e uma sondagem do BIM nos cenários internacional e nacional. A última serve ao entendimento básico do funcionamento do software Revit.

### <span id="page-15-1"></span>2.1 HISTÓRICO DA TECNOLOGIA BIM

De acordo com Gaspar e Ruschel (2017) em uma análise evolutiva do significado do acrônimo BIM, a primeira instância do termo vigente, *Building Information Model* (BIM), ocorre em 1992 no artigo *Modelling Multiple Views on Buildings* de G. A. Nederveen e F. P. Tolman. No entanto, houve considerável confusão até a estabilização do termo, já que, outros termos e siglas foram cunhados ao longo dos anos. Gaspar e Ruschel identificam, dentre onze, cinco termos como precursores de *Building Information Model*: *Building Design System* (1975), *Building Description System* (BDS) (1976), *Integrated Building Model* (1980), *Design Data Model* (1982) e *Integrated Product Model* (1988). Os autores ainda atentam para a semelhança dos significados dos termos precursores, os quais dão importância às tecnologias voltadas ao processo de projeto assistido por computador, especialmente, a modelagem orientada a objetos. O termo *Building Information Model* começa a ficar conhecido no ano de 2004 e se torna predominante em 2008. Mesmo assim, é difícil compreendê-lo por completo devido à sua abrangência, como indica Xiao Li et al. (2017) em um estudo acerca do aspecto multidisciplinar do BIM. De acordo com os autores, o BIM foi adotado em vários campos de estudo e, enquanto isso prova sua utilidade diversificada como tecnologia, também caracteriza uma notável fragmentação no desenvolvimento e no conhecimento sobre o mesmo. O estudo revela 60 termos que formam a base do conhecimento sobre BIM. Dentre eles, encontram-se: realidade virtual e realidade aumentada; ontologia; informação geográfica; pedagogia. Outros, mais comuns aos profissionais relacionados a Arquitetura, Engenharia e Construção (AEC), são: construção, indústria e AEC; design; construções verdes e sustentabilidade; cronograma; controle de qualidade e inspeção; fotogrametria; layout do terreno; concreto pré-moldado. Os termos são organizados em 10 agrupamentos que, por sua vez, são divididos em 4 maiores grupos, estes, podendo representar as áreas do conhecimento do BIM: cultura, tecnologia, gerenciamento e teoria.

A tecnologia BIM não é tão nova quanto o uso do termo. Bergin (2011) afirma que seus conceitos fundamentais estão ligados a história da computação. A multidisciplinaridade atual do BIM pode ser explicada pela sua natureza, sendo BIM o resultado da culminação de várias tecnologias e conceitos desenvolvidos conjuntamente. Algumas das tecnologias atribuídas ao BIM são o CAD, o *Geographic Information System* (GIS) e programação orientada a objetos. No texto *Augmenting the Human Intellect* escrito em 1962 por Englebart, estão presentes sugestões de ideias próximas a realidade atual do que é BIM: design orientado a objetos, manipulação paramétrica e databases relacionais. Outros pesquisadores foram influenciadores de ideias similares, tendo destaque Ian McHarg e Christopher Alexander. Miller (2012) cita McHarg como um dos principais fundadores do geodesign. McHarg, em seu livro *Design with Nature*, publicado em 1969, demonstra uma técnica de superposição de mapas, isolando áreas de interesse em função do uso pretendido para o terreno. O uso dessa técnica revolucionou o pensamento sobre planejamento e design de terrenos. O GIS, por sua vez, se beneficiou imensamente do processo facilitado de extração de informação geográfica, visto que essa técnica contribuiu diretamente ao seu crescimento conceitual. Bergin (2011) conta, o livro *Notes on the Synthesis of Form*, texto de Christopher de 1964, sobre o processo de design como função de resposta às necessidades humanas, influenciou programadores pioneiros em linguagem de programação orientada à objetos, cuja concepção é intimamente ligada ao BIM.

BIM não seria possível sem representações gráficas que permitissem a comunicação entre o usuário e o modelo e a vizualização do produto em uma tela. De acordo com Weisberg (2008), a história do CAD pode ser rastreada de volta para a segunda guerra mundial (1939- 1945), quando o uso de computadores digitais se mostrou como uma solução superior aos analógicos. Os sistemas predecessores à tecnologia CAD justificam muitas das características ainda presentes. O computador *Whirlwind*, o primeiro computador digital do *Massachusetts Institute of Technology* (MIT), possuía grande capacidade de memória e alta performance para a época. Por causa de seu pretexto de simulador de voos, o *Whirlwind* era capaz de operações em tempo-real e contava com ferramentas interativas, em especial, seu monitor de Tubos de Raios Catódicos (CRT). Essas características possibilitaram o *Semi Automatic Ground Environment* (SAGE), um sistema gráfico de defesa da Força Aérea dos Estados Unidos, e inspiraram outros projetos, os computadores TX-0 e TX-2. O computador TX-2 foi utilizado como objeto de pesquisa de sistemas gráficos durante a década de 60, o que possibilitou, em 1963, a criação do *Sketchpad*; o primeiro software CAD e também a tese de PhD de Ivan

Sutherland para o MIT. A figura 1, abaixo, é uma foto da unidade aritmética do *Whirlwind*, equivalente a aproximadamente um décimo do computador.

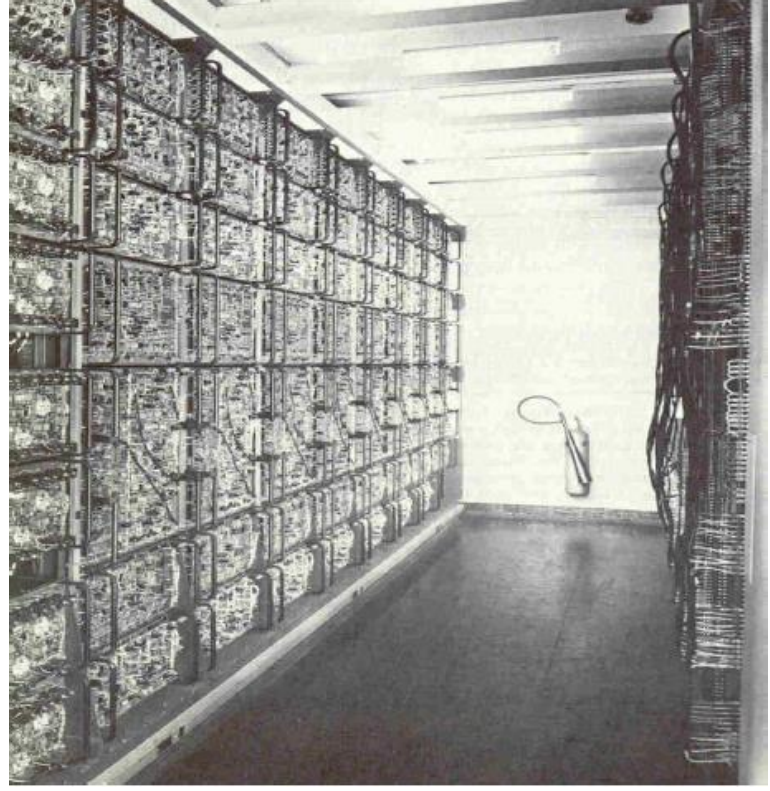

**Figura 1 – Unidade aritmética do computador** *Whirlwind***.**

Para Sutherland (1964), a comunicação entre humanos e computadores por meio da escrita é lenta e ineficiente. O mesmo é verdade para vários tipos de comunicação, o que pode ser observado quando, por exemplo, são descritos objetos complexos através de texto, sem o auxílio de imagens. Uma relevância do Sketchpad como primeiro software CAD foi a facilidade de comunicação que ele trouxe. A "caneta de luz" combinada com botões do computador eram usados para desenhar no monitor, possibilitando a criação e armazenamento de objetos. Tudo isso diminui a necessidade de digitar sentenças de comandos, imprimindo maior rapidez aos desenhos. A partir desse ponto, diz Eastman et al. (2011), surgiram vários programas de modelagem de sólidos e, em 1973, os principais métodos que se tornaram fundamentais a modelagem 3D como é conhecida hoje.

Lachmi Khemlani, no prólogo do livro Manual de BIM (EASTMAN et al., 2011) referese a Chuck Eastman como a maior autoridade no campo de construção de modelos. Eastman vem estudando a área desde 1970 na Universidade da Califórnia e Carnegie-Mellon. Atualmente, Chuck Eastman continua liderando pesquisas na área de construção de modelos, tecnologia da informação em construções, além de lecionar arquitetura e computação no

Fonte: Weisberg (2008).

Instituto de Tecnologia da Georgia. Eastman (1975), em seu artigo *The Use of Computers Instead of Drawings in Building Design*, discorre sobre o *Building Description System* (BDS), criado pelo próprio Chuck Eastman. Primeiramente, são discutidos os usos, vantagens e desvantagens de desenhos e maquetes no campo da construção civil. Eastman diz que, desenhos são a forma básica de comunicação entre as partes de envolvidas numa construção, sendo usados por projetistas, orçamentistas, fiscais e fornecedores; servindo aos fins de planejamento, manutenção e renovação de edifícios. Modelos são essenciais em estruturas onde conflitos espaciais são críticos, como navios e refinarias. Porém, desenhos e maquetes permitem que uma única mudança de projeto seja refletida em várias folhas ou vários modelos da maquete, principalmente porque são usadas diferentes escalas para enfâse de detalhes específicos. Informações dos elementos construtivos são comunicadas por meio de anotações ou tabelas postas ao lado dos projetos. Também, sabendo-se que a maioria das análises requerem informação numérica, nesse sentido, essas representações por si só são inúteis, pois exigem uma leitura manual do usuário. Ainda, tratando-se de desenhos, um observador é obrigado a construir a imagem real em sua cabeça. Contudo, é descrita uma representação ideal de um modelo feito em computador. Um modelo desse tipo sanaria as falhas causadas por desenhos e maquetes ao incorporar informação tridimensional de fácil interpretação. Tal sistema reduziria as várias mudanças, antes necessárias em cada vista, a apenas uma, atualizando todas as pranchas automaticamente. Ele seria fléxivel e faria verificações automáticas procurando por conflitos. O autor chega a descrever como seria o processo de construção de modelos de computador: "O design constituiria em descrever ativamente os elementos de acordo com suas formas e outras propriedades e organizá-los, muito parecido com o que é feito com um modelo de madeira balsa". (EASTMAN, 1975). Todas das capacidades descritas estão hoje presentes em softwares BIM e o processo descrito por Eastman se assemelha bastante a realidade atual. Bergin (2011) diz, um dos primeiros softwares a criar um sistema de database de construção foi o BDS, descrevendo bibliotecas individuais de elementos que podiam ser adicionados e removidos do modelo. Além disso, o BDS contava com vistas ortgonais, perspectivas do modelo e permitia filtragem dos elementos por atributos. Mesmo assim, pouquíssimos arquitetos puderam testar o software e não se sabe se algum projeto foi feito usando o sistema. BDS é também o segundo termo mais antigo no estudo de Gaspar e Ruschel (2017).

Inicialmente, a indústria da AEC não adotou sistemas digitais de modealgem. O próprio DBS, primeiro software do tipo, mesmo que não perfeitamente, já continha boa parte das ferramentas visionadas, além de apresentar grande perspectiva de benefícios, entre cortes de gastos e aumento de produtividade. Eastman et al. (2011) relata, a modelagem de edifícios baseada em tecnologia de modelagem de sólidos 3D foi desenvolvida por volta de 1980 graças a grupos de designers das áreas da mecânica, aeroespacial, construção e da elétrica. Na época, indústrias como a manufatureira e a aeroespacial escolheram investir no potencial da tecnologia. Capacidade para análises integradas, redução de erros e automatização da fabricação. Mas não sem custos e esforço, pois os computadores ainda não tinham poder de processamento suficiente, os designers não sabiam modelar usando ferramentas 3D e os sistemas custavam pequenas fortunas. Por isso mesmo, a AEC, em vista dos problemas momentâneos do início do desenvolvimento dos softwares de modelagem de sólidos, escolheu adaptar-se aos softwares de edição de desenhos como o AutoCAD. Esses, sim, suportavam a geração de desenhos convencionais e produção da documentação necessária para as construções

Eastman et al. (2011) afirma, todos os atuais softwares BIM originaram da capacidade de modelagem paramétrica de objetos. Em 1985, foi fundada a *Parametric Technologies Corporation* (PTC). A empresa trabalhou para a criação de sistemas onde os elementos fossem inclusos em uma hierarquia de parâmetros e suas respectivas formas obedecendo essa organização. Bastante parecido como se faz nos softwares atuais, ao invés de definir cada elemento por si só o usuário define a classe ou família que define as instâncias de elementos pertencentes àquele ramo. Usando esse tipo de design, as formas são derivadas de regras estabelecidas em função do contexto, as relações intrínsecas que formam os sólidos, e entre os diferentes elementos do modelo. Mais tarde, no fim de 1997, diz Gaspar e Lorenzo (2015), Irwin Jungreis e Leonid Raiz, funcionários da PTC, começaram a elaborar um novo software e fundaram uma nova empresa, a *Charles River Software*. O novo software, além das capacidades já vistas nos sistemas da PTC, atualizava as vistas e tabelas automaticamente e vice-versa, dando carácter bidirecional às mudanças. Essa nova função por si só foi importante o suficiente para originar o nome Revit, que vem de Revisar Instantaneamente. Em 2002 a *Charles Rivers Software*, com o novo nome de *Revit Technology Corporation*, foi comprada pela Autodesk. Financiado pela Autodesk, o Revit cresceu e, hoje, é um dos grandes nomes do mercado de softwares BIM.

### <span id="page-20-0"></span>2.2 BIM – CONCEITO, APLICAÇÕES E ADOÇÃO

O BIM é tido como uma revolução na indústria da AEC. Para Eastman et al. (2011), por meio da criação de modelos digitais semelhantes às construções objetivadas, o BIM facilita a integração do design com a construção. Comparados aos métodos manuais, modelos BIM oferecem diversas funções e permitem melhores análises, aumentando o controle do design durante as fases do ciclo de vida de uma construção, o que resulta em edificações de maior qualidade, custo reduzido e menor tempo de execução. Para a construção civil, a revolução do BIM é uma mudança de um foco nas representações visuais para outro, a informação contida nos designs e seus possíveis usos em diferentes momentos e pelas equipes envolvidas nos empreendimentos. O *National Institute of Building Sciences* (NIBS), é uma organização não governamental dos Estados Unidos que tem como propósito melhorar o desenvolvimento tecnológico da construção civil. (NIBS, 2018). O *National BIM Standard* (NBIMS), é um comitê do NIBS que tem como objetivo o estabelecimento de padrões para o exercício do BIM. Na primeira versão do relatório NBIMS, é provida uma definição de BIM, originada de um escopo constituído de três abordagens diferentes. BIM como um produto, como um processo colaborativo e como uma ferramenta de gerenciamento do ciclo de vida do empreendimento. A partir da união dessas perspectivas, NIBS (2007, p. 21) define:

> BIM é uma representação digital das características físicas e funcionais de uma instalação. Assim sendo, serve como um recurso coletivo de informação sobre uma instalação, formando uma base confiável de decisões durante o ciclo de vida da instalação, desde o início e ademais.

Observando-se a primeira parte dessa definição: "BIM é uma representação digital das características físicas e funcionais de uma instalação", uma suposição comum a se fazer sobre o BIM é que ele seria apenas uma forma mais avançada de CAD, um CAD 3D. Hamil (2011) elucida esse desentendimento. As versões mais avançadas de softwares CAD 3D podem ter elementos como paredes separados em vários subcomponentes e apresentam funções similares às de softwares BIM, como extração de quantitativos, cronograma e detecção de interferências. Entretanto, modelos BIM podem incluir elementos que não aparecerem em modelos CAD 3D e serem tão detalhados quanto a informação contida em seus objetos. Enquanto uma parede CAD 3D pode apresentar várias camadas de composição, modelos BIM podem ainda exibir elementos de amarração da parede, rufos e vergas, elementos normalmente não descritos como objetos em modelos CAD 3D. Quanto à informação, modelos BIM proporcionam mais funções de acordo com os tipos de informações embutidas nos objetos. Por exemplo, atributos como

resistência a compressão e condutividade térmica dos materiais servem a função de verificação de desempenho. Essas diferenciações tornam o BIM mais relevante ao atendimento de normas e documentos técnicos de especificação. A Agência Brasileira de Desenvolvimento Industrial (ABDI) (2017) frisa a distinção entre CAD 3D e BIM. A construção é reproduzida virtualmente, com detalhes não somente de suas características físicas, mas de seu funcionamento, qualidades e suas relações externas. Explica-se a divisão de objetos BIM em Níveis de Desenvolvimento (ND) ou *Level of Development* (LOD) em inglês. De acordo com Reinhardt e Bedrick (2018), o conceito foi criado pelo *American Institute of Architects* (AIA) para que houvesse uma maneira de verificar a extensão da confiabilidade dos elementos. A especificação de ND desenvolvida pelo BIMForum foi feita com a intenção de melhorar a comunicação entre usuários de BIM durante as fases de uma construção, como uma linguagem em comum. A especificação descreve requisitos de informação para várias classes diferentes de elementos, por exemplo, paredes, colunas, janelas, etc. Os ND variam de 100 a 500. A figura 2 mostra uma coluna estrutural de concreto pré-moldado variando de ND 200 a 400.

**Figura 2 - Variação de ND 100 a 400 de uma coluna estrutural de concreto pré-moldado.**

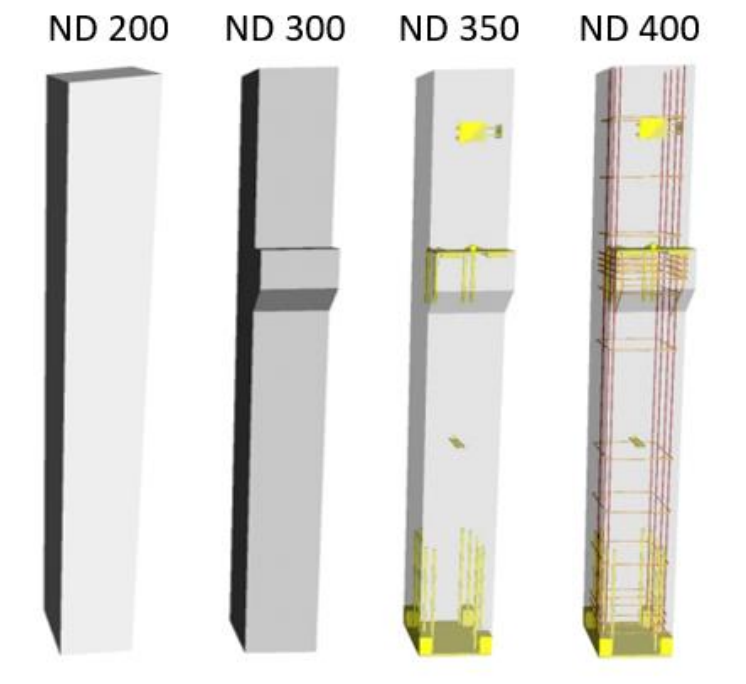

Fonte: Reinhardt e Bedrick (2018).

Elementos de ND 100 não possuem forma geométrica e consistem de símbolos ou informações anexas em outros elementos. Elementos de ND 200 são representações geométricas genéricas com função de reserva de espaço. Informações de elementos ND 100 e 200 devem ser consideradas aproximadas. Elementos ND 300 dispõem de quantidade, forma, localização e orientação e não dependem informações externas, como anotações. Elementos de ND 350 contam com partes que garantem coordenação com outros elementos próximos, por exemplo, suportes e conexões. O ND 400 é suficiente para fabricação do componente representado. Por fim, o ND 500 não está incluso na especificação do BIMForum, pois é relacionado à verificação em campo das condições dos componentes e equipamentos representados e não se diferencia, em termos de modelagem geométrica ou paramétrica.

ABDI (2017) diz que, o volume de informações no modelo deve aumentar proporcionalmente ao desenvolvimento do projeto e cada etapa do projeto exige usos diferenciados dos elementos, mas é natural que elementos de ND diferentes convivam no mesmo projeto. A autoria dos elementos também deve mudar. Elementos de ND 100 a 200 devem ser de autoria do usuário do software, enquanto que, elementos de ND 350 e 400 são de autoria de fabricantes. Tratando-se de custos e prazos, mesmo com elementos de ND baixo pode-se fazer o uso de índices e utilização de bases de dados, como o Sistema Nacional de Pesquisa de Custos e Índices da Construção Civil (SINAPI). Esses dados são associados à áreas, volumes e indicadores derivados, de modo a permitir estudos de massa e estimativas de custos. A simplicidade para criação e análise de diferentes designs e associação de valores aos elementos facilita a escolha de soluções mais vantajosas sob vários aspectos, não somente o financeiro, o que reduz os riscos dos empreendimentos. Assim sendo, elementos de ND 200 são adequados a estudos preliminares e anteprojetos ou até à etapa de projeto legal. Elementos de ND 300 servem a projetos básicos e pré-executivos e permitem análises de interferências. O nível ND 350 possibilita a extração de quantitativos de serviços e o nivel ND 400 pode ser usado para extração de quantitativos para operações de montagens e atender ao planejamento e suprimento de obras.

A terceira parte da definição de BIM considerada por NIBS (2007), vista anteriomente, determina que a informação deve perdurar por todo o ciclo de vida das construções. ABDI (2017) entende o ciclo de vida das construções como desde a fase de concepção até o decomissionamento, seguido de reuso ou demolição. Exige-se consideração a todos os processos envolvidos nas fases de vida das construções. A figura 3, abaixo, ilustra as fases do ciclo de vida de construções BIM.

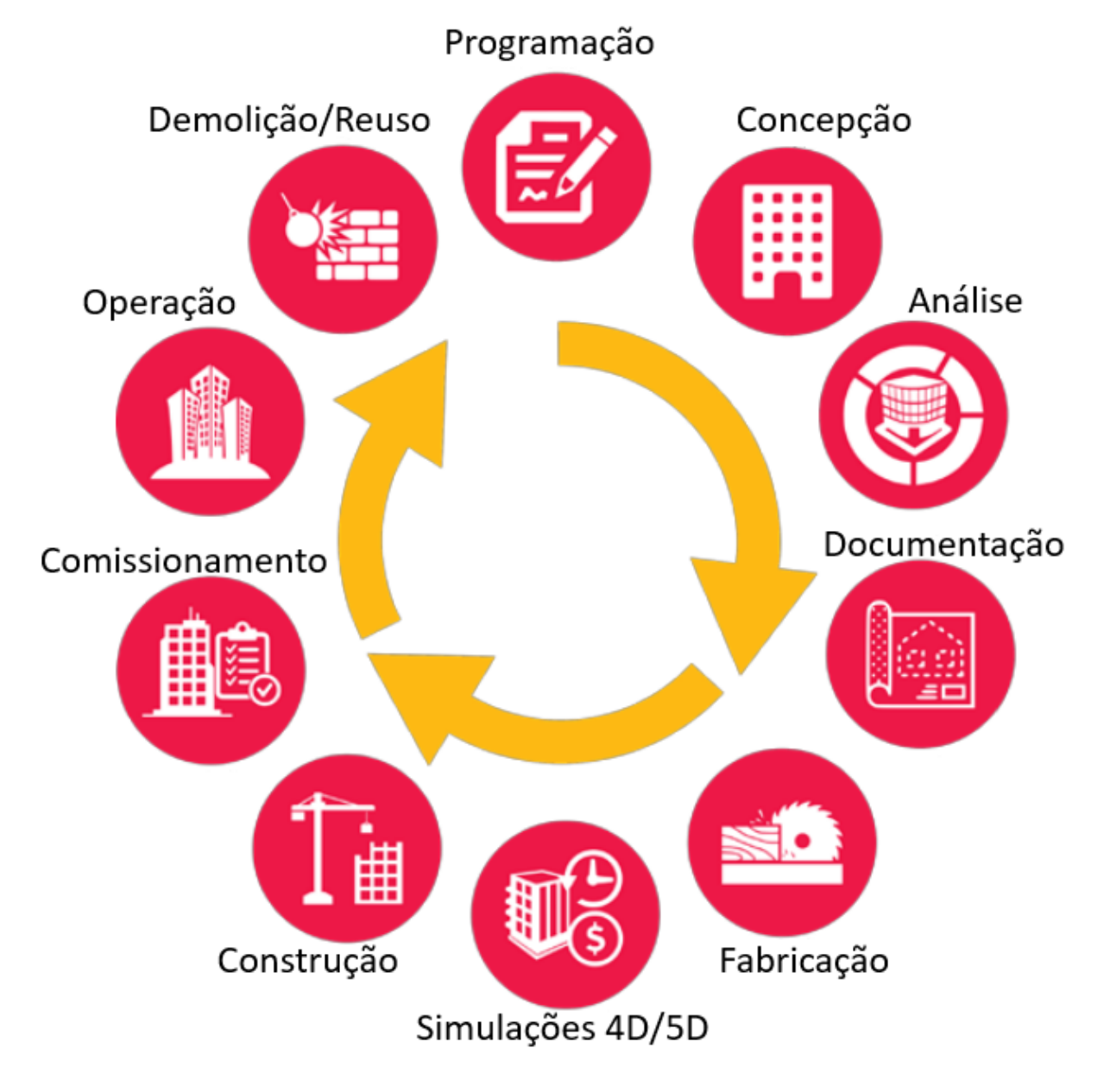

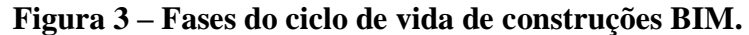

Fonte: Agência Brasileira de Desenvolvimento Industrial (ABDI) (2017).

Computer Integrated Construction Research Program (CIC) (2010) diz que, prever quais os usos da informação gerada, desde o início do projeto, é crítico para aplicação de BIM. O desenvolvimento dos modelos BIM dependem dos possíveis usos da informação, pois os responsáveis pelos modelos devem agir, desde o início, alterando os métodos da modelagem e evitando problemas de qualidade da informação gerada, tendo em vista os usos finais dessa. Portanto, deve-se saber qual tipo de informação será necessária e como ela será usada. CIC (2010) identifica e classifica 25 usos da aplicação de BIM. Esses são mostrados na figura 4, abaixo, dividos em 4 fases: operação, construção, design (traduzido como "projeto") e planejamento. Observa-se que as fases estão organizadas em ordem reversa. É argumentado que, os membros da equipe de projetos devem pensar primeiro nas fases finais e planejar do final para o início, de modo a considerar quais informações serão valiosas. Na figura, usos em branco são chamados de primários e os usos em verde são tidos como secundários.

| OPERAÇÃO                            | CONSTRUÇÃO                           | <b>DESIGN</b>           | <b>PLANEJAMENTO</b>                  |
|-------------------------------------|--------------------------------------|-------------------------|--------------------------------------|
| Agendamento de manutenção           |                                      |                         |                                      |
| Análises dos sistemas da construção |                                      |                         |                                      |
| Gestão de Ativos                    |                                      |                         |                                      |
| Acompanhamento de dependências      |                                      |                         |                                      |
| Planejamento de desastres           |                                      |                         |                                      |
| Gravação do Modelo (Record Model)   |                                      |                         |                                      |
|                                     | Planejamento do canteiro<br>de obras |                         |                                      |
|                                     | Design de sistemas construtivos      |                         |                                      |
|                                     | Fabricação Digital                   |                         |                                      |
|                                     | Controle e Planejamento 3D           |                         |                                      |
|                                     | Coordenação 3D                       |                         |                                      |
|                                     |                                      | Criação e exploração de |                                      |
|                                     |                                      | design                  |                                      |
|                                     |                                      | Análise de energia      |                                      |
|                                     |                                      | Análise estrutural      |                                      |
|                                     |                                      | Análise luminotécnica   |                                      |
|                                     |                                      | Análise mecânica        |                                      |
|                                     |                                      | Outras análises         |                                      |
|                                     |                                      | Certificação LEED       |                                      |
| Usos primários                      |                                      | Validação por códigos   |                                      |
| Usos secundários                    |                                      | Revisão de design       |                                      |
|                                     |                                      |                         | Avaliação dos espaços do design      |
|                                     |                                      |                         | Análise do terreno                   |
|                                     |                                      |                         | Planejamento das fases da construção |
| Estimativas de custos               |                                      |                         |                                      |
| Modelagem de condições existentes   |                                      |                         |                                      |

**Figura 4 – Usos do BIM em 4 fases do ciclo de vida das construções em ordem inversa.**

Fonte: figura original de CIC (2010, p. 12), adaptação pelo autor.

Kreider, Messner e Dubler (2010) analisam a frequência e benefício percebido dos 25 usos identificados por CIC (2010). O estudo, realizado por meio de entrevistas, mostrou que todos os usos foram positivamente percebidos como benéficos. Os usos Coordenação Espacial 3D e Revisão de Projetos apresentaram as maiores frequências de uso e foram os melhores avaliados pelos entrevistados. Planejamento de Manutenção e Planejamento contra desastres exibiram as menores quantidades de utilizações. Há uma desproporção entre a frequencia de implementação e benefício percebido de vários dos usos. Alguns foram percebidos como muito benéficos mas não tiveram a mesma classificação de aplicação, o que indica subutilização desses usos. O contrário também ocorreu.

O segundo elemento de destaque na definição de BIM de NIBS (2007), exposta no início dessa seção, é a colaboração, que deve garantir que a informação do BIM seja compartilhada. "Uma premissa básica do BIM é colaboração entre as diferentes partes interessadas em diferentes fases do ciclo de vida de uma instalação, para inserir, extrair, atualizar ou modificar informação no BIM, suportando e refletindo os papeis das partes interessadas". (NIBS, 2007, p. 22). Pniewski (2011) relaciona a última década com grandes mudanças tecnológicas e metodológicas, durante a qual as empresas foram pressionadas e almejaram por maior produtividade, efetividade de custos, qualidade e criatividade no design, execução e operação das instalações. Entretanto, o autor também relata grande falta de eficiência na indústria da AEC e discute o uso do BIM e de novos processos de gerenciamento de projetos. O atual cenário econômico, atenção à sustentabilidade, tolerância zero à acidentes de trabalho relacionados ao design e métodos de construção; todos esses fatores indicam um aumento da responsabilidade individual dos profissionais envolvidos na indústria. A substituição do papel e caneta pela tecnologia digital também foi acompanhada pela troca de métodos de trabalho provados funcionais por novos e, portanto, pede-se um ajuste desses últimos. A alteração dos métodos de trabalho e dos processos de gerenciamento afeta os modelos de negócios, a comunicação entre pessoas e as ferramentas utilizadas. Além do mais, deve-se garantir o diálogo de modo que a interface de comunicação tecnologia-pessoa funcione sem compromentimento da informação.

Catelani (2016) discute o uso de documentos tradicionais (plantas, cortes, fachadas e detalhes) como os únicos meios de comunicação a serem esperados no ambiente da construção. O BIM, sendo uma inovação tecnológica, naturalmente traz consigo mudanças aos processos de comunicação. A figura 5, a seguir, é uma representação da evolução do processo de desenvolvimento de projetos.

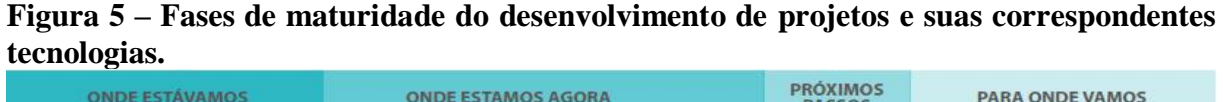

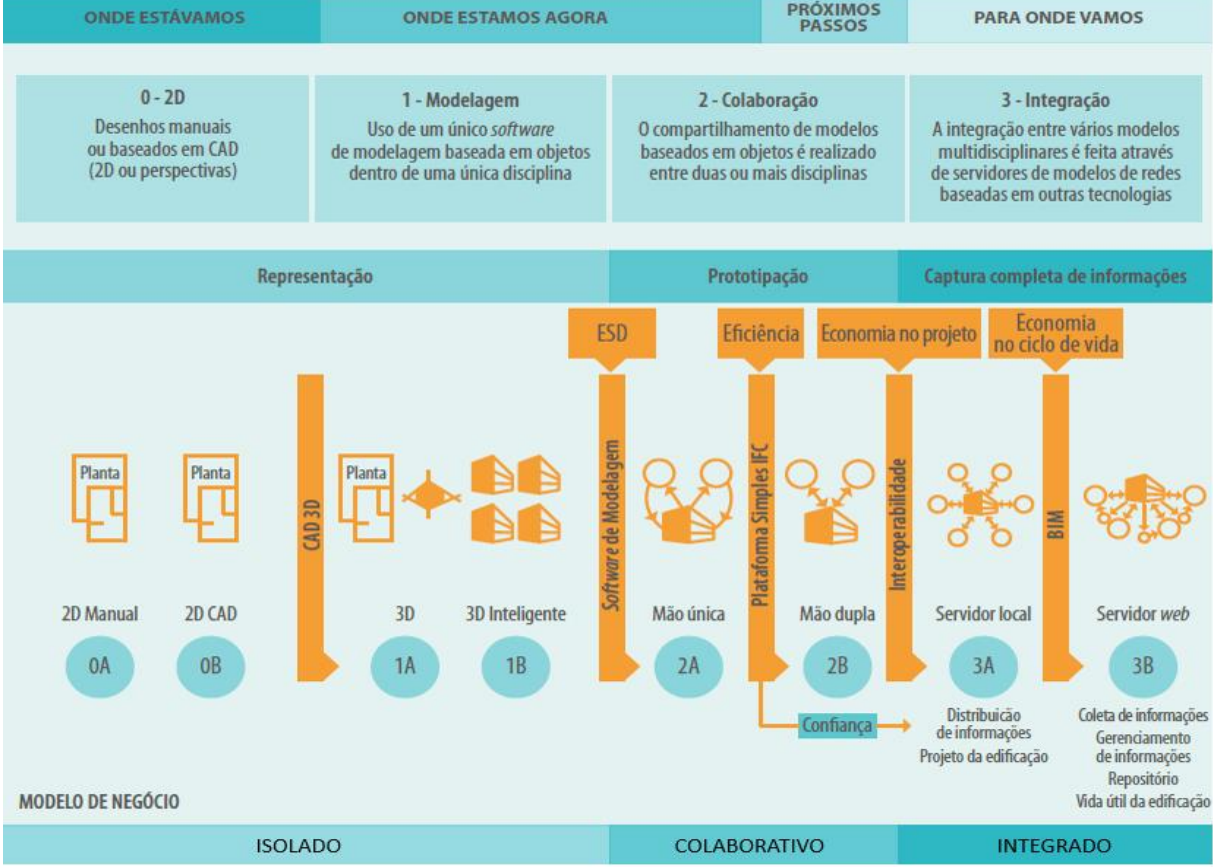

Fonte: figura original de Cooperative Research Centre For Construction Innovation (2009, p. 14-15), adaptação por Catelani (2016, p. 20).

A premissa da colaboração no conceito BIM implica o compartilhamento de informações. Enquanto o momento atual, "onde estamos agora", indica o uso de plantas e modelos 3D inteligentes com possibilidade de simulação e análises, o direcionamento da informação ainda é unilateral oferecendo somente a importação de modelos. A partir desse ponto, a colaboração avança através da realização de importação e exportação dos modelos entre si e o total potencial do BIM é alcançado quando há integração entre os modelos de diferentes disciplinas por meio de um modelo compartilhado por todos, sendo que o trabalho de uma parte seja aproveitado pelas outras, sem que haja perda ou alteração da informação. No entanto, esse tipo de modelo de informações compartilhadas que se sustenta no conceito de colaboração demanda integração das ferramentas e sistemas utilizados, ou seja, exige-se interoperabilidade.

Conforme Kubicek, Cimander e Scholl (2011), o termo interoperabilidade surgiu no setor militar e se estabeleceu no setor privado onde a troca de dados entre empresas é essencial para a economia de mercado. Nos anos 70, não era possível a troca de dados entre computadores mainframes de diferentes companhias; e-mails, por exemplo, só podiam ser enviados aos computadores que faziam parte da mesma rede, àqueles ligados no mesmo computador *mainframe*. Somente quando a própria *International Business Machines* (IBM) – dona da maior parte do mercado na época, disponibilizou uma forma de transferência entre seus mainframes, foi que, em resposta, foram criados os primeiros padrões abertos de troca de dados; o *Open System Interconnection Model* (OSI) pela *International Standards Organization* (ISO).

Catelani (2016), utiliza de uma analogia para o entendimento da interoperabilidade: pessoas de línguas nativas diferentes podem apresentar relativa dificuldade para se comunicar, uma vez que a qualidade da comunicação depende diretamente do domínio, de um, de outro, ou de ambos, de uma língua estrangeira. O comportamento das pessoas que querem se falar é semelhante aos dos softwares. Existem vários formatos de arquivos e não necessariamente um software sabe "ler" ou "falar" o formato de arquivo do outro. O caso de ambas as pessoas serem proficientes em uma língua estrangeira ocorre quando é utilizado um formato de arquivo aberto, concordado como padrão de comunicação àquele meio. Logo, nesse caso, dois ou mais softwares, ao trocar informações entre si, trabalham com um tipo de arquivo adequado à comunicação de ambos, assim como a língua inglesa, que é reconhecida globalmente. Mais formalmente, o *Institute of Electrical and Electronics Engineers* (IEEE) (2018) define interoperabilidade como a habilidade de um sistema ou produto de trabalhar com outros sem despendimento de esforço significante por parte do usuário, sendo que a interoperabilidade é garantida por meio de padrões. Eastman et al. (2011) acrescenta que a interoperabilidade é a troca de dados entre aplicações, de modo que o conjunto de aplicações contribua para melhorar o fluxo de trabalho e facilite a automação desse, pelo menos, evitando o trabalho manual de se copiar dados. Poirier, Forgues e Staub-French (2014) descrevem as últimas três décadas como um período de claro aumento do estudo da interoperabilidade. Os autores analisam e relacionam várias perspectivas presentes no contexto da problemática da interoperabilidade, identificando diferentes dimensões para o termo. O conceito de interoperabilidade, antigamente limitado por um foco tecnológico, evolui para outro mais abrangente, passando a incorporar a necessidade

de integração e trabalho colaborativo em redes de empresas de diversos campos do conhecimento.

Ilustrando a relevância do problema da troca de informação na indústria da AEC, o estudo de revisão bibliométrica sobre os domínios do conhecimento acerca do BIM de Xiao Li et al. (2017) revela como segundo maior agrupamento o "*building information*", que pode ser traduzido para "informação da construção". Os estudos desse agrupamento são descritos como "relacionados à troca de informação dentre sistemas, aplicações e ferramentas BIM heterogêneas". (XIAO LI et al., 2017, p. 200). Os autores ainda destacam que a maioria dos artigos desse grupo foram publicados entre 2004 e 2015, o que reforça seu aspecto emergente nos domínios de conhecimento sobre BIM. Eastman et al. (2011) acentua a importância da abordagem da interoperabilidade na indústria. Para ele, construções são operações realizadas em grupo, nas quais cada atividade e cada especialidade implicam aplicações de computador próprias. Pela natural complexidade que trazem os empreendimentos da indústria da AEC, há uma grande diversidade de funções, o que torna essencial uma boa interoperabilidade. Algumas, como a análise energética e a estrutural, requerem ainda suas próprias representações gráficas. Aranda, Tasbihi e Turner (2015) enfatizam a iminência do reconhecimento da importância da interoperabilidade ao informar sobre o uso de serviços de nuvem na construção civil. Tratandose de gerenciamento de projetos, nos últimos 5 a 10 anos, houve um aumento da substituição de sistemas personalizados por sistemas de nuvem. Essa troca facilita a interoperabilidade e, consequentemente, melhora a gestão de sistemas. De acordo com Wong et al. (2014), a mudança de paradigma revela uma segunda geração de tecnologia BIM, cuja característica é a integração dos modelos aos sistemas de nuvem, habilitando novos patamares de cooperação e colaboração.

Qualquer processo produtivo de um projeto envolve comunicação, diz Eastman (2011). O processo tradicional de design e construção depende de modos de comunicação baseados em informação estática. Esteja essa em forma física, documentos de papel, ou digital, por exemplo, projetos feitos em softwares CAD. Problemas recorrentes desse tipo de comunicação incluem erros e omissões na documentação e maior tempo e esforço empregados para obtenção de informação de análise crítica. Esses acarretam em alterações tardias ao design planejado e resultam em custos elevados e, possivelmente, problemas críticos na construção. Apesar da adoção de estruturas de organização alternativas, como o uso de aplicativos e websites, essas soluções não foram bem-sucedidas em reduzir os problemas causados.

Gallaher et al. (2004) estimou perdas de 15,8 bilhões de dólares para o mercado de construções norte americano no ano de 2002. Indicam-se várias fontes de gerenciamento inadequado de informações: falta de integração de softwares e dos processos de gerenciamento; incompatibilidade entre as versões de softwares; dificuldade de interoperabilidade entre diferentes softwares e plataformas CAD; falta de padrões de dados; fragmentação dos processos internos das empresas; falta de correspodência entre sistemas eletrônicos e sistemas baseados em papel; domínio limitado de tecnologia de gerenciamento de processos e informações. Desconsiderações quanto a aspectos de uma fase do ciclo de vida de uma edificação podem irromper em custos elevados. Essa relação se faz especialmente importante através da fase de construção, uma vez que esse tipo de problema passa a custar muito mais após a mesma, sendo mais eficiente e menos disruptiva uma resolução preventiva. Os custos de modificações no design de construções aumentam a cada estágio do ciclo de vida e com melhoras na interoperabilidade tende-se à diminuição de ocorrências de modificações desnecessárias. Aranda, Tasbihi e Turner (2015) investigam e discutem causas técnicas e humanas que podem levar a uma parca interoperabilidade. Acerca do uso de sistemas individuais de gerenciamento, foram relatados desafios que incluem morosa troca de dados, problemas de compatibilização entre diferentes versões dos softwares e tempos de resposta mais lentos. Porém, apesar dos problemas tecnológicos serem reconhecidos como impeditivos, os autores defendem que as pessoas ainda são a maior parte do problema. Isso porque, uma vez que os desenvolvedores de softwares apresentam produtos suficientemente integrados, os usuários devem responder com interesse ao incorporar um conhecimento mais completo e desenvolvido sobre a interoperabilidade dos mesmos.

Em sua definição de custos de interoperabilidade, Gallaher et al. (2004) descreve uma situação ideal, na qual a troca de dados, gerenciamento e acesso aos mesmos são perfeitos. Para tanto, é necessário que a informação, vinda de todas as fases da construção e gerenciamento das mesmas, seja inserida apenas uma vez e esteja sempre disponível à todos os usuários. Inicialmente, evita-se o trabalho de copiar dados "a mão", impede-se a duplicação de funções entre setores e poupa-se o uso do papel nos sistemas de gerenciamento. É pressuposto que é possível atingir de 30 a 40% de economia e 20 a 50% de redução do tempo de entrega das instalações ao adotar-se novas tecnologias e resolver-se os problemas de interoperabilidade. Fallon e Palmer (2007), preconizam o BIM como uma solução natural aos problemas de interoperabilidade. Antes inviáveis, os softwares BIM agora são capazes de produzir modelos inteligentes. A informação é armazenada de forma não redundante e suporta grande parte dos

processos do ciclo de vida das construções. A informação BIM deve ser interpretável por computadores, portanto, a interoperabilidade da mesma se torna um requisito intrínseco da tecnologia. Consoante, NIBS (2018) caracteriza as práticas da indústria da AEC como tradicionalmente compartimentadas. Anos atrás, mesmo com o uso de softwares CAD, o principal meio de comunicação ainda consistia de abstrações de objetos reais representados no papel. Altos custos nas fases de design, construção e manutenção de edifícios são relacionados a problemas de colaboração e à interoperabilidade é indicada como um problema chave para que haja grande melhora no trabalho entre todos os investidores e participantes. O uso da tecnologia BIM traz um novo modelo de negócios para o mercado de construção, baseado em modelos BIM, representações digitais usadas para simulação das próprias construções e seus processos, sendo esses infinitamente mais úteis do que desenhos. Fallon e Palmer (2007), descrevem alguns dos benefícios de processos de construção que concordam com o uso de modelos BIM. O foco em integração e colaboração e tratamento da construção como um todo adianta o ponto de vista das fases de construção e operação para que decisões de design considerem custos, disponibilidade de materiais, sequenciamento da construção e manutenção. O uso de diversas análises e a visualização da construção resulta em soluções aperfeiçoadas e serve à comunicação do produto aos interessados. O modelo automatiza a revisão de interferências, auxilia a criação de cronogramas com elementos detalhados à nível de fabricação. O melhor controle do planejamento das atividades de canteiro de obra reduz problemas locais e o desperdício de materiais. A maior integração com redes de fornecedores aumenta a pré-fabricação de peças, o que melhora a qualidade e eficiência da construção. A adoção do BIM representa benefícios para todos os interessados e melhora a performance em termos de custos, planejamento e qualidade.

Fallon e Palmer (2007) explicam a importância da adoção de formatos de arquivos abertos com dados estruturados. Para que a informação seja interpretável por computadores e permita simulações e análises, esta deve ser estruturada, preparada para que os softwares leiam o conteúdo dos arquivos. Dados não estruturados podem chegar a ser compatíveis com vários softwares, mas não apresentam boa interoperabilidade, uma vez que exigem esforço do usuário para interpretação do conteúdo. Softwares BIM criam informação estruturada, o que torna-se um requisito para aperfeiçoamento da interoperabilidade. Formatos de arquivos abertos são públicos, qualquer um pode desenvolver aplicações para ler arquivos desses formatos e ter certeza de que seus dados serão recuperáveis. No caso da construção civil, em que os dados

serão armazenados por um longo período de tempo, formatos abertos são preferíveis aos formatos proprietários, que pertencem à uma companhia de software.

Nesse contexto, ainda seguindo o raciocínio anterior, faz-se importante o *openBIM*, um movimento com o objetivo de promover o design colaborativo e operação das instalações por meio do uso de padrões abertos para a indústria da construção. (CATELANI, 2016; EASTMAN et al., 2011; FALLON E PALMER, 2007). De acordo com a buildingSMART (2018), o *OpenBIM* fundamenta-se no estabelecimento de comunicação entre fornecedores, construtores e clientes, em suma, os envolvidos nos processos de construções e uso de instalações. Essa abordagem concorda com os princípios da definição de BIM dada por NIBS (2007), vista anteriormente. Atualmente, o formato de arquivo *Industry Foundation Class* (IFC) é o responsável por carregar a informação através de todo o ciclo de vida das instalações e garantir a estabilidade e qualidade dos dados independente de quais softwares são utilizados. Ele é preparado para lidar com a representação de edificações em todos os seus estágios, design, construção e manutenção, além de várias configurações e níveis de detalhes. Para que haja uma organização de funções e os usuários tenham suas necessidades atendidas, são definidos conjuntos de dados necessários a usos específicos. Dessa maneira, facilita-se a troca de informações e satisfaz-se documentações por meio da validação de dados específicos. O *openBIM* é liderado pela *buildingSMART*, uma organização não governamental, e companhias líderes em desenvolvimento de software.

McAuley, Hore e West (2017) relatam sobre a adoção e prática do BIM em vinte e sete países, com o objetivo de descobrir publicações de valor e investigar a maturidade do BIM no cenário internacional. Os aspectos considerados para a pesquisa foram: leis e regulações que demandam o uso de BIM; a presença de líderes que divulgam BIM; a publicação de documentos e textos de importância sobre BIM. É incontestável que BIM está se expandindo pelo mundo, há expressão considerável dos governos em todo o globo para implementação do BIM e o uso da tecnologia na construção civil aumentou consideravelmente. Um ponto em comum dentre vários dos programas internacionais é o envolvimento da *buildingSMART*, que lidera a implementação do BIM com o desenvolvimento do formato IFC. *National Building Specification* (NBS) (2016) relata o uso e entendimento do conceito de BIM internacionalmente. 90% dos entrevistados usam BIM para produção de visualizações 3D e mais de três quartos praticam verificação de interferências. Análises de performance também são usadas significativamente. O conceito de BIM, em acordo com o que foi discutido no presente texto, é um modo colaborativo de se trabalhar e proporciona análises das informações

das construções, não podendo ser reduzido à softwares ou CAD 3D. Em todos os países, a minoria dos entrevistados mostrou confusão quanto o conceito de BIM. É entendimento geral que o processo de adoção da nova tecnologia exige mudanças no fluxo de trabalho, práticas e procedimentos. Apesar das diferenças culturais entre os países, a visão geral sobre a adoção do BIM é positiva. Mais de 80% dos entrevistados acreditam no BIM como o futuro da informação de projeto e apenas uma pequena parcela dos entrevistados, menos de um quinto, arrependeuse da escolha de mudar para o BIM.

McAuley, Hore e West (2017), fazem menção expressa à Kassem e Amorim (2015), que reconhece as mudanças da indústria da construção e a tendência mundial da utilização do BIM. O relatório analisa o BIM no Brasil e em cinco países da União Europeia e objetiva a implementação do BIM no Brasil, sugerindo estratégias para tal. Sob os vários aspectos pelos quais a implementação do BIM foi avaliada, o Brasil encontra-se à frente de todos em questão de infraestrutura de tecnologia, no caso, sistemas disponíveis para aquisição e entrega de projetos BIM. Dos países participantes do estudo, a França e o Brasil têm o desenvolvimento de normas e protocolos em estágio inicial, enquanto os outros encontram-se bastante avançados na questão. Quanto à educação, todos os países começaram a abordar BIM, mas a matéria encontra-se limitada às iniciativas das faculdades e, normalmente, é encontrada apenas em nível de pós-graduação. Qualificação profissional é dada por iniciativas privadas e entidades profissionais. Três dos países, Brasil, França e Reino Unido, têm indústrias maiores se comparadas aos outros envolvidos nos estudos. A maior amplitude desses representa também maiores desafios na implementação do BIM. França e Reino Unido têm estratégias amplas e de longo prazo e consideram a ação do governo essencial para implementação do BIM. Uma das recomendações feitas pelos autores para implementação do BIM no Brasil foi a determinação de BIM como uma estratégia nacional e oficial para a construção. Outra recomendação foi que o BIM fosse tornado obrigatório, de forma gradual. O Governo Federal criou em junho de 2017 o Comitê Estratégico de Implementação do BIM e o Decreto federal nº 9.377 de 2018 estabelece uma estratégia nacional de disseminação do *building information modeling*, chamada de Estratégia BIM BR. (BRASIL). Algumas de suas metas, de acordo com o Comitê Estratégico de Implementação do BIM (CE-BIM), são: aumentar a produtividade das empresas em 10%; reduzir custos em 9,7%; aumentar em 10 vezes a adoção do BIM; elevar em 28,9% o PIB da construção civil. Os objetivos da estratégia BIM BR incluem desenvolvimento de normas específicas e guias, de uma plataforma BIM, que servirá à comunicação, e à criação de uma biblioteca nacional de objetos BIM. A estratégia também pretende propor a exigência do uso

do BIM a partir de 2021 para construções consideradas de grande relevância para disseminação do BIM.

Para Sawhney, Khanzode e Tiwari (2017), fica claro que a prática do BIM aliada às tecnologias complementares e paradigmas tem capacidade para tornar o ambiente da indústria da construção mais eficiente, centrado na qualidade, socialmente responsável e próspero para a atual e futuras gerações. A figura 6, a seguir, mostra tecnologias e paradigmas emergentes, os quais juntamente com o gerenciamento de projetos, podem ser impactantes no cenário das construções. Seguem na figura os termos: BIM; *Integrated Project Delivery* (Entrega Integrada de Projetos) (IPD); Lean, referente a *Lean Construction* (Construção Enxuta); *Offsite* (Pré-Fabricação); *Cloud*, referente a *Cloud Computing* (Computação em Nuvem); Social (Responsabilidade Social); *Big Data* (grande volume de informações em utilização); *Internet of Energy* (Internet da Energia).

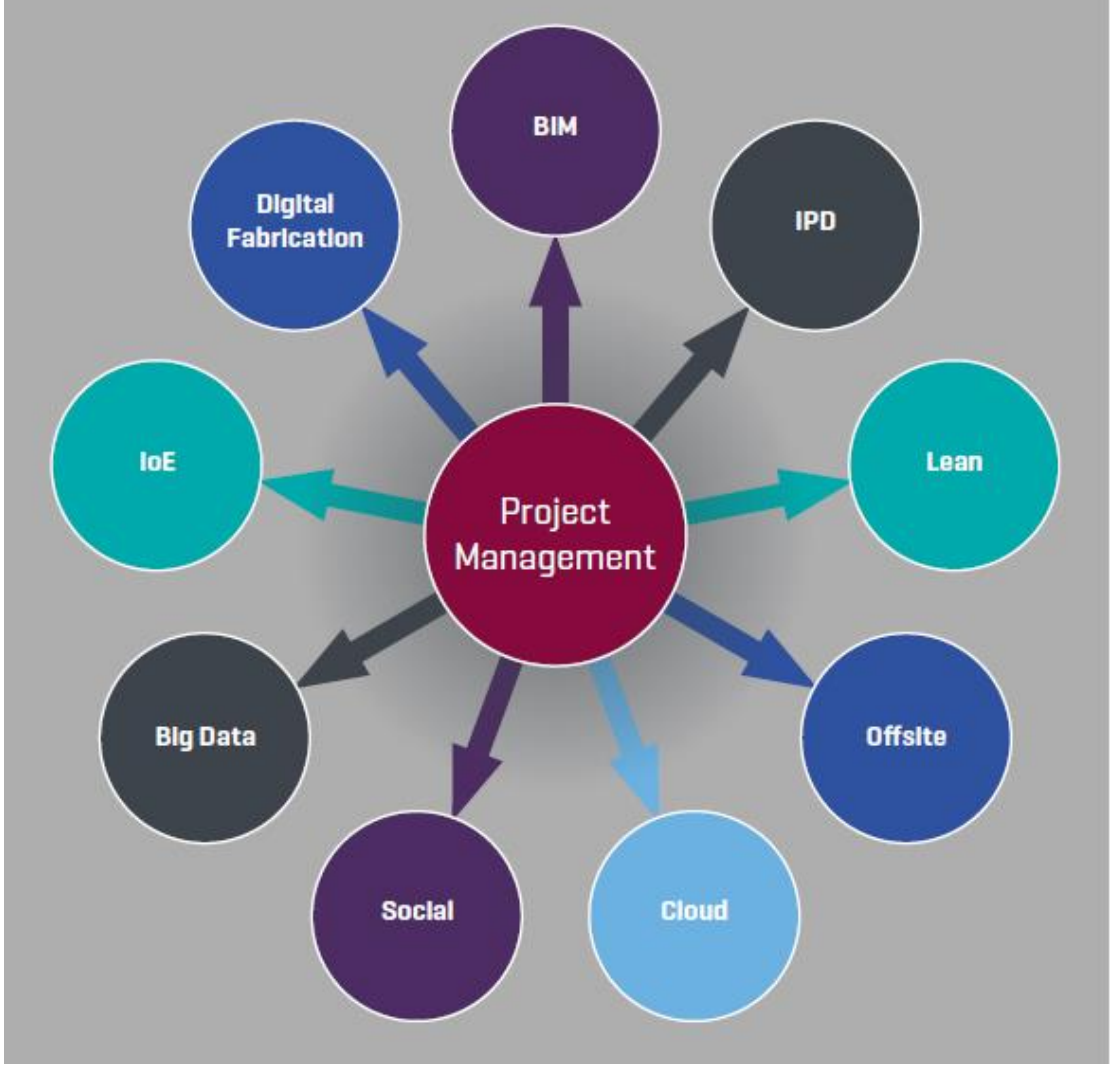

**Figura 6 – Tecnologias e paradigmas emergentes no ambiente de construção civil.**

Fonte: Sawhney, Khanzode e Tiwari (2017).

### <span id="page-34-0"></span>2.3 FUNCIONAMENTO E FERRAMENTAS BÁSICAS DO REVIT

Nessa seção é apresentado o software Revit e algumas das suas ferramentas e funcionalidades. De forma alguma as informações nessa seção constituem um guia à utilização do software, mas são suficientes ao entendimento dos processos utilizados durante a realização do projeto a ser apresentado.

#### <span id="page-34-1"></span>2.3.1 Organização Básica do Software

O Revit é dividido em disciplinas: arquitetura, estrutura e instalações. A arquitetura engloba sistemas de vedação, contrapiso, esquadrias, acabamentos, mobília, outros elementos decorativos e até elementos externos como árvores. A estrutura corresponde a ambas, infra e superestrutura. Fazem parte da disciplina de instalações os sistemas de hidráulica, elétrica, sistemas de proteção contra descargas atmosféricas (SPDA), exaustão mecânica, incêndio e gás.

### <span id="page-34-2"></span>2.3.2 Coordenação de Projetos

É preponderante à construção do modelo que haja uma coordenação dos projetos. Em parte, similar ao que ocorre tradicionalmente nos projetos CAD de uma construção, existem vários projetos de diferentes especialidades. Entretanto, para que sejam possíveis análises de coordenação e interferência, assim como o planejamento do cronograma, é fundamental que a informação encontre-se integrada em um projeto. Algumas ferramentas do software merecem atenção devido ao seu uso na coordenação de projetos. São elas, a vinculação de modelos, a ferramenta copiar/monitorar e o compartilhamento de trabalho.

A vinculação de modelos é usada quando se trabalha com um projeto muito grande ou muito complexo em que é preciso separar o todo em partes menores. Por exemplo, um modelo de um condomínio que contém várias edificações pode ser dividido de modo que cada edifício tenha seu próprio modelo, ou uma única edificação muito grande pode ser separada em várias. Outro uso dessa ferramenta é a coordenação de disciplinas, um mesmo modelo pode ser dividido pelas suas disciplinas. Destaca-se que, cada vínculo criado também é uma ramificação do modelo central, quer dizer, cada divisão significa um novo arquivo separado. Em resumo, o vínculo de modelos depende do planejamento e, geralmente, a divisão é correspondente aos usuários. Um arquiteto ficaria com a parte de arquitetura, um engenheiro civil com a parte de estrutura e assim por diante.

#### **Figura 7 – Vinculação de modelos.**

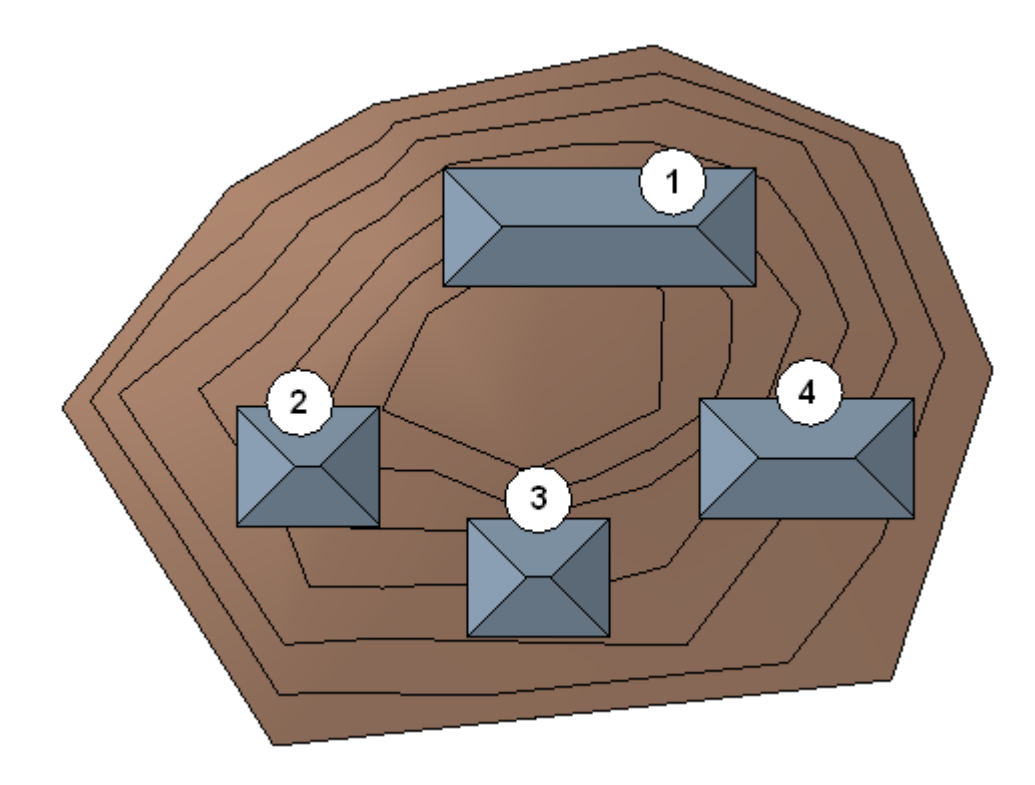

Fonte: Autodesk (2018).

A ferramenta copiar/monitorar serve à comunicação de mudanças dos modelos vinculados ao modelo central. Selecionam-se entre os vínculos os elementos desejados para monitoramento e são criadas cópias no modelo hospedeiro. O programa então passa a verificar mudanças entre o original e a cópia, caso haja alguma mudança de posicionamento, alteração do tipo ou exclusão do elemento, são dados avisos sobre as ocorrências logo após carregamento dos vínculos. É interessante que sejam copiados/monitorados elementos comuns aos projetos, como os níveis e eixos, que são discutidos mais à frente.

O compartilhamento de trabalho é um método onde vários usuários trabalham simultâneamente com um mesmo arquivo. Os modelos pertencem ao arquivo central e os arquitetos e engenheiros editam o mesmo arquivo, possivelmente ao mesmo tempo. Os usuários que trabalham com o compartilhamento de trabalho dependem de delegações onde os elementos do modelo formam conjuntos chamados de "worksets". O sistema reserva os worksets formados aos usuários. O arquiteto não poderia mover lajes, pilares e nem quaisquer outros elementos estruturais. Da mesma forma, o engenheiro não poderia trocar paredes, portas, nem mesmo elementos decorativos, pois esses, fazendo parte da disciplina de arquitetura, estariam naturalmente associados aos worksets de arquitetura que, por sua vez, são propriedades dos arquitetos. A figura 8 ilustra o funcionamento do compartilhamento de trabalho. Os usuários
obtêm e editam uma cópia do modelo central. Quando terminadas as alterações, as cópias são salvas e enviadas de volta ao modelo central, que é atualizado e envia as modificações para os outros usuários. Percebe-se que as cópias dos modelos não se comunicam diretamente, somente enviam e recebem informações para o modelo central. O compartilhamento de trabalho reduz problemas por interoperabilidade, uma vez que todos utilizam a mesma versão do Revit. Por outro lado, todos os usuários são obrigados a trabalhar com o modelo completo, o que torna o arquivo demasiadamente carregado de informação, podendo vir a causar lentidão no processamento. Por esse motivo, o compartilhamento de trabalho nem sempre é viável em modelos muito grandes.

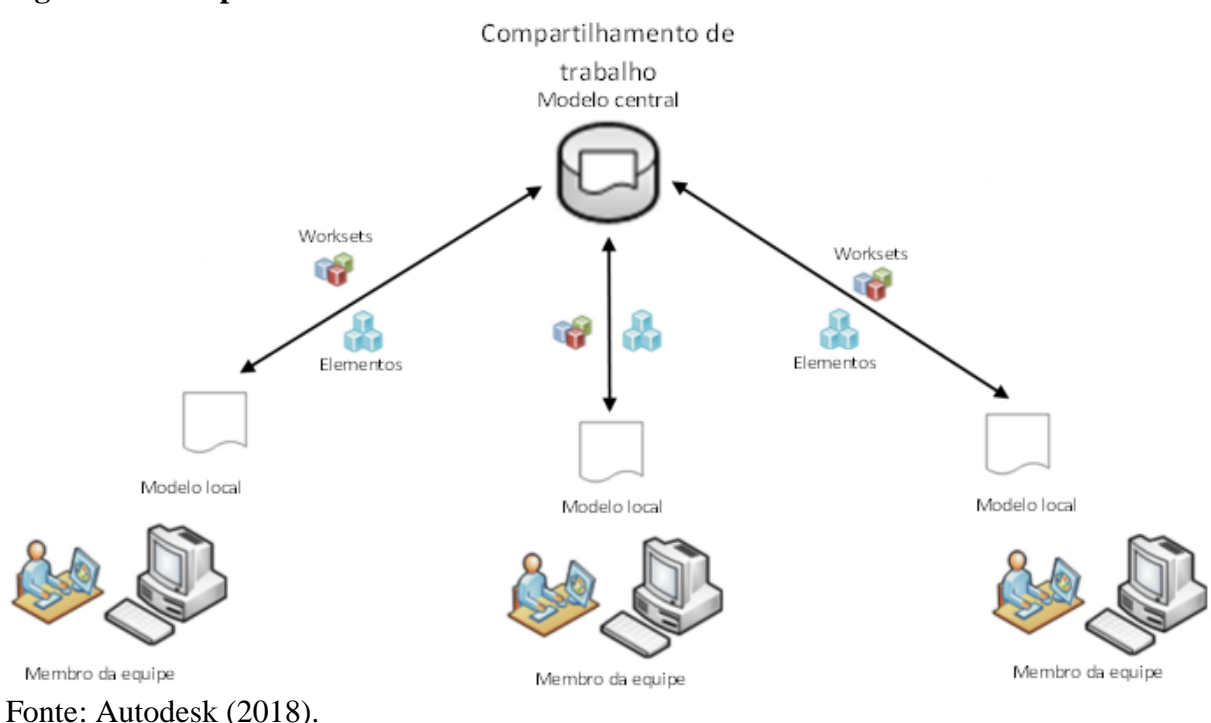

#### **Figura 8 – Compartilhamento de trabalho.**

# 2.3.3 Localização

A localização dos modelos e de seus elementos depende de várias referências no Revit: o ponto de pesquisa e o ponto base do projeto; o norte verdadeiro e o norte de projeto. O primeiro par serve ao estabelecimento de coordenadas. O ponto de pesquisa corresponde a um ponto do mundo real, estudado por meio de levantamento topográfico. Por tanto, é a origem de um sistema de coordenadas topográfico. Esse sistema é usado para se localizar os elementos na realidade e também para a correta localização desses durante a coordenação de modelos vinculados. Já o ponto base do projeto define a origem do sistema de coordenadas da construção

em si. É a referência para medidas e para os elementos. O segundo par serve a orientação das direções, a partir do norte. O norte verdadeiro e o norte de projeto estão, respectivamente, relacionados com o ponto de pesquisa e o ponto base de projeto. O norte verdadeiro orienta o sistema de coordenadas topográficas e o norte do projeto mantém o modelo alinhado às vistas de forma interessante ao trabalho de projetar, normalmente, isso significa seguir um eixo geométrico dos objetos para que toda a construção fique bem orientada. Pode-se dizer que o norte verdadeiro define o eixo Y do sistema de coordenadas topográficas enquanto o norte do projeto define o eixo Y do sistema de coordenadas de desenho do projeto. Também pode-se definir a localização geográfica da construção através da ferramenta "Localização", não relacionada ao ponto de pesquisa. O Revit aceita que se localize o projeto por seleção da cidade em uma lista padrão, endereço ou valores de latitude e longitude. O norte verdadeiro e a localização geográfica são importantes ao tratar de análises solares, análises de energia e análises de carga de aquecimento e resfriamento, todas possíveis no software Revit. A figura 9, abaixo, ilustra os dois sistemas de coordenadas. O triângulo acompanhado do numeral 1 é o ponto de pesquisa e o círculo acompanhado do nuemeral 2 é o ponto base do projeto.

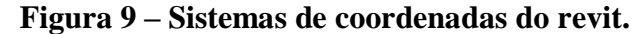

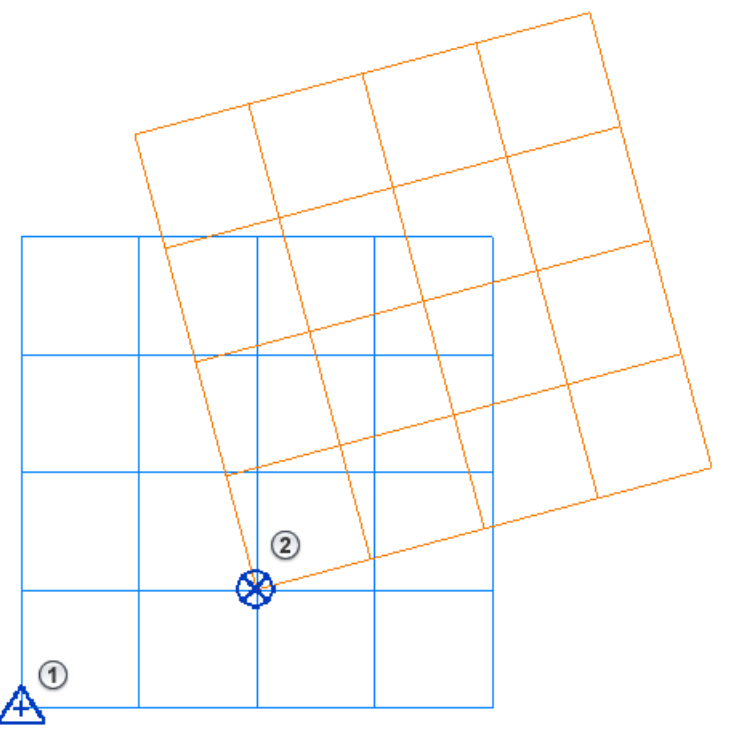

Fonte: Autodesk (2018).

### 2.3.4 Classificação dos Elementos

Os elementos podem ser qualquer coisa, desde o terreno, que pode ser feito a partir dos dados topográficos do estudo em campo, até portas e janelas contendo todas as especificações dos fabricantes. Esses são divididos em categorias e organizados numa hierarquia de "famílias" e "tipos". Categorias distinguem os elementos completamente. Exemplos de categorias são: paredes, pisos, janelas, portas, etc. Famílias diferenciam os objetos dentro de categorias enquanto os tipos diferenciam os objetos dentro de uma mesma família. A figura abaixo apresenta um esquema da hierarquia do Revit:

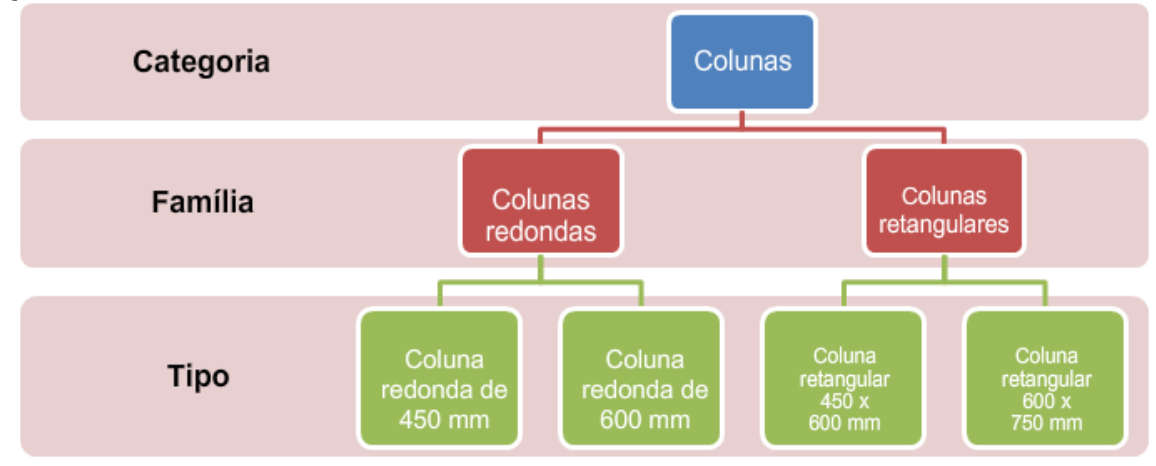

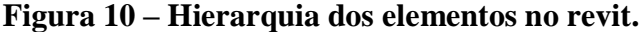

Fonte: Autodesk (2018).

Existem ainda três classificações para as famílias, elas podem ser "famílias de sistemas", "famílias carregáveis" e "famílias locais".

Famílias do sistema tratam de elementos que são comumente montados no local da construção: paredes, telhados, pisos, tubulações. Essas famílias não podem ser salvas e exportadas, pertencendo apenas ao sistema do Revit.

Famílias carregáveis tratam de elementos que comumente são comprados e instalados: portas, janelas, bancadas, mobília. São as famílias com a maior variabilidade, elas podem ser salvas em arquivos independentes, exportadas e importadas pelos projetos, como blocos em softwares CAD.

Famílias locais são utilizadas caso o usuário necessite criar um elemento único e específico àquele projeto referente. Essas famílias contam com apenas um tipo, ou seja, um único elemento.

A tabela 1 apresenta algumas das famílias encontradas no Revit e a figura 11, seguinte, mostra exemplos de famílias carregáveis:

| Famílias do Revit | Sistema             | Carregáveis                 |  |
|-------------------|---------------------|-----------------------------|--|
| Arquitetura       | Paredes             | Portas                      |  |
|                   | Pisos               | <b>Janelas</b>              |  |
|                   | <b>Forros</b>       | Mobílias                    |  |
|                   | Escadas             | Colunas arquitetônicas      |  |
|                   | <b>Telhados</b>     | Componente (modelo          |  |
| Estrutura         | Paredes de Fundação | <b>Pilares Estruturais</b>  |  |
|                   | Lajes de Fundação   | Vigas Estruturais           |  |
|                   | Pisos Estruturais   | Fundações Isoladas          |  |
|                   | Rampas              | <b>Treliças Estruturais</b> |  |
|                   | Tubulações          | Conexões Estruturais        |  |

**Tabela 1 – Exemplos de famílias do revit.**

Fonte: Autodesk (2018).

**Figura 11 – Exemplos de famílias carregáveis.**

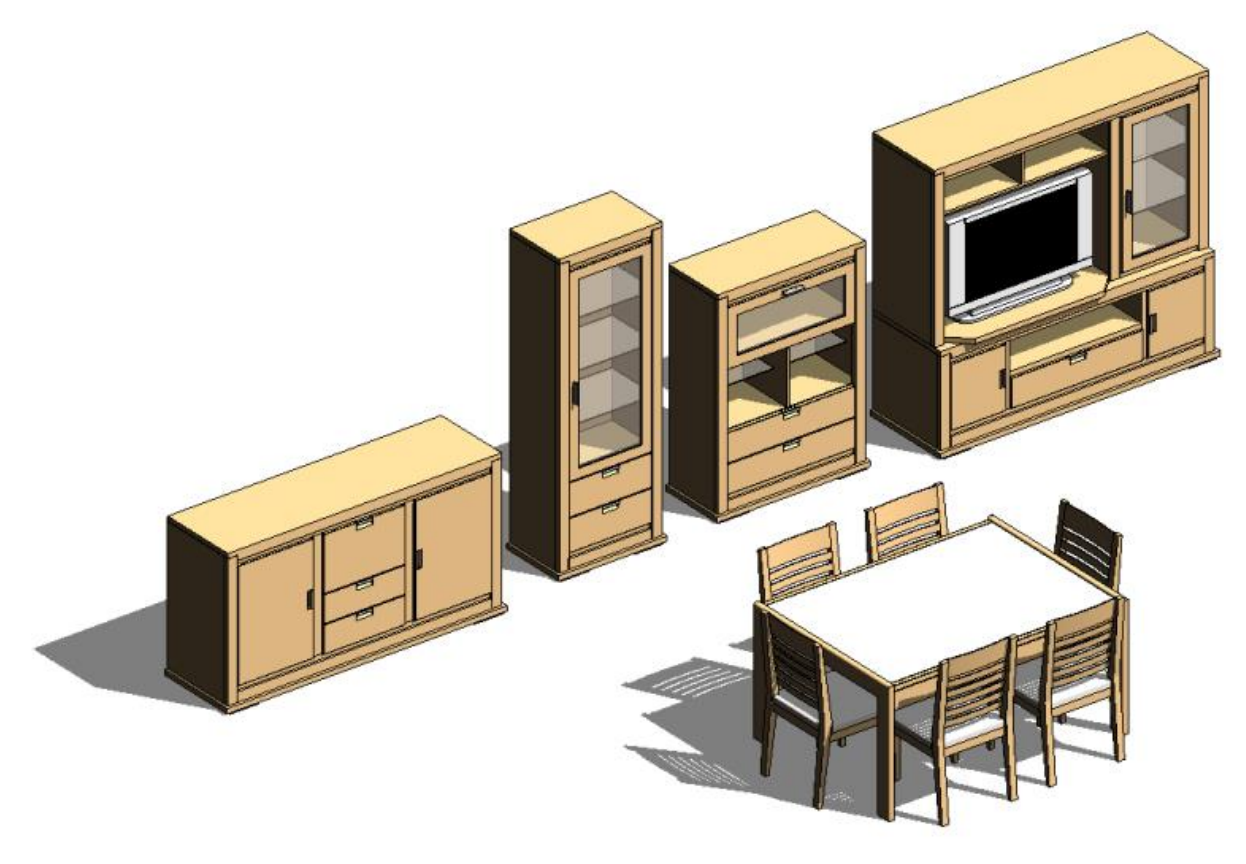

#### 2.3.5 Parâmetros

Os parâmetros são entradas de informação sobre cada um dos elementos do projeto. Eles variam de acordo com a disciplina do elemento e podem ser criados parâmetros de acordo com a necessidade do usuário. A figura 12 mostra a tela de edição de parâmetros de um tipo específico de uma família de porta básica do Revit:

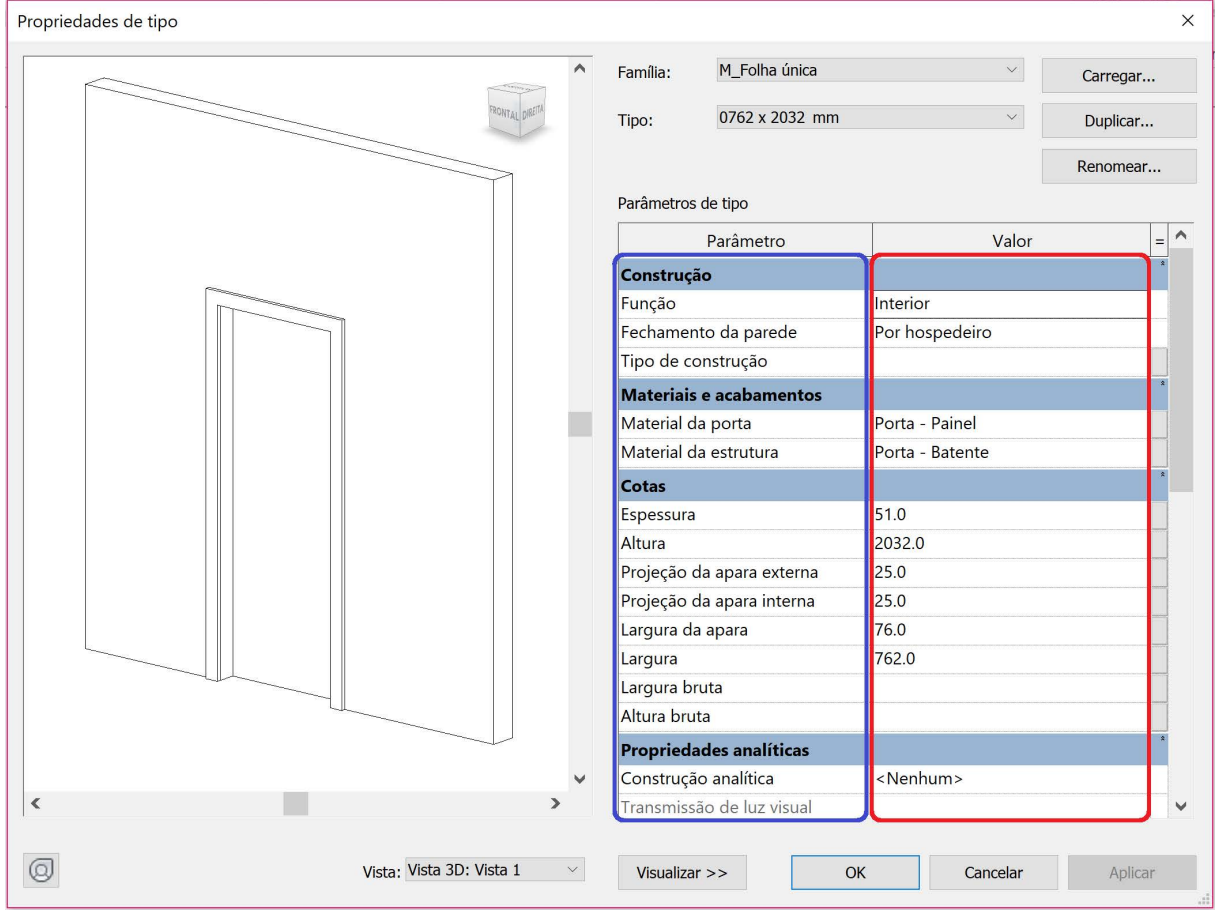

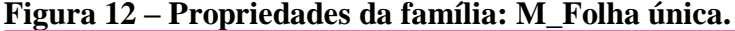

Fonte: recorte do software Revit.

Os valores dos parâmetros de um tipo são separados dos de outros tipos. Na figura acima, destacados em vermelho, os valores dos parâmetros do tipo "0762 x 2032 mm" da família "M\_Folha única" são específicos à referida tipologia, não alterando outros tipos nem a família em si. Assim, e lembrando que as famílias carregáveis são salvas em arquivos separados, pode-se editar parâmetros relativos a cada família, por sua vez, chamados de "parâmetros de família". Eles estão destacados em azul na figura e são comuns a todos os tipos pertencentes à supracitada família. Nessa sequência, também é possível criar parâmetros para os projetos, nomeados "parâmetros de projetos" e "parâmetros globais". Ambos são individuais aos arquivos de projetos e lidam somente com os elementos do projeto, mas funcionam de

formas diferentes. Os parâmetros de projetos são aplicados aos elementos por categoria e são usados para filtragem de elementos e tabelas de quantitativos. Enquanto isso, os parâmetros globais são aplicados individualmente e servem para controlar dimensões dos elementos ou restrições entre os mesmos. Por fim, pode-se criar "parâmetros compartilhados", comuns à diferentes famílias ou projetos e que são utilizados em tabelas e identificação de elementos.

# 2.3.6 Níveis, Plantas Baixas e Eixos

Níveis são planos horizontais, posicionados em alturas significativas ao projeto, normalmente, as alturas dos pavimentos. Eles servem como referência à inserção de grande parte dos elementos. Paredes, forros, colunas, vigas e pisos, todos esses dependem de referências de níveis.

# **Figura 13 – Níveis mostrados em vista de elevação.**

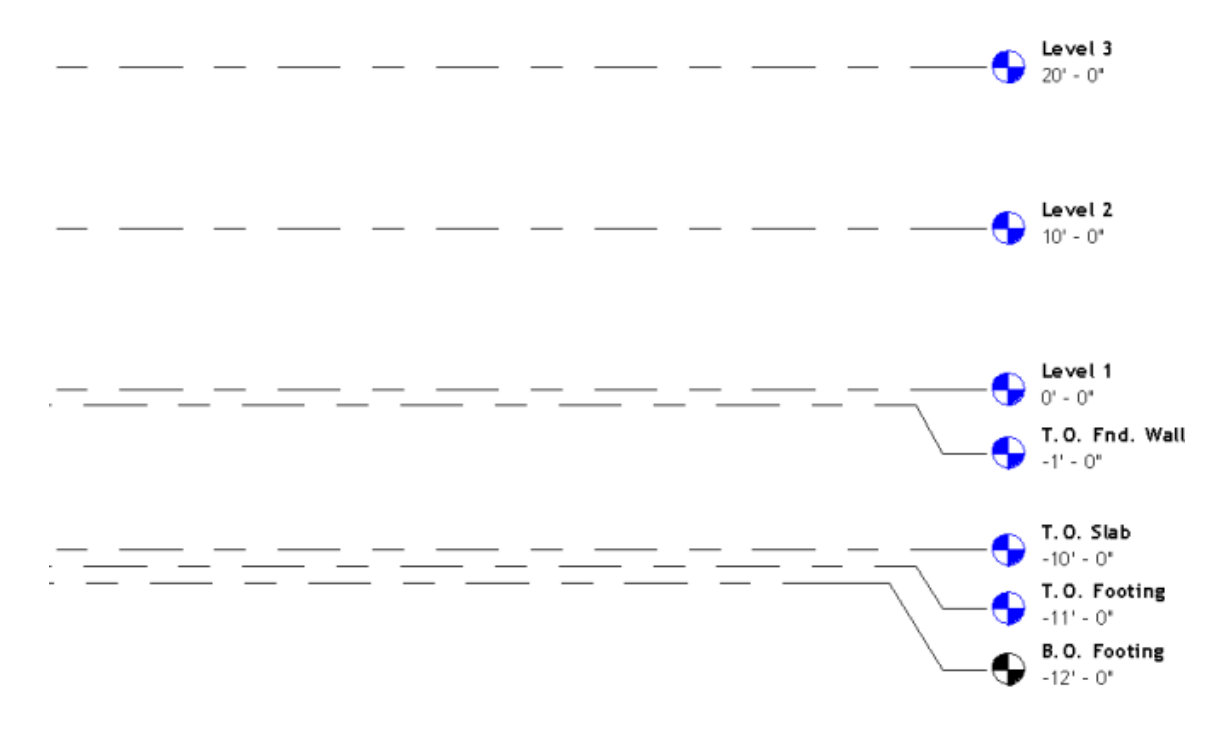

# Fonte: Autodesk (2018).

Aos níveis podem ser associadas plantas baixas, no Revit chamadas de vistas de plantas. Ao criar uma vista de planta é selecionado um nível e a altura do corte da vista, criando-se uma visualização bidimensional, de sentido cima para baixo ou baixo para cima, na direção vertical. Na visualização de plantas baixas é que ocorre o posicionamento da maioria dos elementos. Existem diferentes tipos de vistas de plantas no Revit, alguns são as plantas de piso, de forro refletido e estrutural.

Eixos são planos verticais, usados basicamente para locação de pilares, mas podem servir como referência para outros elementos. Eles aparecem em vistas de planta e são postos na horizontal e na vertical nessas vistas. Os pilares são locados pelo centro, nas intersecções. Cada eixo recebe um nome e os pilares são marcados de acordo com os eixos que formam a intersecção à qual foram alocados.

Aqui, mais uma vez, faz-se relevante a coordenação de projetos. A combinação de níveis e eixos é de tal importância que, ao ativar o compartilhamento de trabalho, o próprio programa cria automaticamente um workset para esses elementos, sendo esperado que os profissionais os entendam como elementos comuns aos projetos e inerentes à colaboração.

# 2.3.7 Tabelas de Quantitativos

Tabelas de quantitativos são listagens dos elementos do modelo e de seus parâmetros. Sejam tabelas de quantitativos ou outros tipos, as tabelas oferecem variadas perspectivas da informação contida no projeto. Estando ligadas aos projetos, elas são automaticamente atualizadas caso haja qualquer modificação no mesmo. As tabelas de quantitativos são específicas para listagem dos elementos da construção. Quando se deseja quantificar os materiais utilizados são usadas tabelas de levantamento de materiais. Ambas diferenciadas por categorias de elementos, como é mostrado abaixo na figura 14.

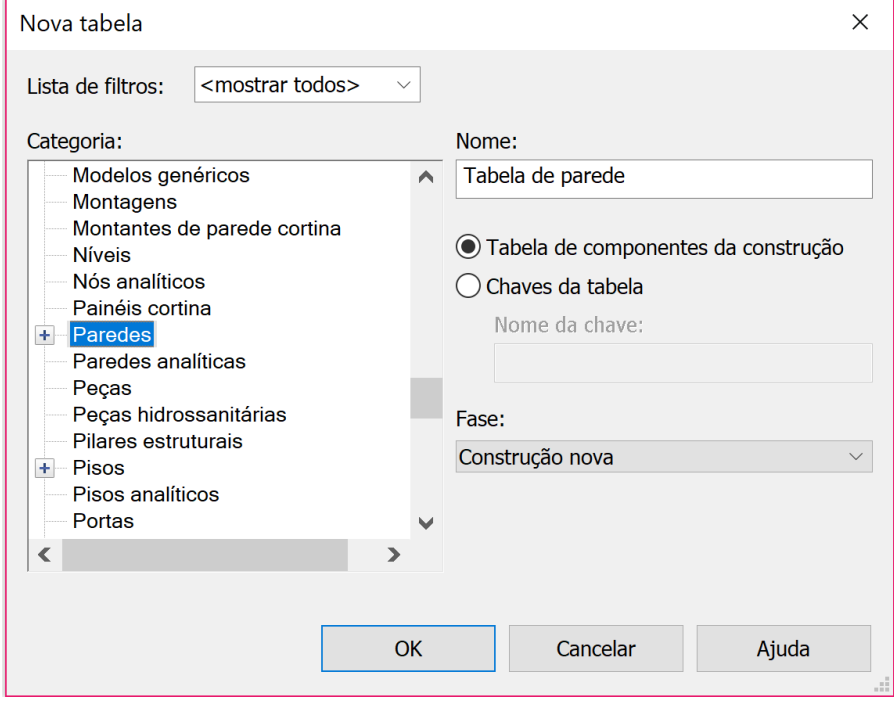

**Figura 14 – Seleção de categoria para geração de tabelas de quantitativos.**

Fonte: recorte do software Revit.

A configuração das tabelas de quantitativos e levantamento de materiais do Revit funciona como uma pesquisa seletiva dos elementos do modelo. São escolhidos os parâmetros que devem ser tabulados e aplicados filtros com bases nesses parâmetros. Podem ser inclusos parâmetros mais usuais como as dimensões de um elemento, ou outros relacionados a localização, montagem, fabricação, formato IFC, etc. Também é possível formar novos campos através de fórmulas usando os parâmetros já tabulados. A seguir a figura 15 mostra uma tabela de quantitativos da categoria "Janelas".

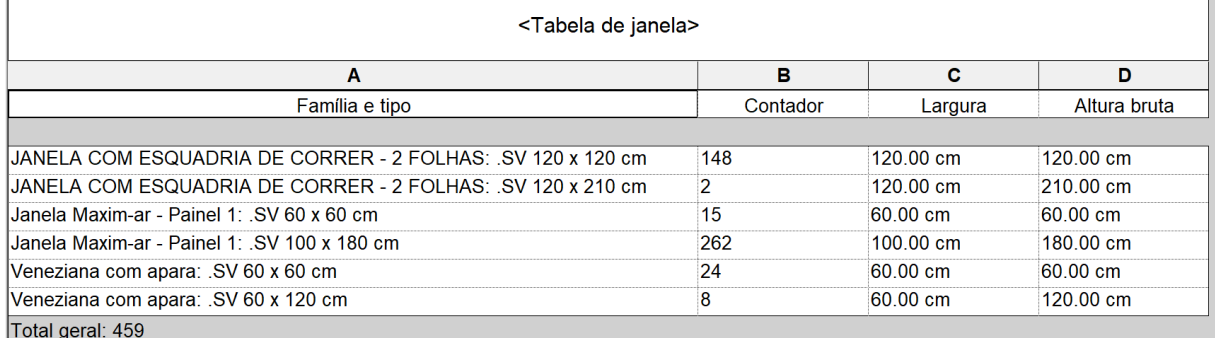

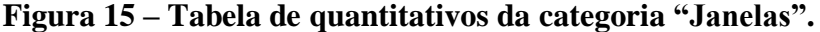

Fonte: recorte do software Revit.

Ť.

# **3 METODOLOGIA**

Para que fosse possível contemplar o processo explicado nessa seção, foi necessário a pesquisa desenvolvida nos capítulos anteriores. Investigações sobre as capacidades de softwares BIM, não apenas como plataformas para montagem de modelos, mas como ferramentas de auxílio ao planejamento de um empreendimento. A evolução da tecnologia CAD e os princípios conceituais da tecnologia BIM, não só explicam, como fazem parte da operação e são inerentes ao fluxo de trabalho de projetos BIM. Há um salto considerável entre o entendimento e uso das ferramentas e métodos baseados na geração de tecnologias CAD e a geração das tecnologias da informação que, no âmbito da construção civil, trabalham com o conceito BIM.

O objetivo do método é a realização de uma análise comparativa entre dois quantitativos, um, extraído do orçamento fornecido para o estudo e, outro, gerado pelo computador por meio de modelagem BIM. Aqui distinguem-se as partes a serem comparadas. A primeira é representada pelo planejamento orçamentário prévio e a outra pela modelagem baseada nos projetos utilizados na fase de execução. O primeiro lado da comparação depende apenas de transcrição de informação. O segundo é sujeito à modelagem e extração dos dados atribuídos ao modelo. Por fim, a comparação como um todo exige coerência entre as partes, em outras palavras, os elementos do modelo devem encontrar correspondência aos itens orçados. Assim, baseado na planilha orçamentária fornecida pela empresa construtora (anexo A), foi preparado um escopo para a modelagem, apresentado nessa seção. Visto isso, o trabalho foi dividido nas etapas reunião de informações, construção do modelo e extração dos quantitativos.

### 3.1 Reunião das Informações

Dada a necessidade de se construir o modelo, foram reunidas as informações da edificação. Plantas baixas, cortes, elevações, assim como projetos estruturais e projetos complementares. Também foram consultadas informações dos memoriais descritivos dos acabamentos das dependências de uso privativo (anexo B) e de uso comum (anexo C). Além disso, contou-se com a experiência adquirida de visitas ao local e conversas com os engenheiros responsáveis e o mestre de obras.

### 3.2 Construção do Modelo

Escolheu-se o Revit como plataforma para modelagem, pois os projetos disponibilizados para o estudo foram todos criados no AutoCAD, software da mesma desenvolvedora. É apresentado o escopo da modelagem e seguem os passos utilizados para realização do modelo. O processo de construção do modelo consiste na preparação dos projetos, escolha dos elementos desejados, ajustes aos seus parâmetros e posicionamento dos mesmos.

### 3.2.1 Escopo da Modelagem

Os itens do orçamento a serem alcançados pela modelagem foram manualmente isolados da planilha orçamentária fornecida (anexo A), e, com esses, construiu-se a tabela 2, formalizando o escopo mencionado anteriormente. Ele envolve as disciplinas de arquitetura e estrutura, escolhidas por causa da óbvia condizência visual que há entre elas. A disciplina de instalações, apesar da sua importância, não foi incluída, por conta da necessidade de se limitar o tamanho da modelagem.

Observa-se no início da tabela, os itens pertencentes às fases Fundações/Infraestrutura e Superestrutura têm como valor de quantidade a abreviação de verba (vb), indicação de uma estimativa para os serviços que não foram devidamente detalhados em projeto. Os custos unitários dos serviços são personalizados da própria empresa construtora. Não foram utilizados outros bancos de dados como o SINAPI ou Tabela de Composição de Preços para Orçamentos (TCPO). As informações referentes à edificação serão melhor apresentadas durante o Estudo de Caso.

| Item         | Descrição                                           | Quantidade | Custo        | Preço        |
|--------------|-----------------------------------------------------|------------|--------------|--------------|
|              |                                                     |            | Unitário     |              |
|              | Fundações / Infraestrutura                          |            |              |              |
| 01.01        | Fundações Profundas                                 | $1$ vb     | 460.000,00   | 460.000,00   |
| 01.02        | <b>Baldrames</b><br>Vigas,<br>e<br><b>Alavancas</b> | $1$ vb     | 131.762,26   | 131.762,26   |
| $\mathbf{2}$ | <b>Superestrutura</b>                               |            |              |              |
| 02.01        | Concreto Armado                                     | $1$ vb     | 4.105.452,47 | 4.105.452,47 |

**Tabela 2 – Itens selecionados do orçamento**

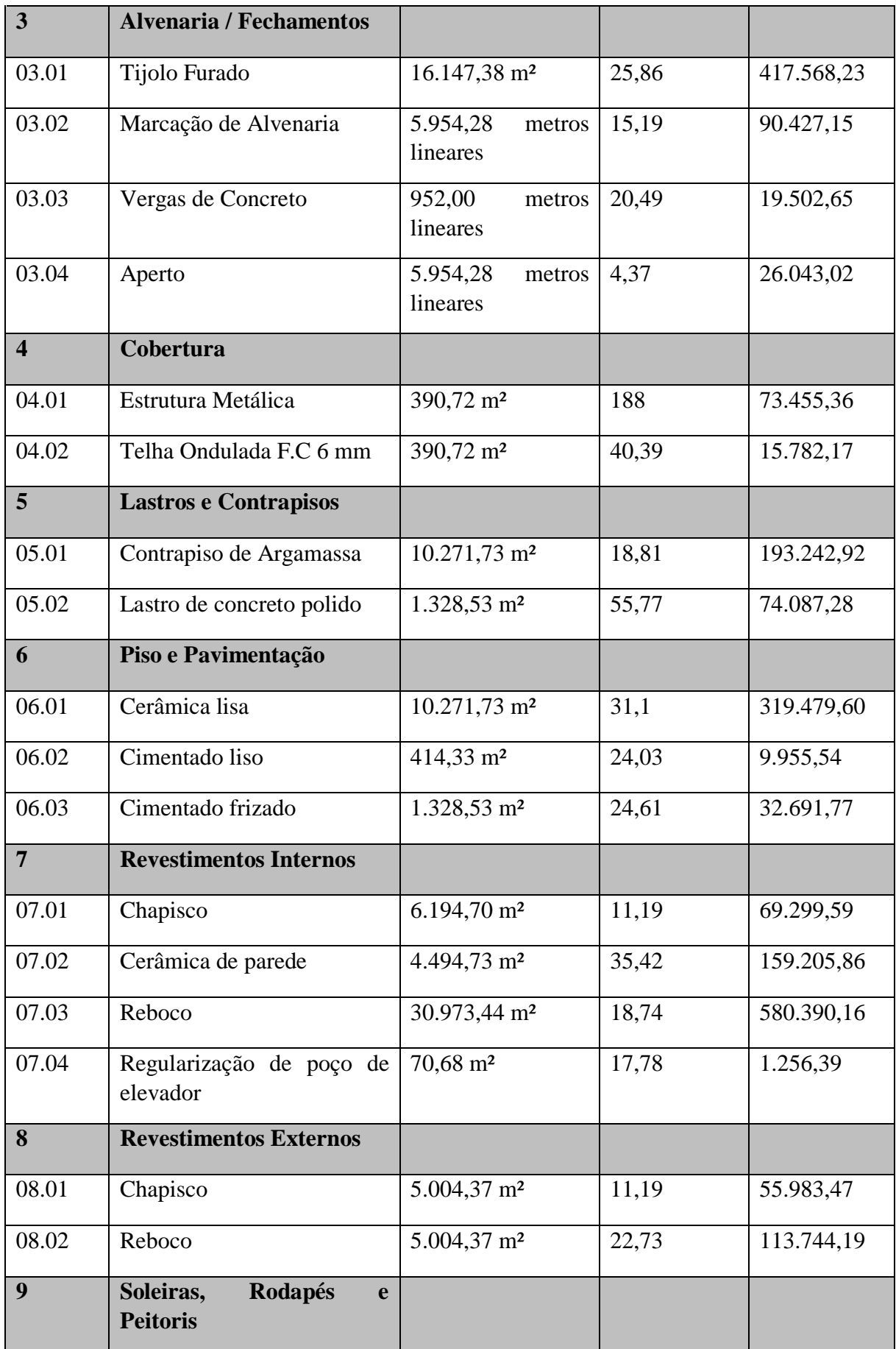

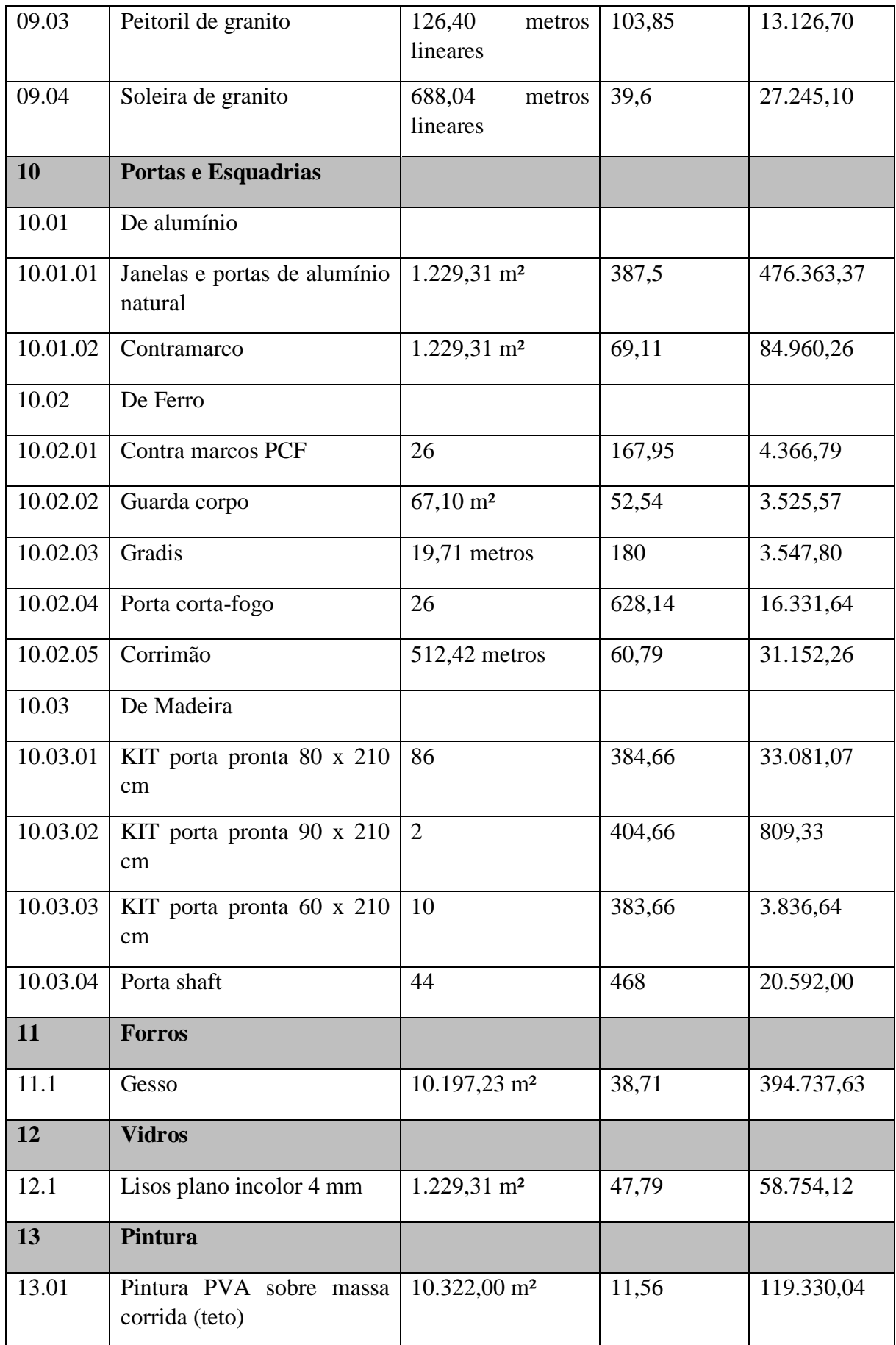

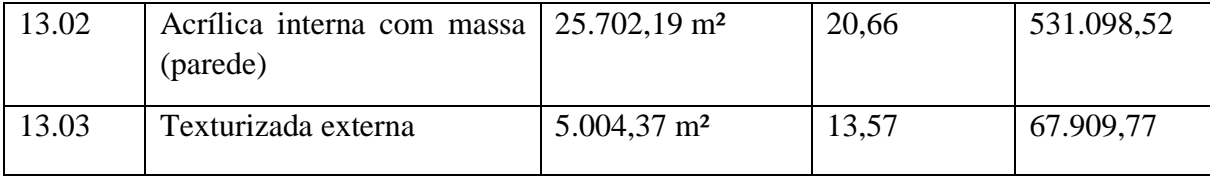

Fonte: empresa construtora. (adaptação do orçamento fornecido, anexo A).

# 3.2.2 Localização

Foram estabelecidos o ponto base de projeto, o norte verdadeiro e o norte do projeto. Um possível ponto de pesquisa não foi encontrado nos projetos fornecidos. Como esse não existia, valeu-se da implicação de um por meio do projeto de implantação. O procedimento para o estabelecimento do ponto de pesquisa e do ponto base consistiu na importação do projeto de implantação do AutoCAD para o Revit e no posicionamento dos referidos pontos, respectivamente, no canto do terreno e no canto da área da construção.

O norte verdadeiro foi rotacionado a partir da indicação do norte da rosa dos ventos no projeto de implantação. O ângulo de rotação é definido pela diferença entre o norte do projeto e o norte verdadeiro.

# 3.2.3 Seleção de Famílias

A partir da observação dos projetos da edificação e considerando os itens do escopo do orçamento, determinados anteriormente, foram avaliadas caso a caso as famílias a serem utilizadas na construção do modelo. As famílias selecionadas devem oferecer parâmetros adequados à geração de quantitativos análogos aos dos serviços do orçamento. Enquanto parte considerável das famílias nativas do software foram satisfatórias, por vezes, essas não atendiam os parâmetros concordantes à formação do escopo ou não demonstraram fidelidade visual mínima à realidade. Nesses casos, alternativamente, famílias foram adquiridas gratuitamente de web-sites especializados na distribuição de objetos BIM ou criadas de acordo com a necessidade.

### 3.2.4 Determinação e Ajustes das Tipologias

Após estabelecimento das famílias utilizadas, foram criados os tipos e ajustados os parâmetros de cada um deles. Para determinação das tipologias da edificação estudada, observaram-se as várias tabelas anexas aos projetos fornecidos e as indicações de elementos como vigas e pilares, que aparecem como anotações avulsas em meio ao desenho. Os parâmetros foram ajustados de acordo. As duas figuras abaixo, 16 e 17, ilustram o processo de correlação dos elementos. A primeira é um recorte adaptado dos projetos CAD, destacando uma janela e seus parâmetros. A segunda mostra o elemento correspondente usado no modelo do Revit.

CÓDIGO MATERIAL/VEDAÇÃO LARGURA **ALTURA** JA2 ALUMINIO/VIDRO 120 120 PEITORIL TIPO  $110$ 02 FOLHAS CORRER

**Figura 16 – Janela representada no AutoCAD e suas respectivas cotas e materiais.**

Fonte: empresa construtora. (recorte adaptado do projeto de arquitetura: 1º pavimento).

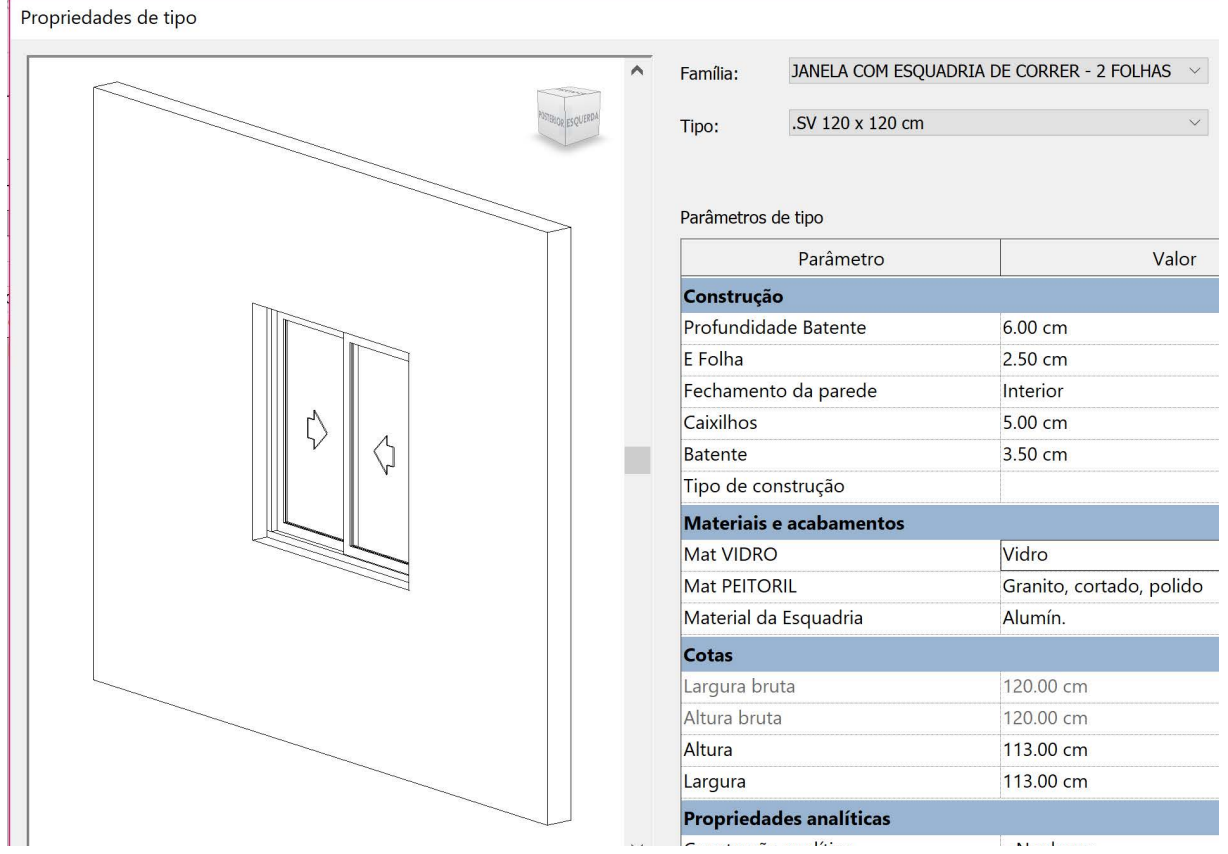

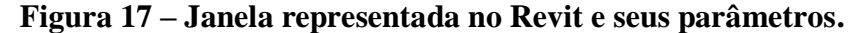

Fonte: recorte do software Revit.

# 3.2.5 Determinação dos Níveis e Eixos

Foram estabelecidos os níveis e eixos da construção. As cotas dos principais níveis do modelo provêm de informação tabulada no projeto de fachada e estão expostas na tabela 3, apresentada mais adiante, no Estudo de Caso. Além dos níveis do projeto de fachada, foram criados níveis adicionais para o posicionamento de alguns elementos da fundação. Os eixos foram criados a partir das medidas do projeto de locação. Eixos horizontais estão numerados e os verticais foram identificados por letras.

#### 3.2.6 Coordenação de Projetos

Considerando a colaboração como parte integral da investigação, dividiu-se o modelo em duas partes, correspondentes às duas disciplinas escolhidas, arquitetura e estrutura. A divisão do modelo em dois simula o trabalho colaborativo de dois profissionais, um arquiteto, responsável pela disciplina de arquitetura; em paralelo com um engenheiro civil, que cuidaria da parte estrutural. Os dois modelos foram vinculados a um terceiro, central.

# 3.3 Extração dos Quantitativos

Terminado o processo de modelagem, a partir do modelo central, foram requisitadas do programa a criação das tabelas de quantitativos e tabelas de levantamento de materiais. Depois de geradas pelo Revit, as tabelas foram exportadas para o formato de texto .txt e importadas para o Excel. No software Excel, trabalhou-se unindo a informação das tabelas e, pondo lado a lado as duas partes, obteve-se a comparação desejada.

### **4 ESTUDO DE CASO**

O objetivo do estudo de caso é informar sobre a edificação e, ao mesmo tempo, permitir a construção do modelo e extração dos quantitativos. A empresa construtora forneceu os projetos, entre outras informações sobre a edificação, a partir das quais foi gerado o modelo BIM da mesma, utilizado para extração dos quantitativos.

# 4.1 Reunião das Informações

# 4.1.1 Localização

A edificação utilizada para o estudo é localizada no DF na região administrativa de Samambaia, aproximadamente, a 25 km da cidade de Brasília. A figura 18, abaixo, mostra a localização da construção e, destacado em vermelho, o terreno da mesma.

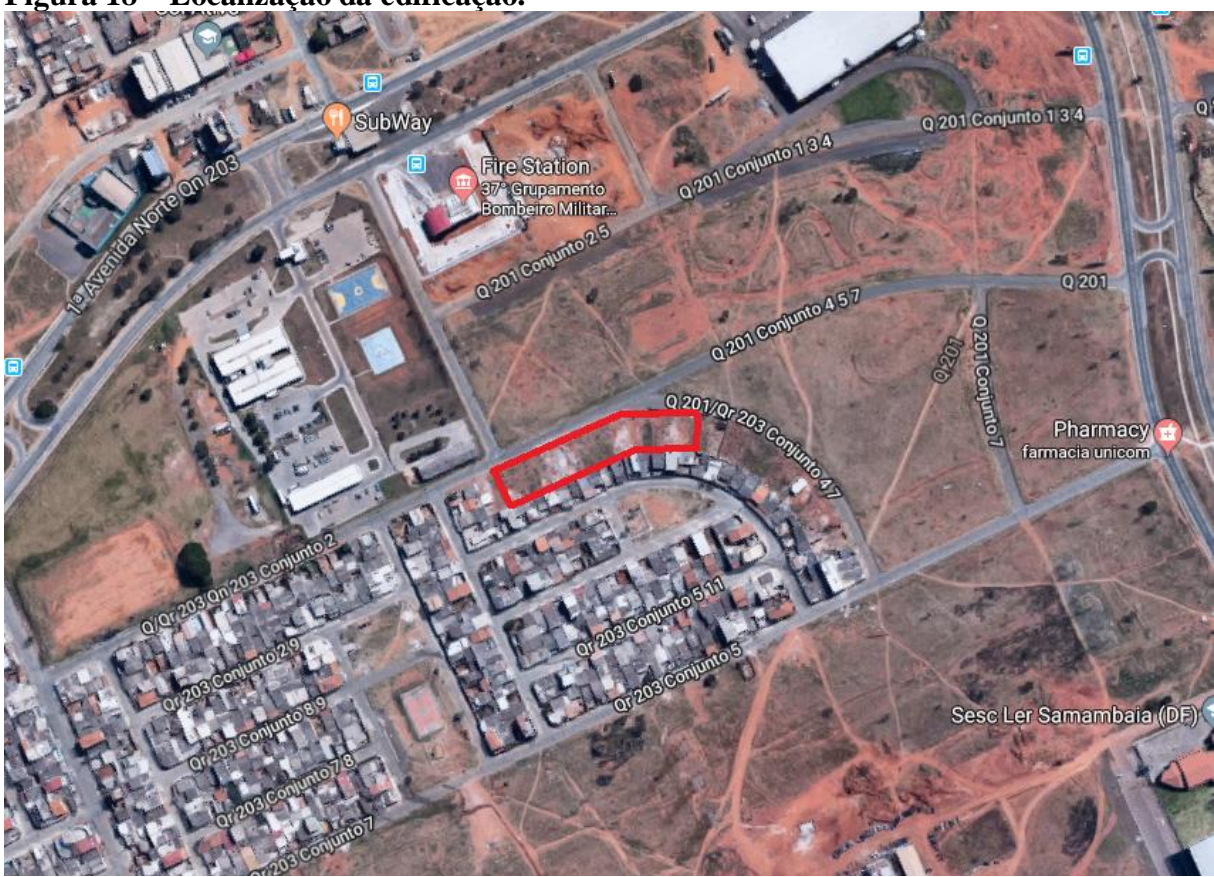

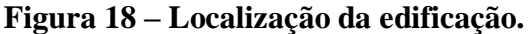

Fonte: Google Maps.

A edificação foi construída em lote de área igual a 3371,47 m² e totaliza uma área construída de 11.958,22 m². O prédio em si conta com duas juntas, A e B, posicionados à esquerda do lote, destacados pela hachura listrada na figura 19 abaixo. A linha azul representa um corte na junta B da edificação, visto na figura 20 mais adiante.

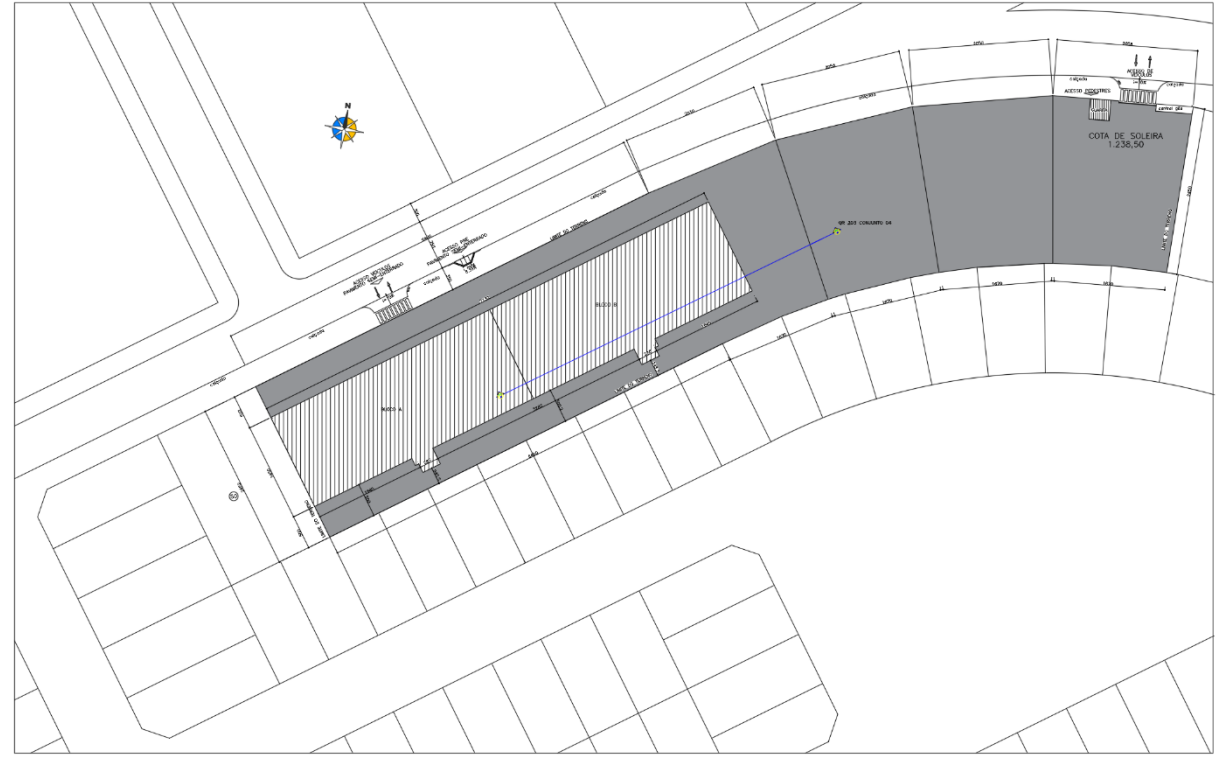

**Figura 19 – Projeto de implantação.**

Fonte: empresa construtora. (recorte adaptado do projeto de arquitetura: implantação).

#### 4.1.2 Uso e Pavimentação

O prédio é de uso residencial e conta com 14 pavimentos: Semienterrado, Térreo, 1º Pavimento, Pavimento Tipo (2º ao 9º), 10º Pavimento, Cobertura e Reservatório Elevado. Cada junta contém 8 apartamentos no 1º pavimento e pavimentos tipo e o 10º pavimento soma 4 apartamentos, totalizando 148. A figura 20 abaixo é um corte da edificação. Como visto anteriormente no projeto de implantação, o corte está posicionado a partir da junta B e segue a direita do lote. A linha vermelha representa o perfil do corte natural do terreno. O pavimento térreo, de nível 0, tem uma abertura para a área externa, parte usada como estacionamento. Em sequência, a tabela 3 revela as cotas de cada pavimento.

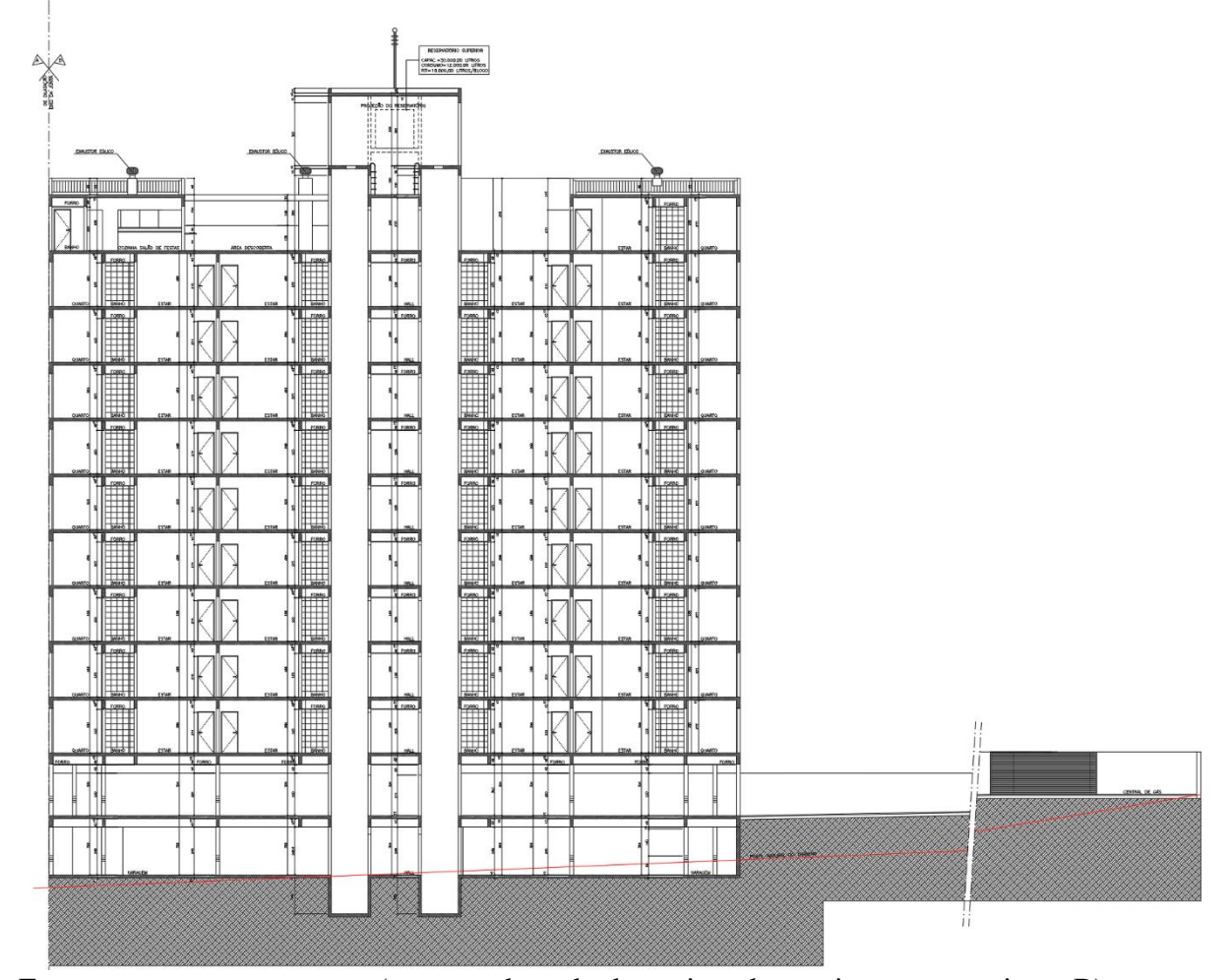

**Figura 20 – Corte da junta B do edifício.**

Fonte: empresa construtora. (recorte adaptado do projeto de arquitetura: corte junta B).

| Pavimento                 | Cota    | Altura (entre pisos)     |
|---------------------------|---------|--------------------------|
| Semienterrado             | 1234,34 | 3,06                     |
| Térreo                    | 1237,4  | 3,24                     |
| 1º Pavimento              | 1240,64 | 2,88                     |
| 2 <sup>°</sup> Pavimento  | 1243,52 | 2,88                     |
| 3 <sup>°</sup> Pavimento  | 1246,40 | 2,88                     |
| 4 <sup>°</sup> Pavimento  | 1249,28 | 2,88                     |
| 5 <sup>°</sup> Pavimento  | 1252,16 | 2,88                     |
| 6 <sup>°</sup> Pavimento  | 1255,04 | 2,88                     |
| 7 <sup>°</sup> Pavimento  | 1257,92 | 2,88                     |
| 8 <sup>°</sup> Pavimento  | 1260,80 | 2,88                     |
| 9 <sup>°</sup> Pavimento  | 1263,68 | 2,88                     |
| 10 <sup>°</sup> Pavimento | 1266,56 | 2,88                     |
| Cobertura                 | 1269,44 | $\overline{\phantom{a}}$ |
| Reservatório Elevado      | 1274,94 |                          |

**Tabela 3 – Cotas dos Pavimentos e Pés-direitos.**

Fonte: empresa construtora.

Para melhor compreensão do edifício, segue: um recorte do projeto de fachada, plantas baixas do semienterrado, térreo, pavimento tipo e 10º pavimento e uma tabela de ambientes. Observa-se que as juntas A e B do edifício são simétricas nas plantas do pavimento tipo e do 10º pavimento.

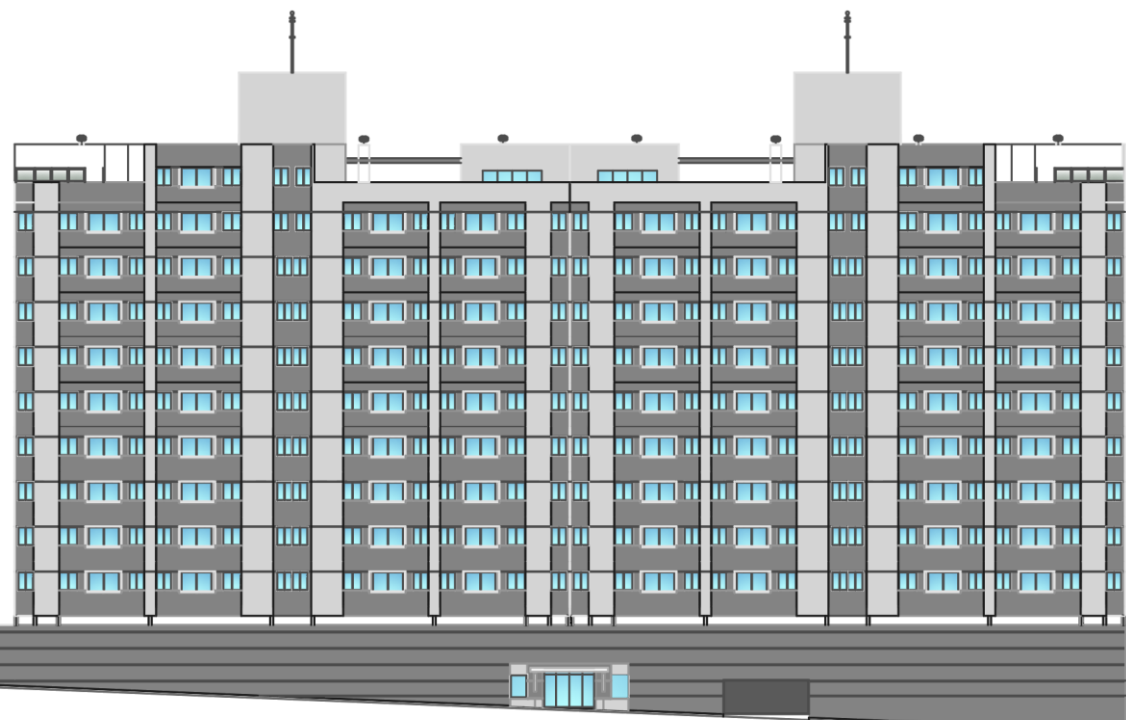

**Figura 21 – Fachada frontal do edifício em AutoCAD.**

Fonte: empresa construtora. (recorte do projeto de arquitetura: fachada frontal).

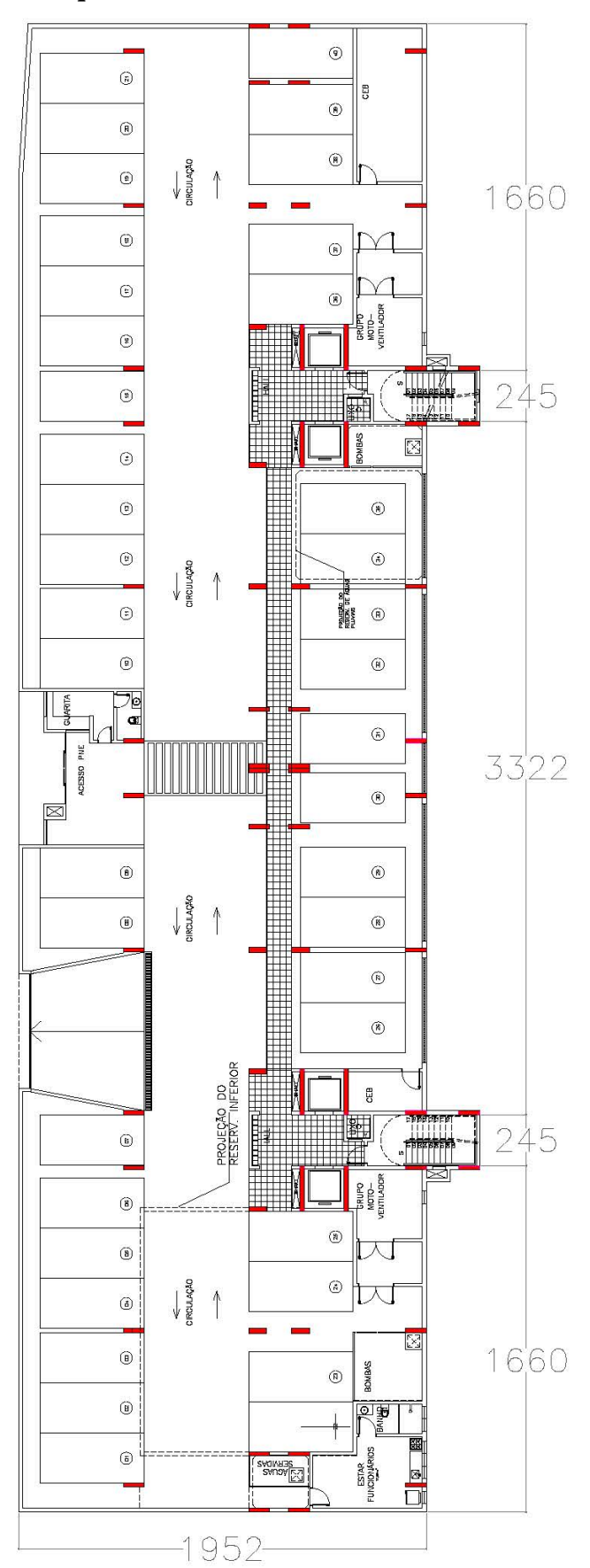

**Figura 22 – projeto de arquitetura: Semienterrado.**

Fonte: empresa construtora. (recorte adaptado do projeto de arquitetura: semienterrado).

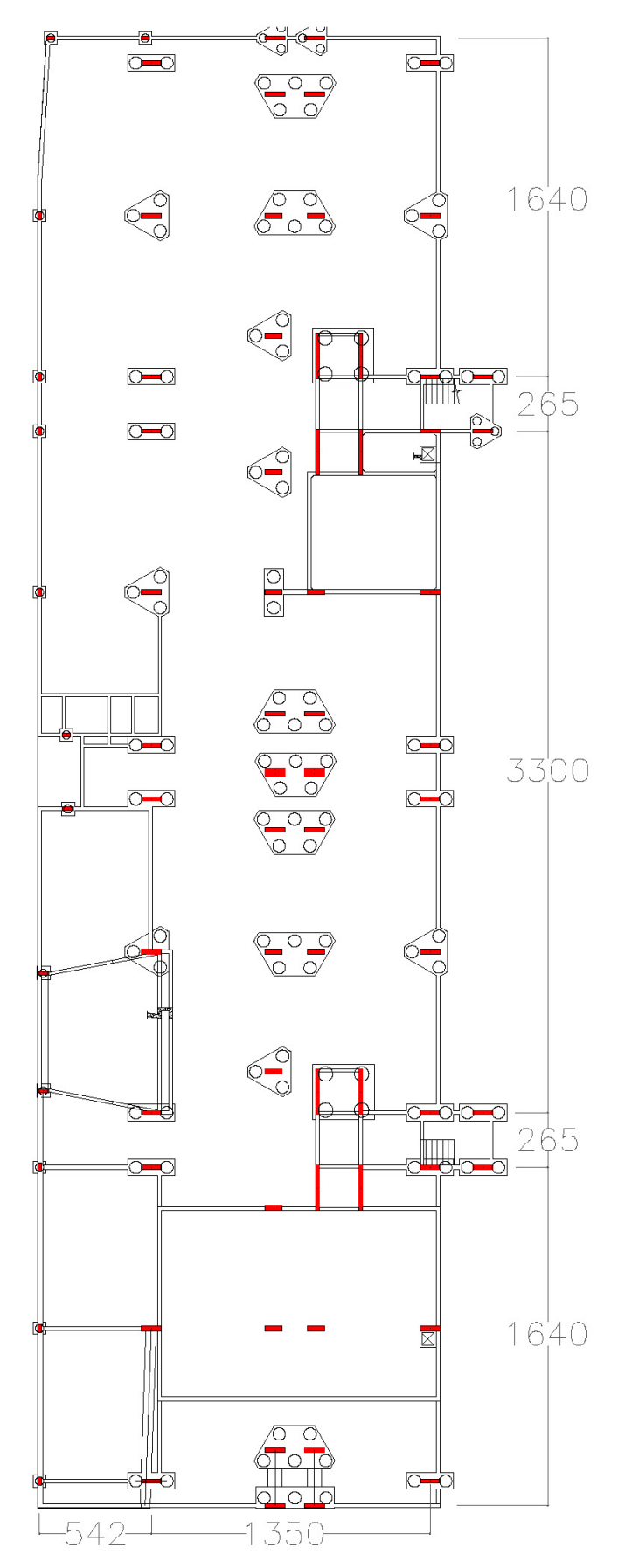

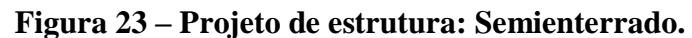

Fonte: empresa construtora. (recorte adaptado do projeto de estrutura: semienterrado).

**Figura 24 – Projeto de arquitetura: térreo.**

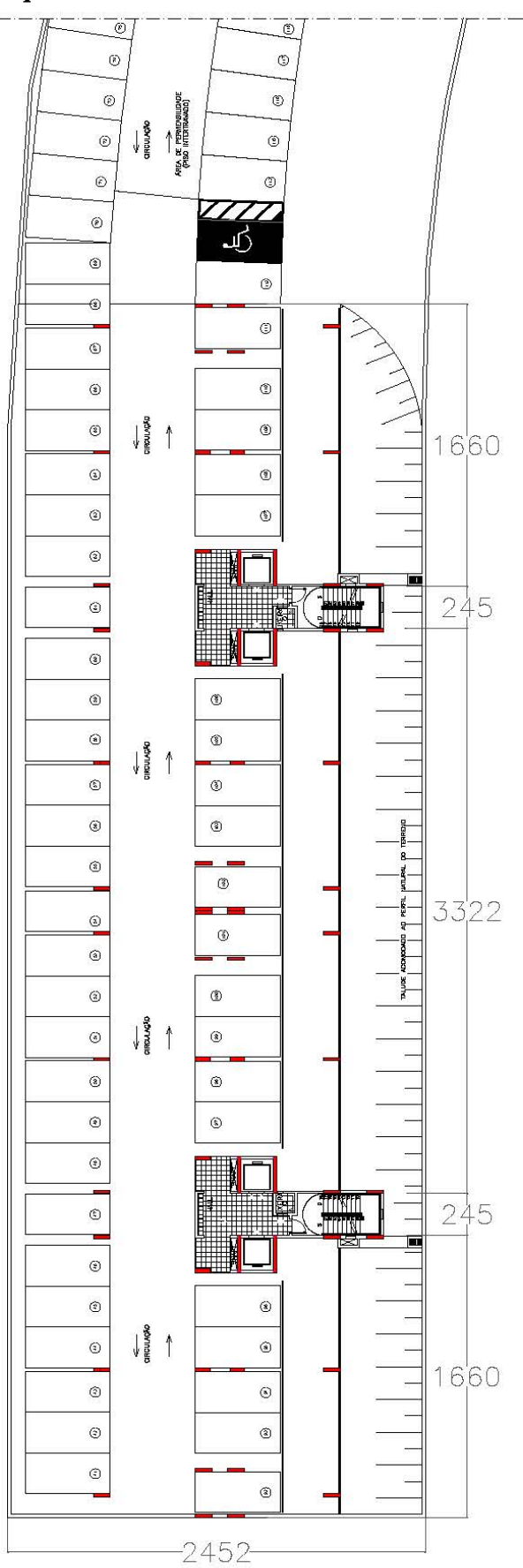

Fonte: empresa construtora. (recorte adaptado do projeto de arquitetura: térreo.)

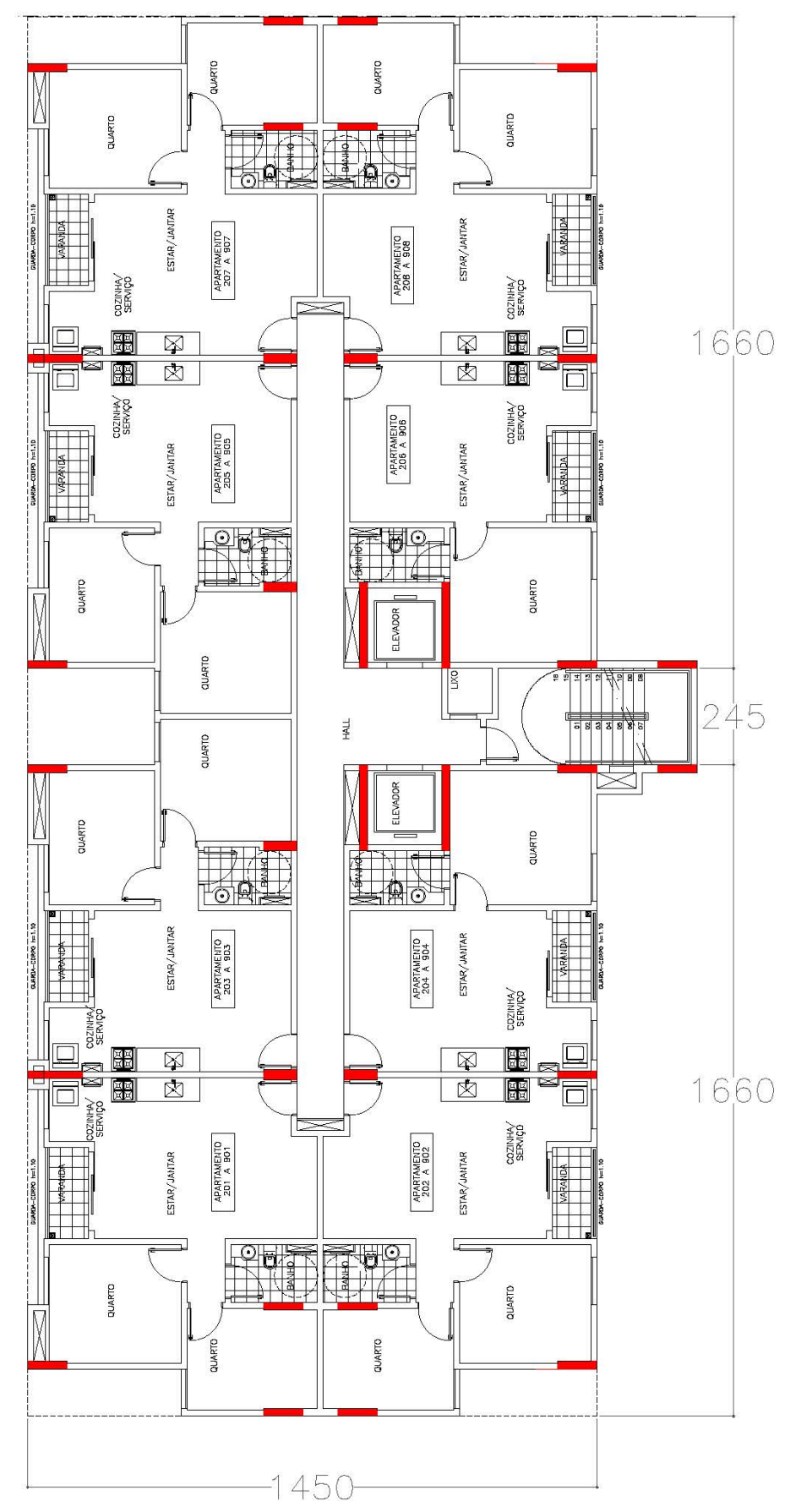

**Figura 25 – Projeto de arquitetura: pavimento tipo – junta A.**

Fonte: empresa construtora. (recorte adaptado do projeto de arquitetura: pav. tipo – junta A).

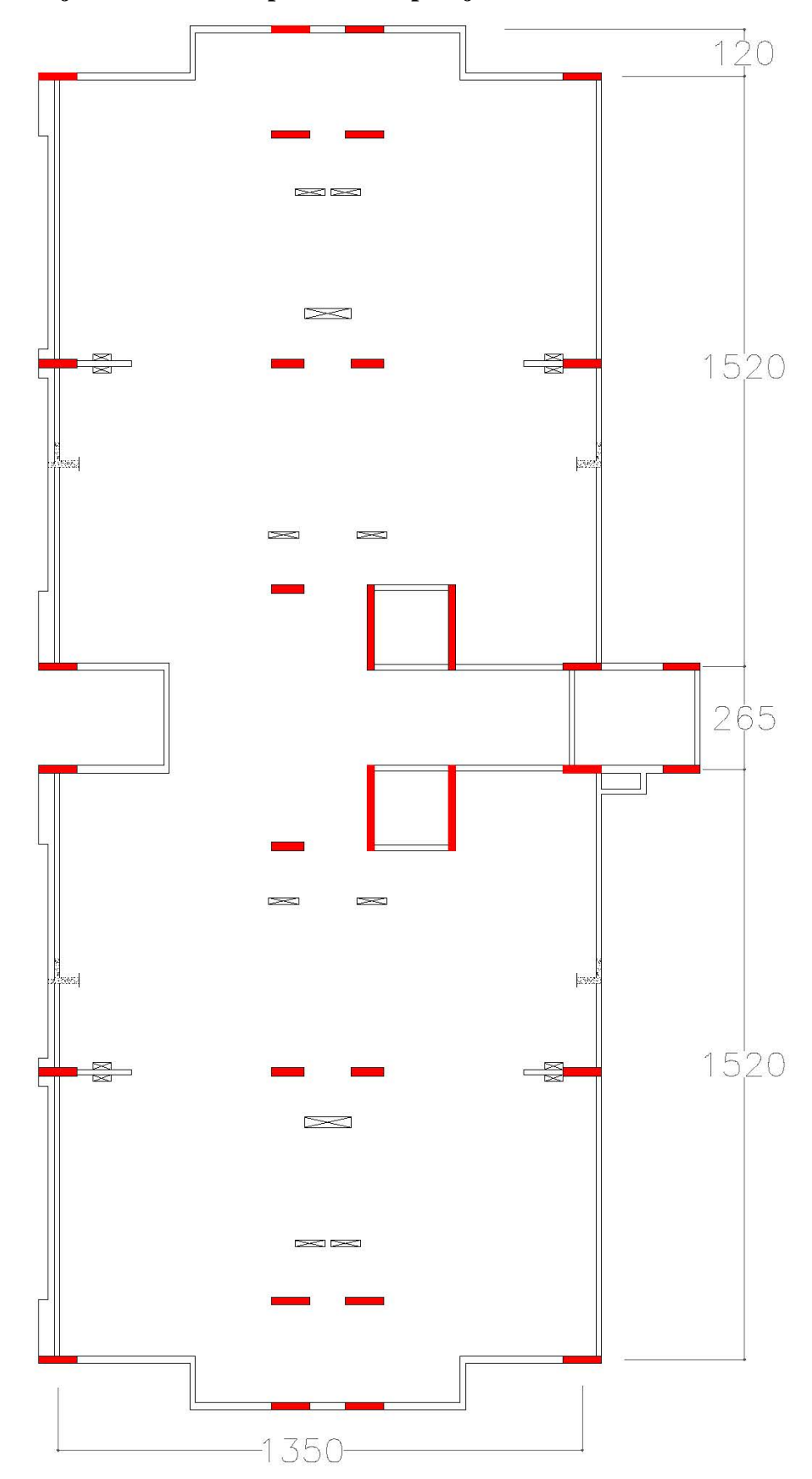

**Figura 26 – Projeto de estrutura: pavimento tipo – junta A.**

Fonte: empresa construtora. (recorte adaptado do projeto de estrutura: pav. tipo – junta A).

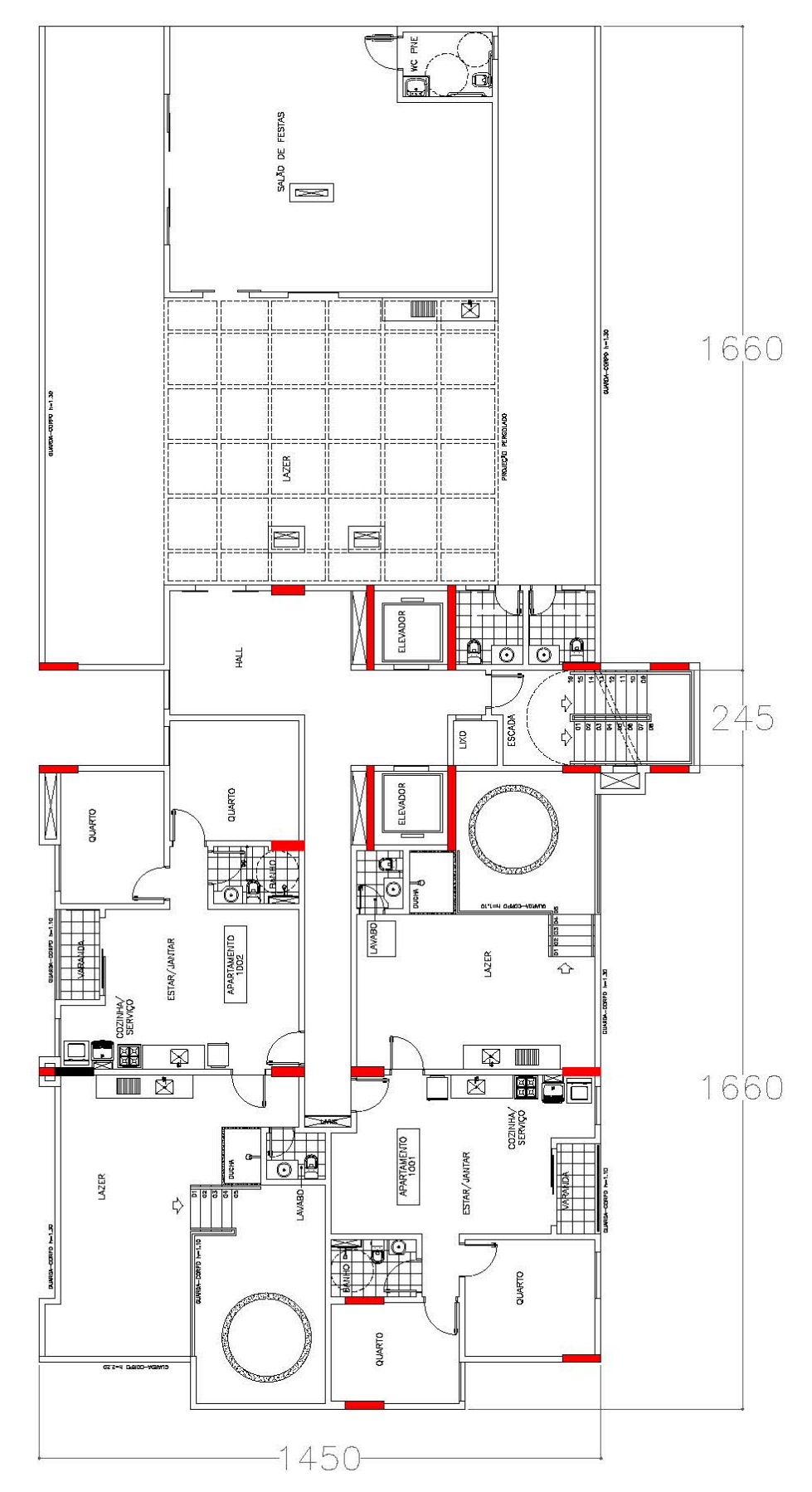

**Figura 27 – Projeto de arquitetura: 10º pavimento – junta A.**

Fonte: empresa construtora. (recorte adaptado do projeto de arquitetura: 10º pav. – junta A).

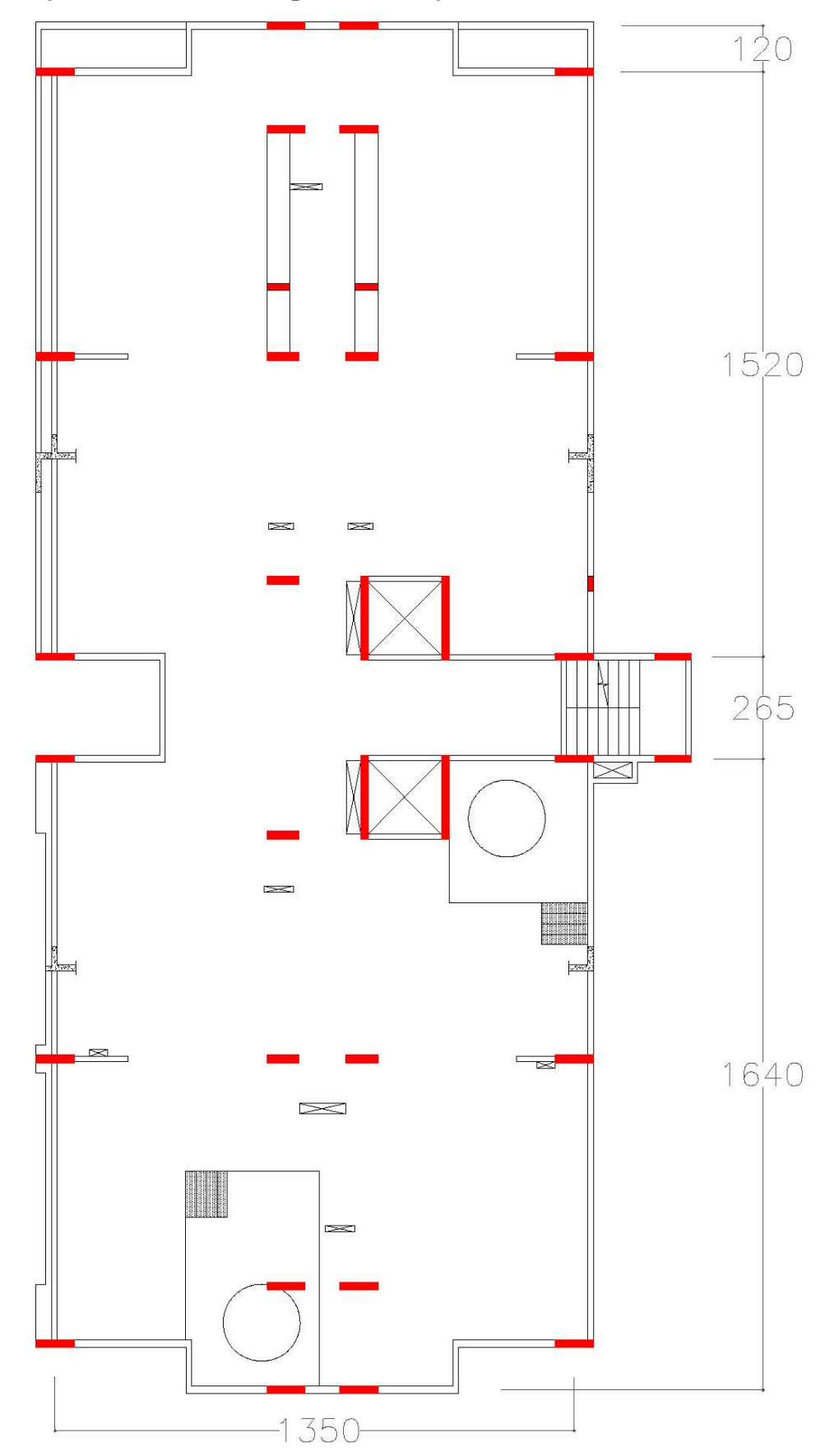

**Figura 28 – Projeto de estrutura: 10º pavimento – junta A.**

Fonte: empresa construtora. (recorte do projeto de estrutura: 10º pavimento – junta A).

| Semienterrado                       |                |  |  |  |
|-------------------------------------|----------------|--|--|--|
| Ambientes                           | Unidades       |  |  |  |
| Vagas de garagem                    | 40             |  |  |  |
| Acesso aos Reservatórios Inferiores | 1              |  |  |  |
| Depósito de Lixo                    | $\mathbf{1}$   |  |  |  |
| Hall de Entrada                     | 1              |  |  |  |
| <b>CEB</b>                          | $\mathbf{1}$   |  |  |  |
| <b>GMV</b>                          | 1              |  |  |  |
| Casa de Bombas                      | $\mathbf{1}$   |  |  |  |
| Estar dos Funcionários              | 1              |  |  |  |
| Bicicletário                        | 1              |  |  |  |
| Guarita                             | 1              |  |  |  |
| Acesso a Escada                     | $\overline{2}$ |  |  |  |
|                                     | Térreo         |  |  |  |
| Ambientes                           | Unidades       |  |  |  |
| Vagas de garagem                    | 108            |  |  |  |
| Depósito de Lixo                    | 1              |  |  |  |
| Central de Gás                      | $\mathbf{1}$   |  |  |  |
| Acesso a Escada                     | $\overline{2}$ |  |  |  |
| Pavimento Tipo - 1º ao 9º           |                |  |  |  |
| Ambientes                           | Unidades       |  |  |  |
| Hall                                | 1              |  |  |  |
| Depósito de Lixo                    | $\mathbf{1}$   |  |  |  |
| Apartamentos                        | 8              |  |  |  |
| Central de Hidrômetros              | 1              |  |  |  |
| Telefone, interfone, TV e elétrica  | $\overline{2}$ |  |  |  |
| Acesso a Escada                     | $\mathbf{1}$   |  |  |  |
| 10° Pavimento                       |                |  |  |  |
| Ambientes                           | Unidades       |  |  |  |
| Apartamentos                        | $\overline{4}$ |  |  |  |
| Salão de Festas                     | $\mathbf{1}$   |  |  |  |
| Hall                                | $\overline{2}$ |  |  |  |

**Tabela 4 – Ambientes da edificação organizados por pavimento.**

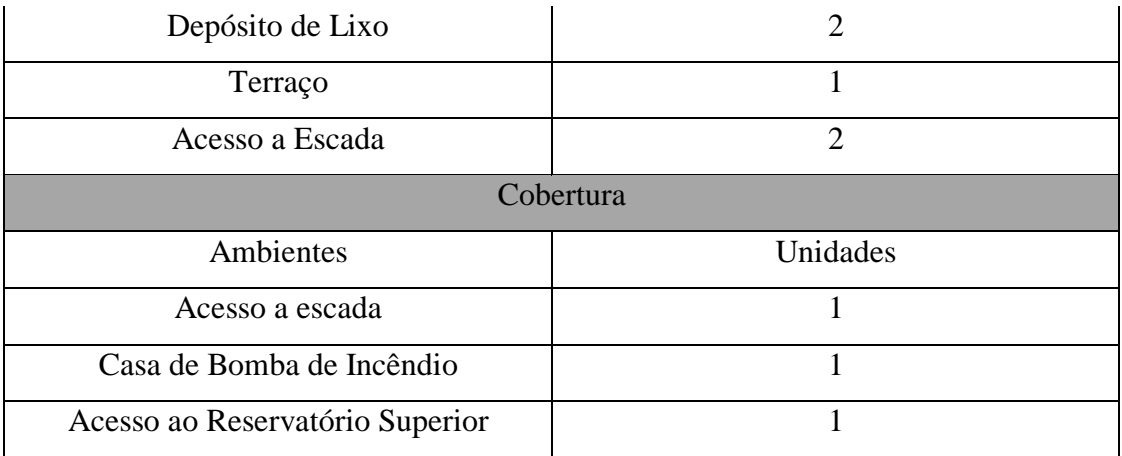

Fonte: empresa construtora.

# 4.1.4 Informações dos Acabamentos

Informações referentes aos acabamentos das dependências de uso privado e comum encontram-se no Anexo B e Anexo C.

# 4.2 Construção do Modelo

# 4.2.1 Localização

Como explicado anteriormente, foram definidos o ponto de pesquisa e o ponto base do projeto, assim como o norte do projeto e o norte verdadeiro. As figuras 29 e 30 mostram, respectivamente, a rotação do norte verdadeiro a partir da rosa dos ventos do projeto de implantação e o estabelecimento do ponto de pesquisa e do ponto base do projeto.

**Figura 29 – Rotação do norte verdadeiro a partir do projeto de implantação.**

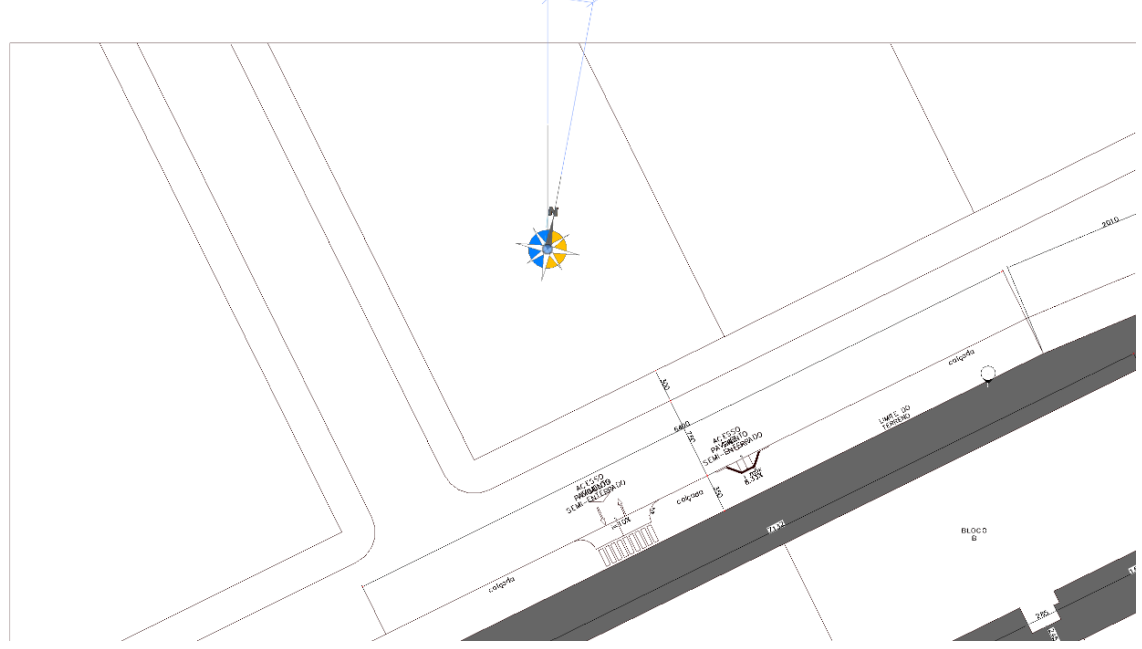

Fonte: recorte do software Revit.

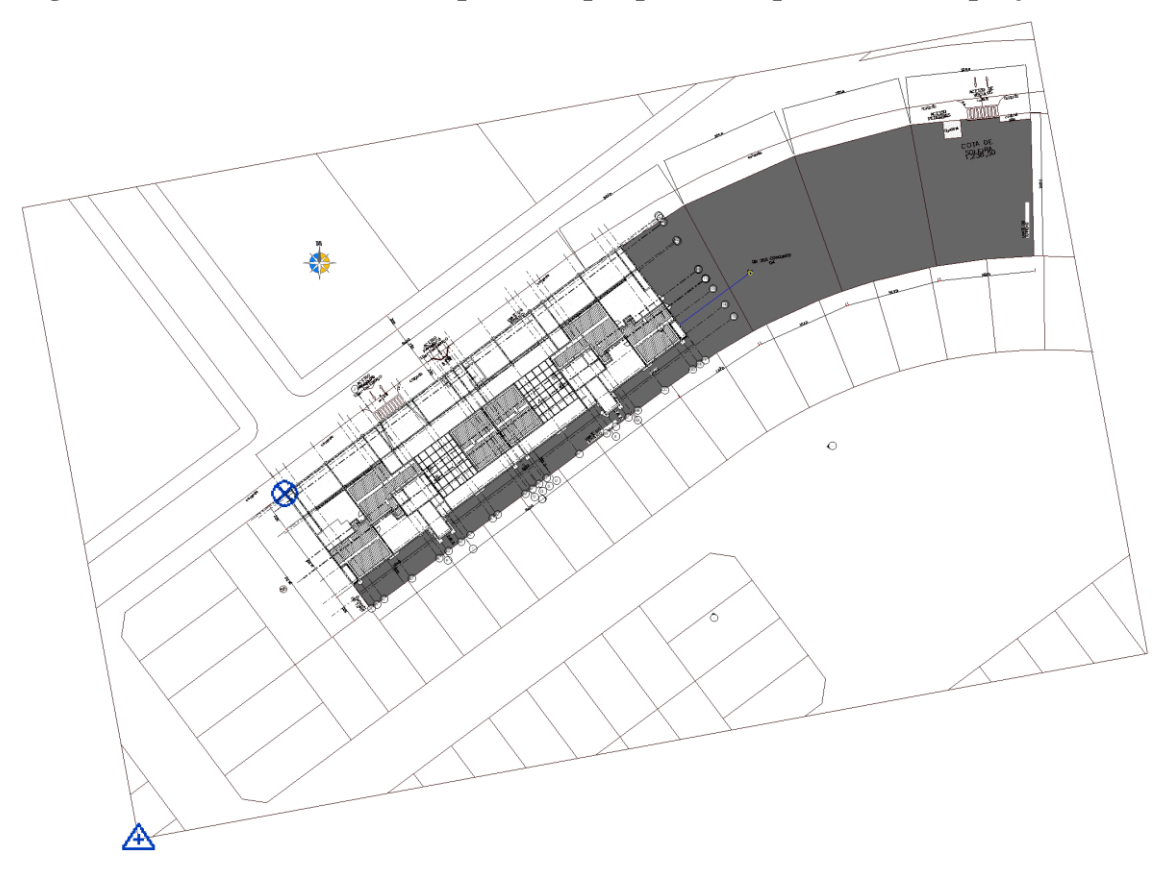

**Figura 30 – Estabelecimento do ponto de pesquisa e do ponto base do projeto.**

Fonte: recorte do software Revit.

#### 4.2.2 Elementos Utilizados

A fim de exemplificar os elementos presentes no modelo, são apresentadas figuras de algumas das famílias e tipologias utilizadas. Como mencionado anteriormente, há diferentes fontes para as famílias, pelas quais se objetiva cooperar entre fidelidade visual e parâmetros necessários à extração dos quantitativos. Entre as figuras que se seguem, há famílias padrão e produzidas pelo usuário no software Revit, famílias facilitadas por meio de material de cursos, e famílias disponibilizadas por sites especializados na distribuição de objetos BIM: [<https://www.revitcity.com/index.php>](https://www.revitcity.com/index.php) e [<https://www.nationalbimlibrary.com>](https://www.nationalbimlibrary.com/).

**Figura 31 – Tipologias de janelas utilizadas na modelagem.**

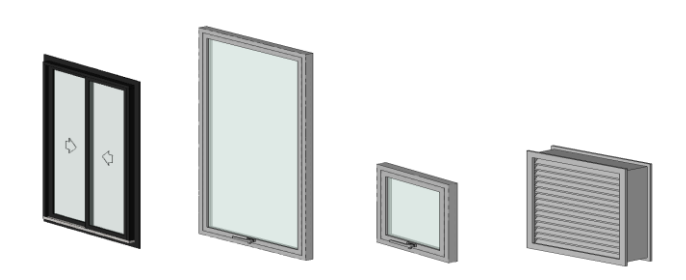

Fonte: montagem de recortes do software Revit.

**Figura 32 – Tipologias de portas utilizadas na modelagem.**

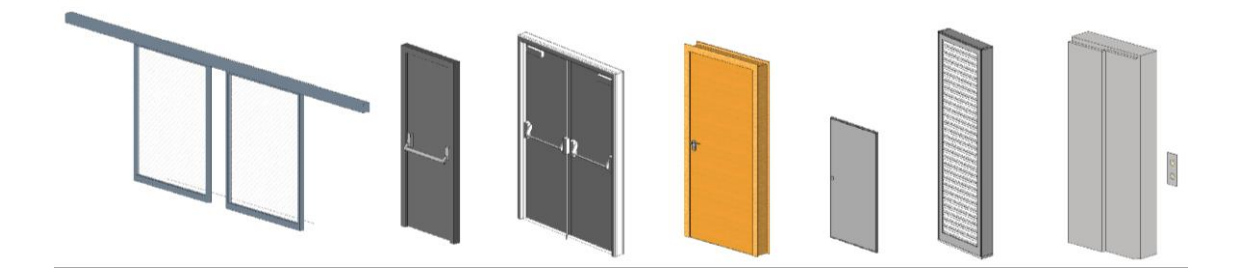

Fonte: montagem de recortes do software Revit.

# **Figura 33 – Tipologias de paredes utilizadas na modelagem.**

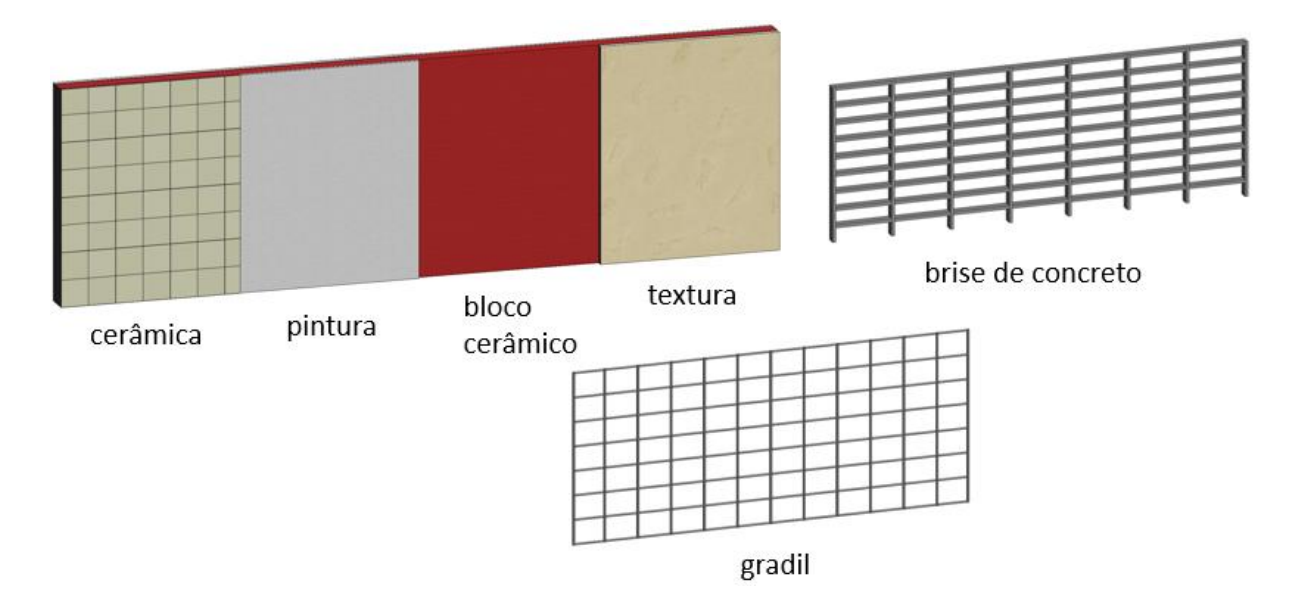

Fonte: montagem de recortes do software Revit.

# **Figura 34 – Elementos estruturais utilizadas na modelagem.**

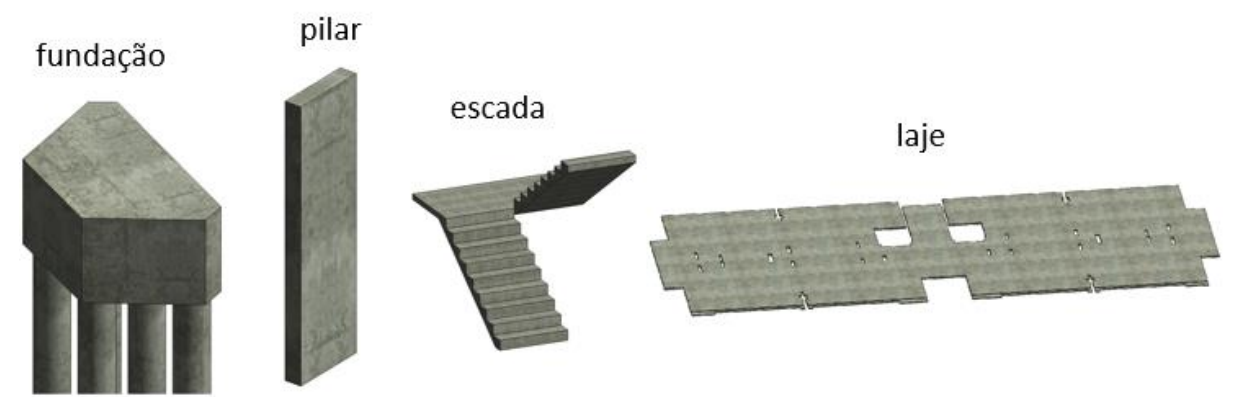

Fonte: montagem de recortes do software Revit.

# **Figura 35 – Outros elementos utilizados na modelagem.**

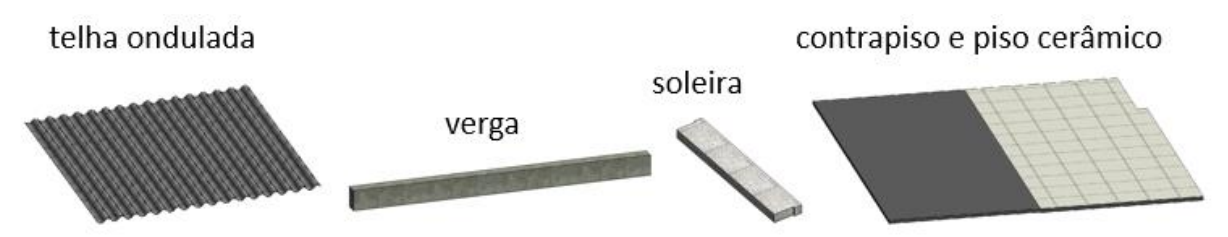

Fonte: montagem de recortes do software Revit.

#### 4.2.3 Posicionamento

A partir da definição de níveis e eixos, foram posicionados os elementos do modelo. A figura 36, abaixo, mostra os níveis utilizados no modelo e a seguinte, figura 37, mostra os eixos. Além dos mostrados na tabela 3, Cotas dos pavimentos e pés direitos, foram criados alguns níveis extras para posicionamento dos blocos de fundação e reservatórios inferiores. Também foram criados dois níveis adicionais no projeto de arquitetura, para coordenação da inserção de paredes.

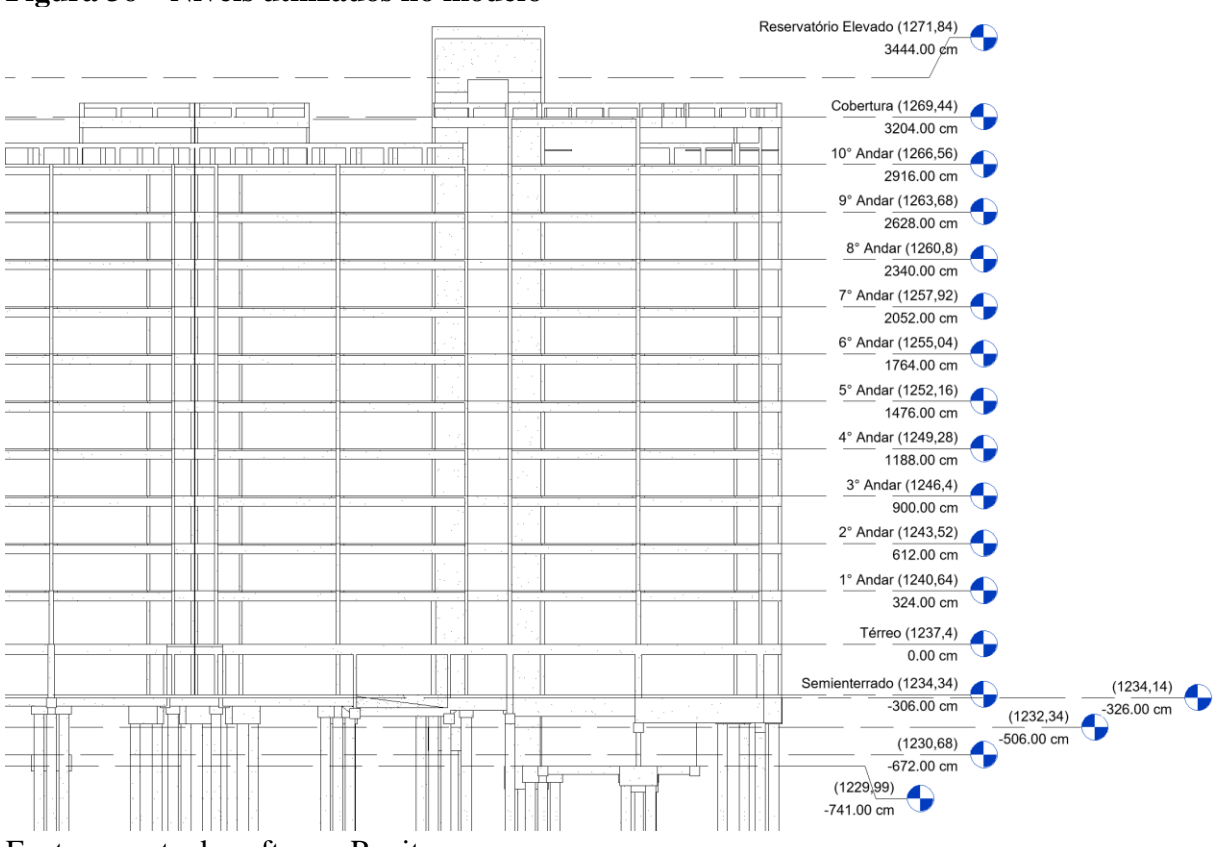

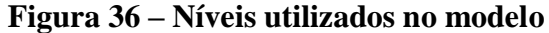

Fonte: recorte do software Revit.

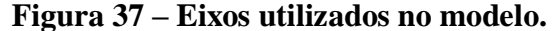

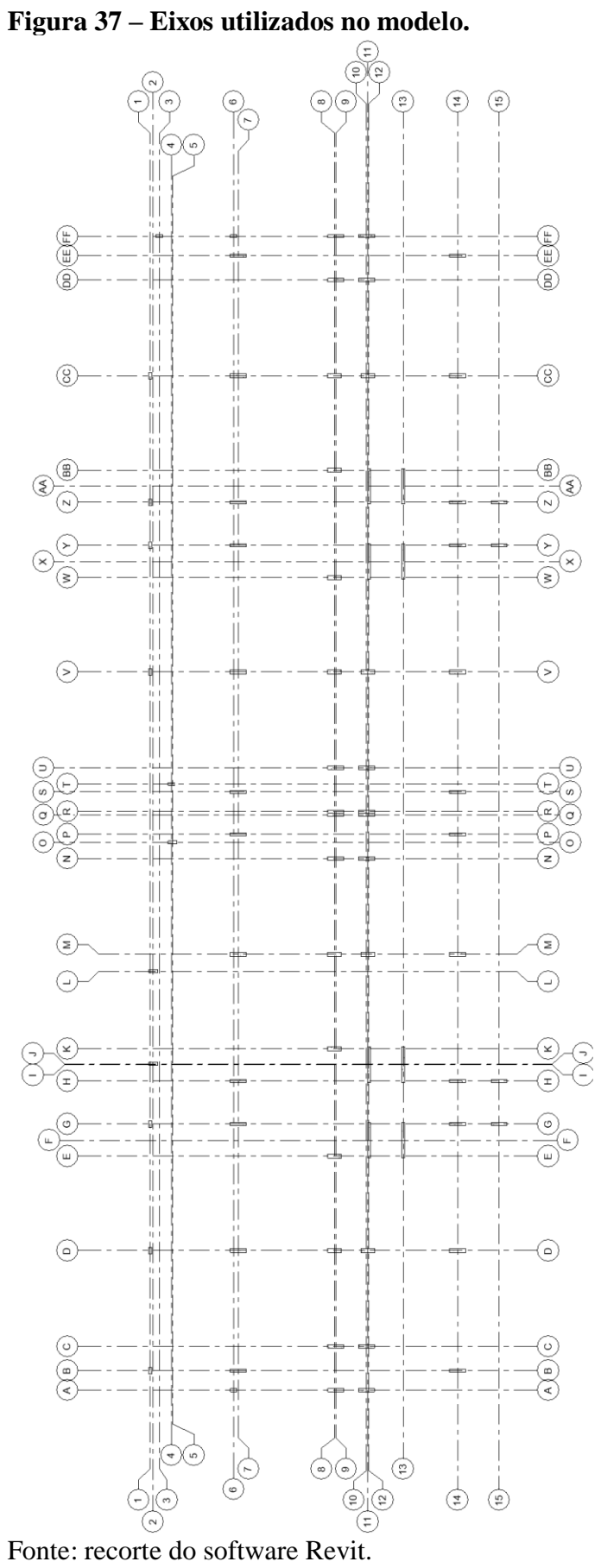
## 4.2.4 Coordenação de Projetos

Como explicado na metodologia, a coordenação de projeto é essêncial para o fluxo de projetos BIM e a colaboração também é um foco do estudo. A figura 38, a seguir, ilustra a vinculação dos dois modelos e mostra o modelo central finalizado. Aqui se faz importante explicar que, apesar da figura apresentar os modelos já completos, eles foram vinculados desde o início do processo de modelagem.

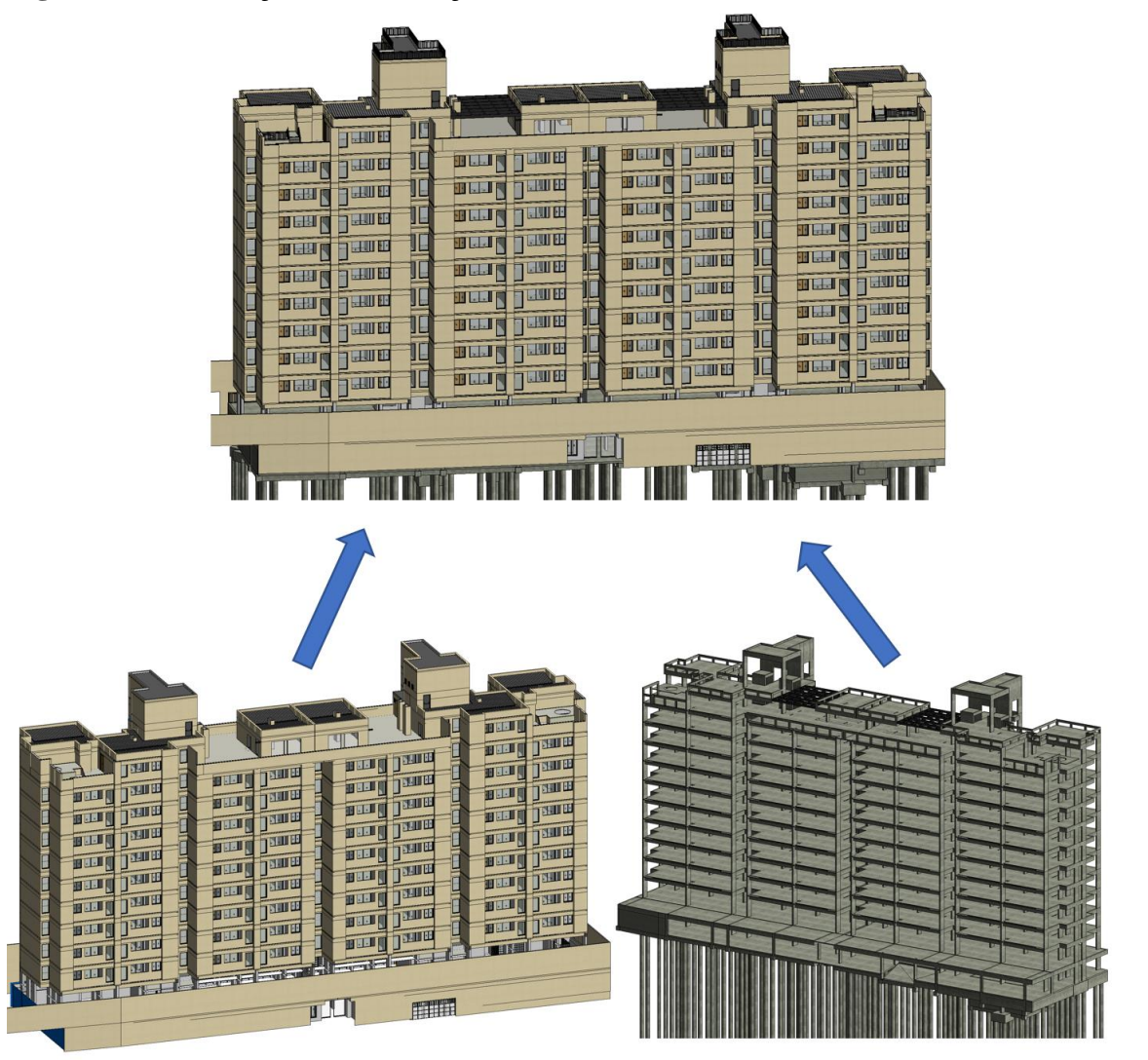

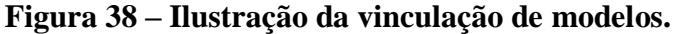

Fonte: montagem de modelagens feitas pelo autor no software Revit.

## 4.3 Extração dos Quantitativos

Como estabelecido na metodologia, foram geradas tabelas de quantitativos e de levantamento de materiais.

Filtros foram aplicados para diferenciar elementos de mesma categoria que pertenciam a diferentes fases do orçamento. Por exemplo, vigas da fundação foram marcadas como tal e, portanto, puderam ser quantificadas separadamente das vigas da superestrutura.

Mesmo após a seleção de famílias, por duas vezes, foi necessária a criação de alguns parâmetros para obter dados que inicialmente eram inconclusivos. Isso ocorreu no caso das escadas, onde foram criados vários parâmetros para o cálculo da área de piso, e no caso das janelas, onde foi criado um parâmetro calculado para obtenção do valor das áreas de esquadria.

Outras manipulações de informações envolveram cálculos entre os resultados finais das tabelas extraídas, depois de importadas para o Excel. Procurou-se limitar esse tipo de cálculo, pois ele foge à filosofia do fluxo de trabalho BIM. Estes se deram nos casos em que elementos de diferentes categorias pertenciam ao mesmo item do orçamento, como a superestrutura, que engloba pilares, vigas, lajes e as escadas. Especialmente, o caso do subitem 09.02, soleiras, elemento modelado como piso, exigiu uma simplificação da medição obtida, já que não havia parâmetro relativo ao comprimento. Realizou-se uma divisão do valor de área do piso de soleira pela largura da mesma, dado medido manualmente no software Revit.

## **5 RESULTADOS**

As informações geradas nesse trabalho foram possibilitadas pela empresa construtora, fornecedora dos projetos e orçamento utilizados na obra da edificação estudada. Também, pela utilização do software Autodesk Revit, cuja licença é fornecida pela Autodesk à estudantes universitários. A partir dessa fonte de dados, da ferramenta disponibilizada e da leitura e investigação exercida, foi possível a realização do estudo comparativo dos quantitativos como detalhado na metodologia. Os resultados se resumem: aos próprios modelos BIM, arquitetônico e estrutural da edificação; a tabela comparativa de quantitativos e a tabela comparativa de preços.

É importante notar que, enquanto o principal resultado visado desse trabalho são as tabelas comparativas, a segunda parte constituinte dessa comparação, os quantitativos do Revit, provêm dos modelos. Portanto, detalhes dos modelos influenciam os outros resultados apresentados. Na seção 5.2, Detalhes Diferenciais Entre os Projetos e os Modelos, estão descritos os detalhes considerados mais relevantes às possíveis alterações nos resultados. As possíveis implicações desses, estão desenvolvidas na análise de resultados e na conclusão.

#### 5.1 Modelos

Os modelos produzidos durante o trabalho oferecem vista em perspectiva de qualquer ângulo e distância. As figuras 39 e 40, abaixo, mostram, respectivamente, uma fotografia do edifício e o modelo central em perspectiva.

**Figura 39 – Fotografia do edifício.**

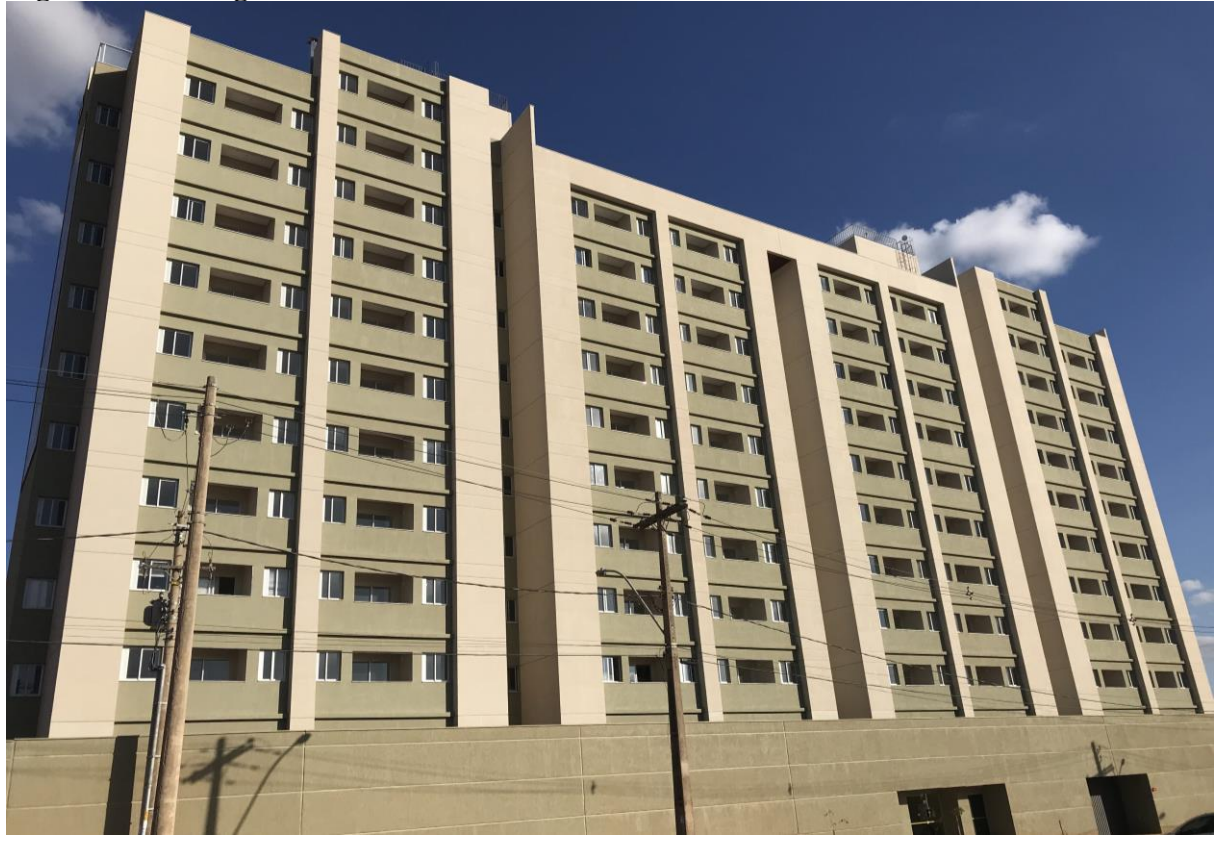

Fonte: fotografia tirada pelo autor. **Figura 40 – Vista em perspectiva do modelo central.**

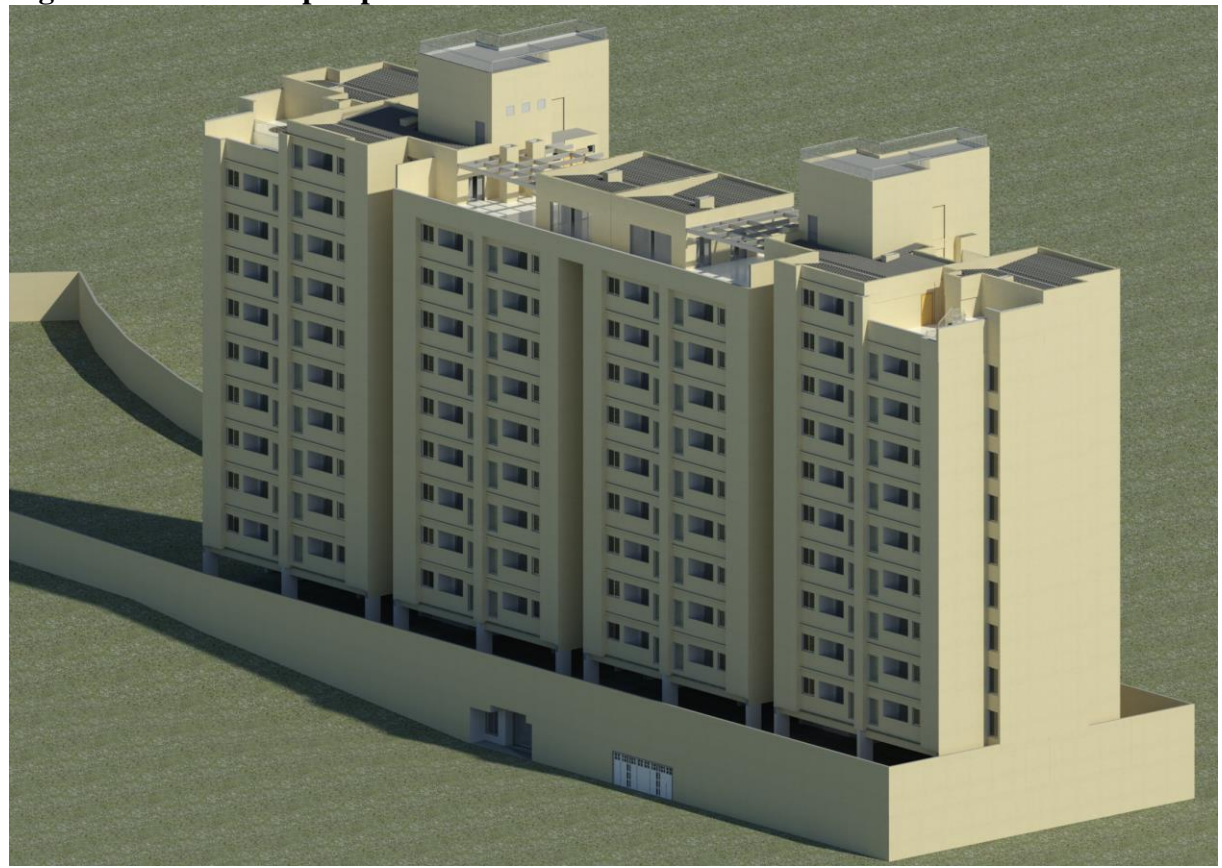

Fonte: modelagem feita pelo autor no software Revit.

#### 5.2 Detalhes diferenciais entre os projetos e os modelos

Por conta de fatores limitantes do software Autodesk Revit 2018 e dos projetos desenvolvidos em AutoCAD fornecidos para realização do estudo, foram identificadas diferenças entre os projetos e os modelos produzidos.

As paredes dos projetos de arquitetura produzidos em AutoCAD apresentam, quase todas, uma espessura de 15 cm. Por sua vez, as paredes modeladas no Revit são compostas de várias camadas de substratos e acabamentos variáveis e espessuras também variáveis dependendo do pavimento, ambiente ou cômodo. Por essas razões, não foi possível manter a espessura de 15 cm, mas levou-se em consideração o alinhamento da alvenaria à fachada e aos pilares da construção.

O Revit se encarrega de unir a maioria dos elementos automaticamente e possui uma ferramenta específica para escolha dessas junções. No entanto, a união de muitos tipos diferentes de paredes não foi perfeita. Isso causa pequenas diferenças nos revestimentos.

O subitem 06.03, Cimentado Frizado, não compunha um novo objeto físico no modelo, sendo aplicado a itens já definidos. Visto isso, foram utilizadas plantas de área como solução.

Apesar de não haver emboço detalhado como revestimento no orçamento, inicialmente, foi criado um material emboço e esse foi aplicado em locais de cerâmica de parede. O emboço não foi convertido para reboco, ao invés disso, o valor de área medida de emboço foi somado ao reboco nas planilhas de excel.

Foi encontrado um equívoco num detalhe específico do projeto de arquitetura da cobertura. Há uma diferença de design entre o detalhe e o desenho principal do projeto. Foi seguido o mesmo design utilizado na construção real, pois o design mostrado pelo detalhe não é compatível.

Por conhecimento prévio da construção, acabou-se modelando as paredes do semienterrado com blocos de concreto ao invés de blocos cerâmicos. Esse fato não traz prejuízos, pois os quantitativos de paredes de bloco de concreto foram adicionados aos blocos cerâmicos.

Também por conhecimento prévio da construção, foram modelados peitoris no 10º pavimento. Esses não foram detalhados nas informações coletadas, mas não fazem parte da contagem de quantitativos, como será visto mais adiante.

## 5.3 Tabelas Comparativas

Depois de organizada a informação do orçamento e após a extração dos quantitativos dos modelos BIM, foram formadas as tabelas comparativas. A primeira, tabela 5, compara os quantitativos. São mostrados os quantitativos do orçamento fornecido pela empresa construtora e os obtidos através do Revit, a diferença absoluta entre os quantitativos e a diferença percentual relativa. A segunda, tabela 6, compara os preços originais aos preços obtidos pela aplicação dos mesmos custos unitários aos novos quantitativos.

| Item                    | Descrição                            | Quantidade<br>Original | Quantitativos<br>Revit | Unidade        | Diferença<br>Absoluta | Diferença<br>Percentual |
|-------------------------|--------------------------------------|------------------------|------------------------|----------------|-----------------------|-------------------------|
| $\mathbf{1}$            | Fundações /<br><b>Infraestrutura</b> |                        |                        |                |                       |                         |
| 01.01                   | Fundações<br>Profundas               | $1$ vb                 | $1218,60 \text{ m}^3$  |                |                       |                         |
| 01.02                   | Vigas,<br>Baldrames e<br>Alavancas   | $1$ vb                 | $46,83 \text{ m}^3$    |                |                       |                         |
| $\overline{2}$          | Superestrutura                       |                        |                        |                |                       |                         |
| 02.01                   | Concreto<br>Armado                   | $1$ vb                 | 2642,47 m <sup>3</sup> |                |                       |                         |
| $\overline{\mathbf{3}}$ | Alvenaria /<br><b>Fechamentos</b>    |                        |                        |                |                       |                         |
| 03.01                   | Tijolo Furado                        | 16.147,38              | 15.357,61              | m <sup>2</sup> | 789,77                | $-4,89%$                |
| 03.02                   | Marcação de<br>Alvenaria             | 5.954,28               | 7.426,65               | m              | 1.472,37              | 24,73%                  |
| 03.03                   | Vergas de<br>Concreto                | 952,00                 | 1.502,20               | m              | 550,20                | 57,79%                  |
| 03.04                   | Aperto                               | 5.954,28               | 6.920,28               | m              | 966,00                | 16,22%                  |
| $\overline{\mathbf{4}}$ | Cobertura                            |                        |                        |                |                       |                         |
| 04.01                   | Estrutura<br>Metálica                | 390,72                 | 269,19                 | m <sup>2</sup> | 121,53                | $-31,10%$               |

**Tabela 5 – Comparativo dos quantitativos.**

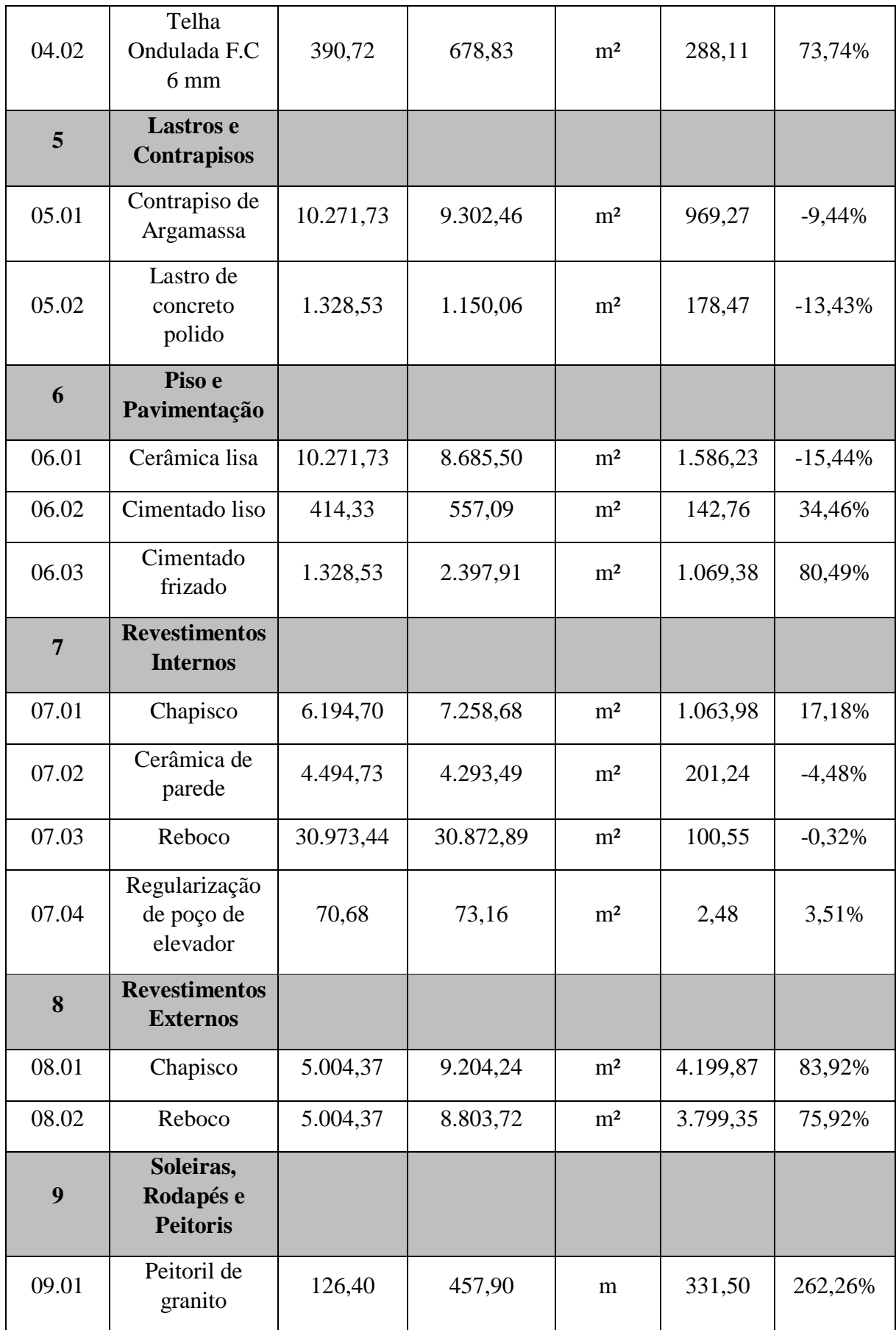

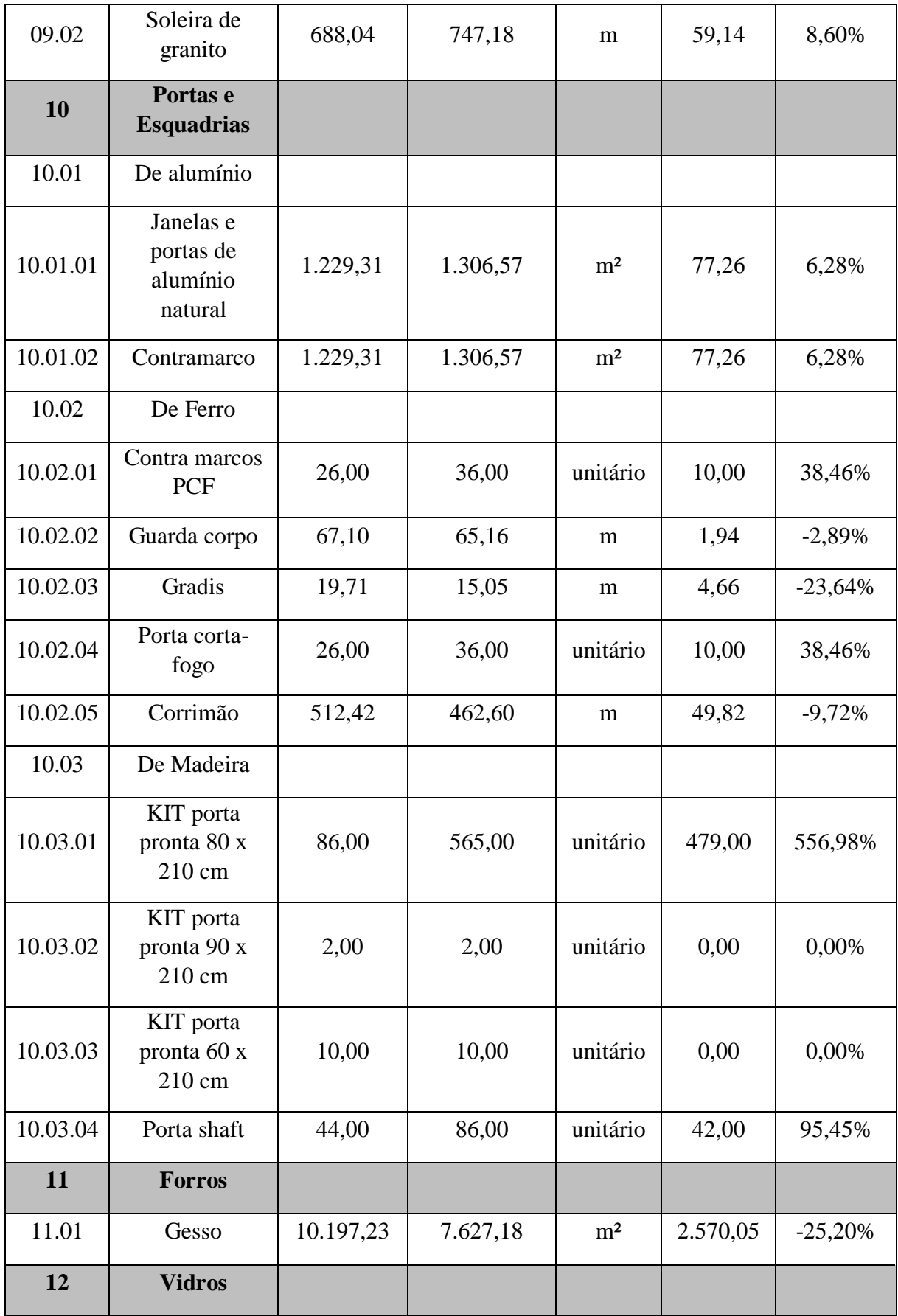

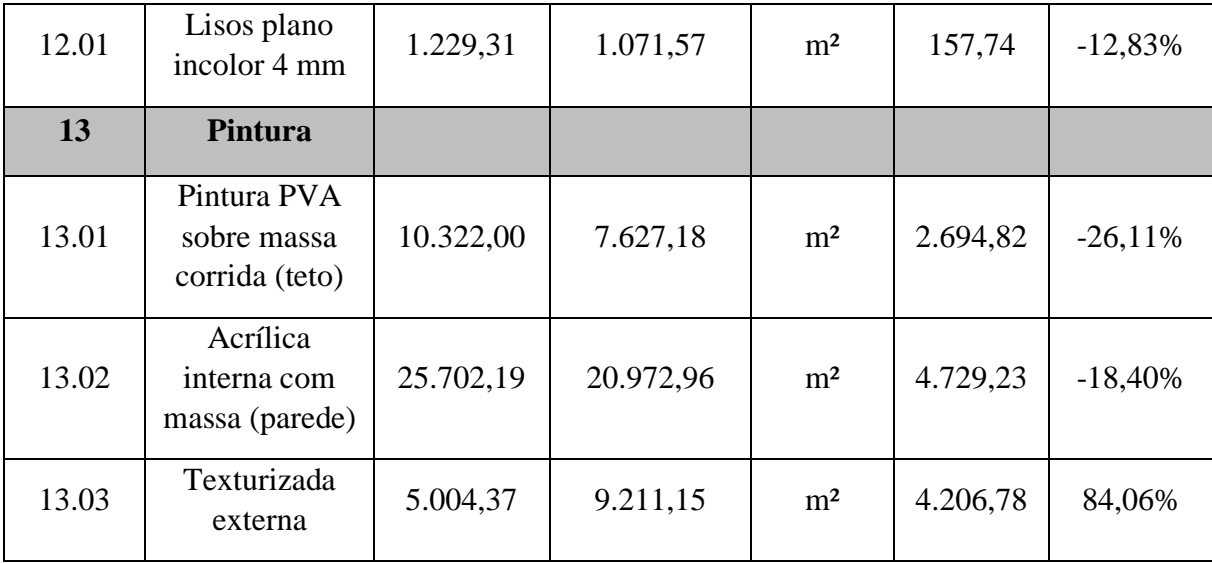

Fonte: tabela produzida em Microsoft Excel.

## **Tabela 6 – Comparação dos preços.**

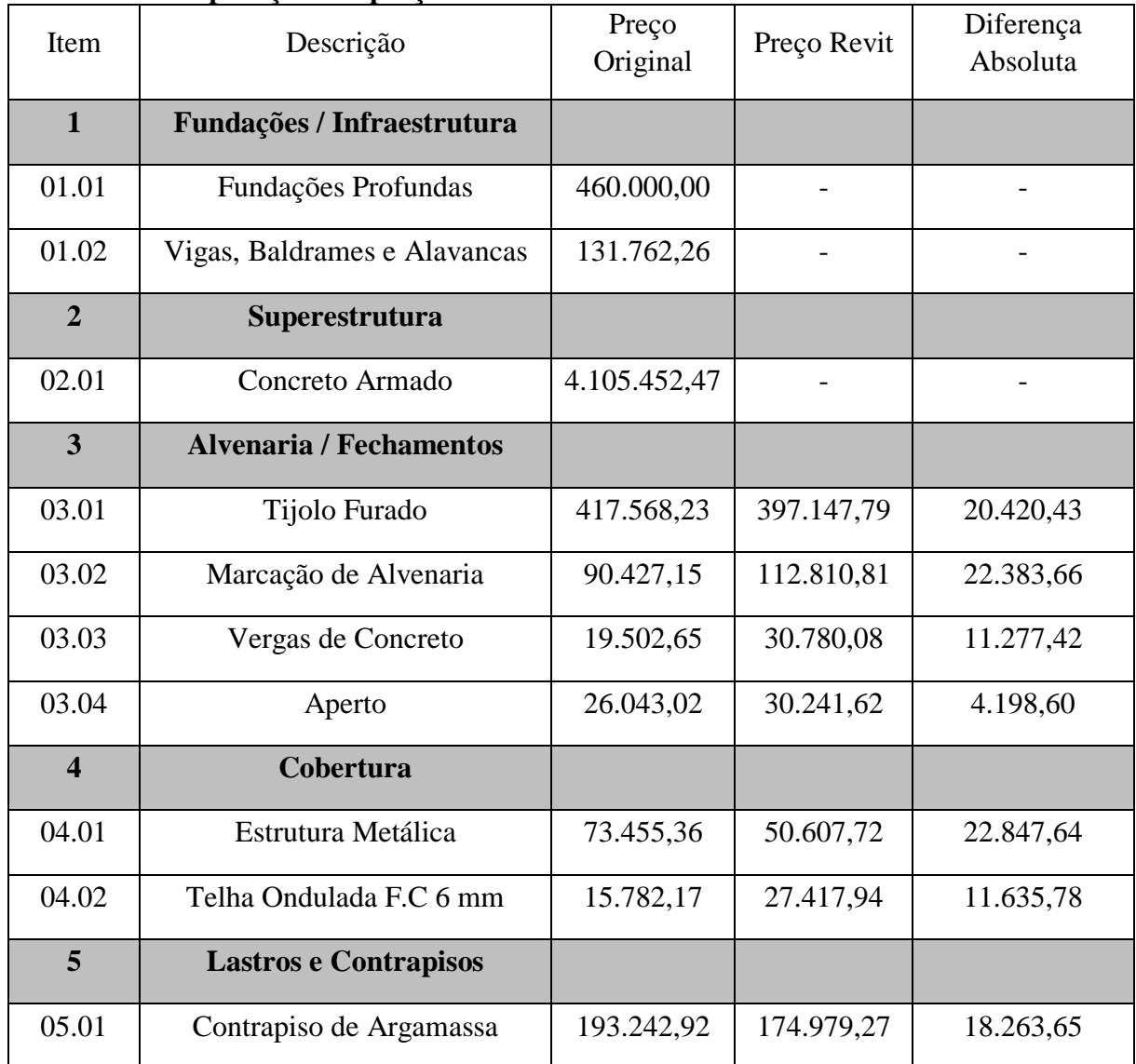

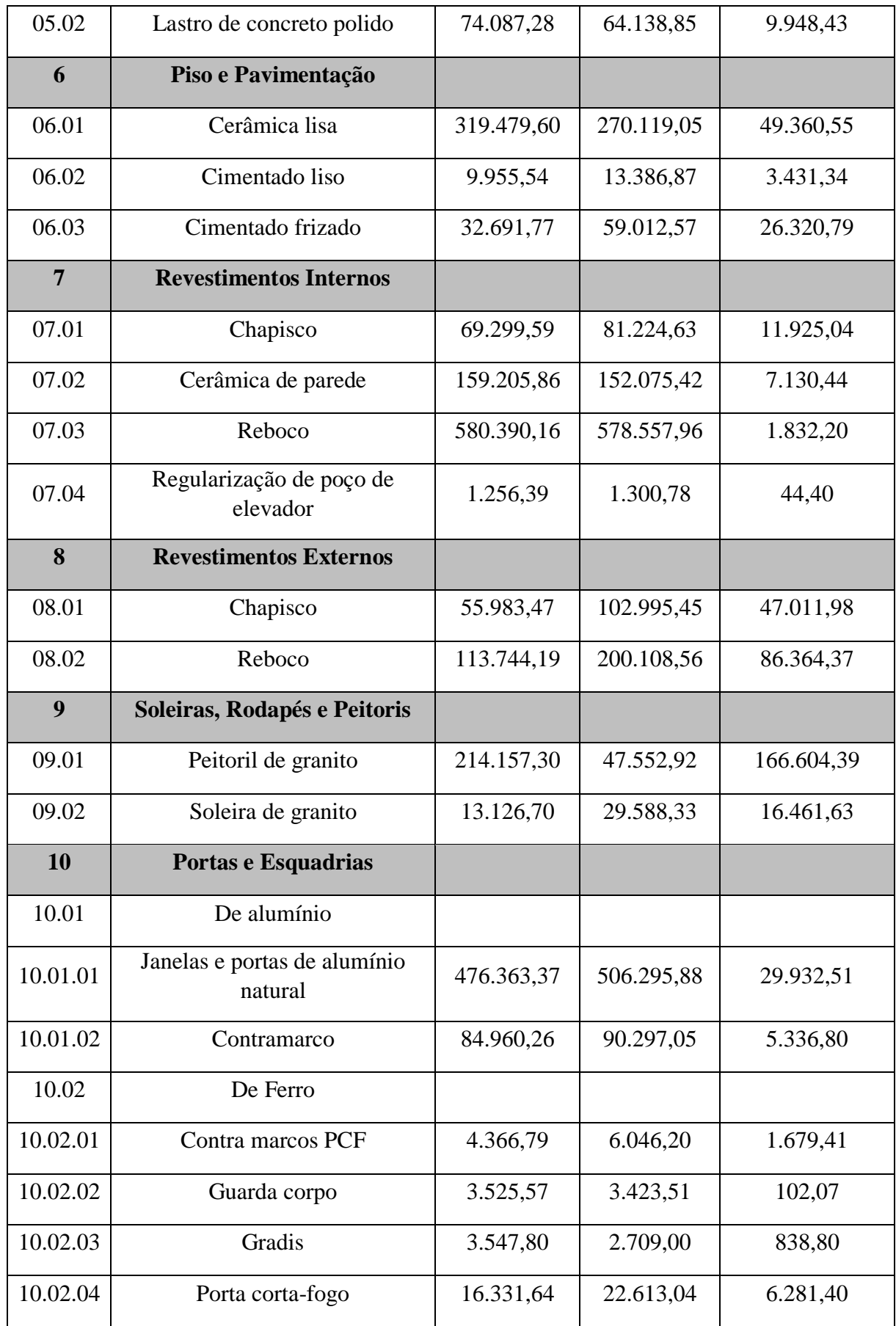

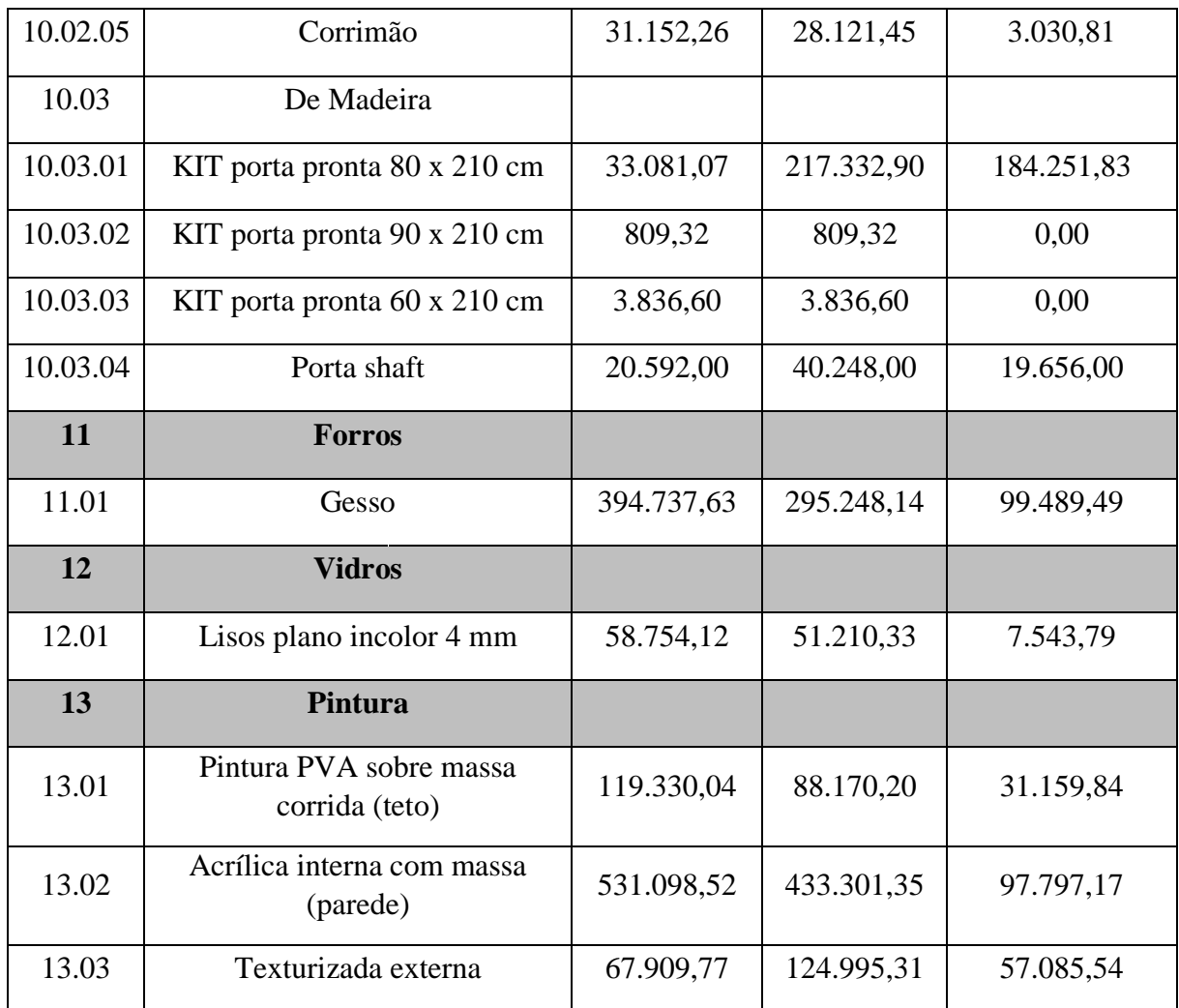

Fonte: tabela produzida pelo autor no software Microsoft Excel.

## **6 ANÁLISE DOS RESULTADOS**

Quanto a fidelidade visual do modelo à edificação real, há algumas diferenças. A edificação real utiliza de duas cores para a fachada enquanto o modelo utiliza apenas uma. Não foram inclusos elementos da disciplina de instalações. Exaustores eólicos, antenas, bacias sanitárias, chuveiros, tanques de lavar, entre outros elementos da disciplina de instalação que seriam aparentes não estão presentes no modelo.

Os quantitativos originais dos itens da disciplina de estrutura, detalhados como vb (verba), não puderam ser comparados com os quantitativos do modelo. Alternativamente, os projetos de estrutura oferecem quantidades estimadas de consumo de concreto e de fôrma baseadas nas áreas dos pavimentos do edifício. Porém, a comparação não foi possível, pois as quantidades obtidas através do Revit são referentes ao volume de concreto armado, uma vez que os elementos da estrutura foram modelados somente a partir dos projetos de fôrma. Para que houvesse uma comparação, seria necessário um detalhamento maior na modelagem das peças de concreto armado, de modo que fosse possível diferir o concreto do aço. Mesmo assim, nem todos os projetos de estrutura contém as quantidades estimadas de concreto. Sabe-se que é possível associar índices de custos a elementos BIM, mesmo que esses sejam de nível de detalhamento baixo. (ABDI, 2017). Apesar da dificuldade de comparação, constatou-se que a estrutura foi simples de se modelar em comparação com a disciplina de arquitetura, que inclui uma maior diversidade de itens.

## 6.1 Quantitativos

Os itens e referentes subitens do orçamento foram reorganizados, em ordem decrescente, de acordo as médias dos valores absolutos das variações percentuais. Seguindo o mesmo sentido, usou-se de uma escala de cores do vermelho para o verde para ilustrar as maiores e menores variações médias. A escala de cores foi, então, aplicada uma segunda vez nos subitens.

| Item  | Descrição                    | Diferença<br>Absoluta | Diferença<br>Percentual<br>Absoluta | Média   |
|-------|------------------------------|-----------------------|-------------------------------------|---------|
| 9     | Soleiras, Rodapés e Peitoris |                       |                                     | 135,43% |
| 09.01 | Peitoril de granito          | 331,5                 | 262,26%                             |         |

**Tabela 7 – Itens do orçamento organizados por variação percentual.**

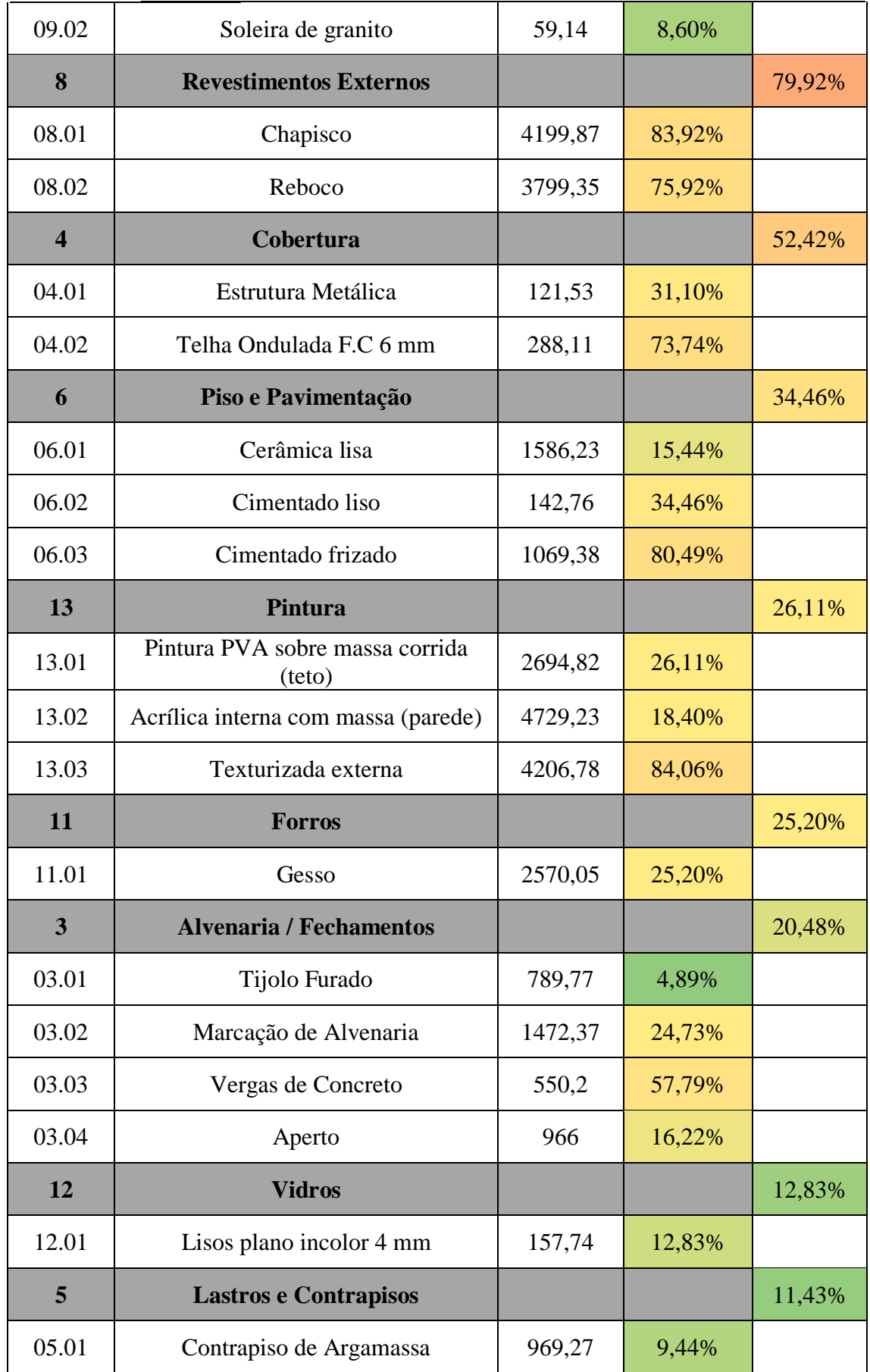

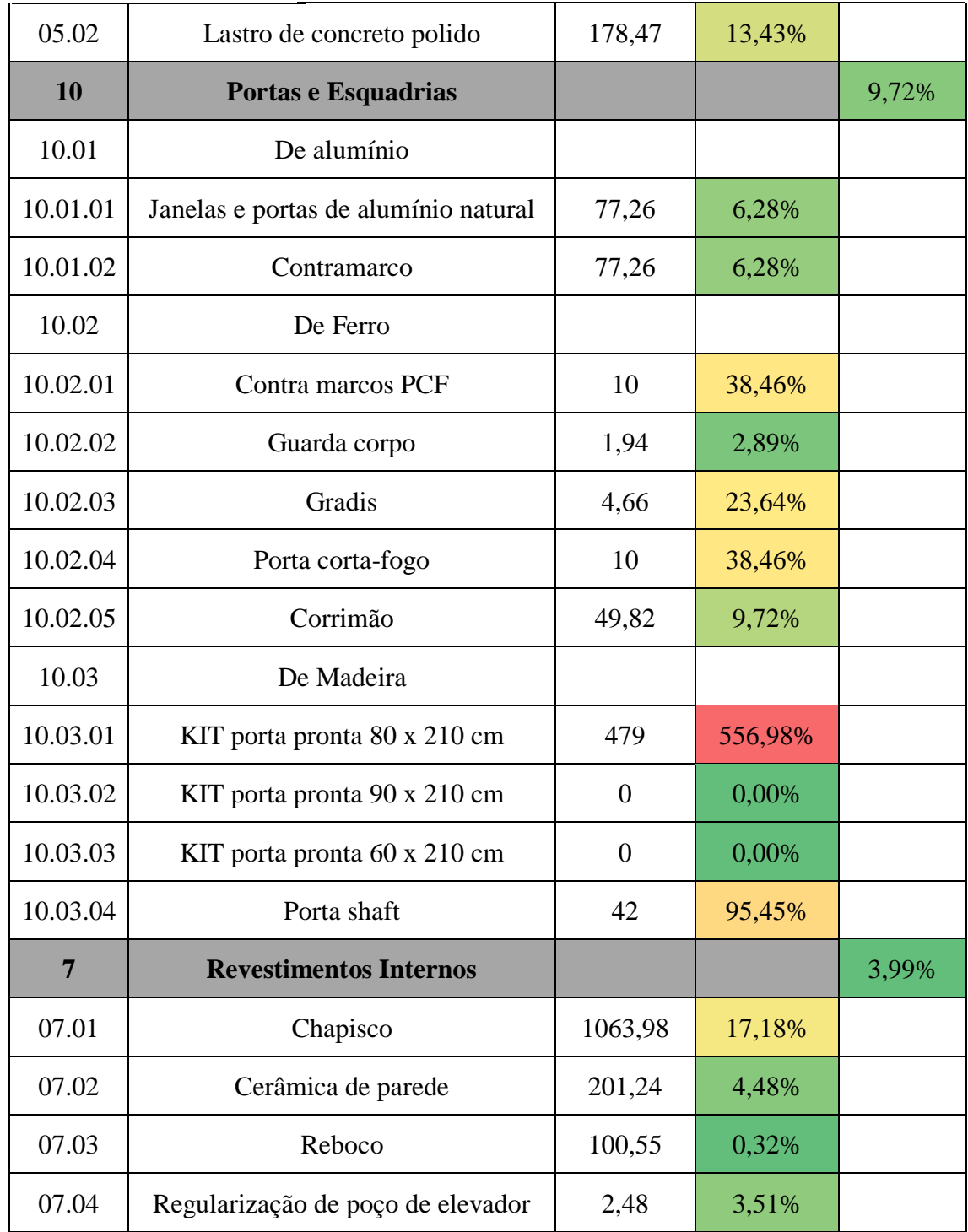

Fonte: tabela produzida pelo autor no software Excel.

A média de diferença percentual dos itens abordados, considerando valores absolutos, é de 50,36%. Em vista desse alto valor de erros é observado o seguinte:

O item 9, Soleiras, Rodapés e Peitoris, apresentou a maior variação média, de valor igual à 135,43%. Há um contraste claro entre seus dois subitens, o primeiro, referentes aos peitoris de granito, apresenta alta diferença percentual e o outro, soleiras de granito, exibiu diferença relativamente baixa. Os dois subitens foram quantificados através das larguras das portas e janelas e esses dois elementos foram filtrados utilizando parâmetros aplicados individualmente às suas instâncias. Os peitoris foram aplicados nas janelas do modelo e as soleiras àsrespectivas portas. Não há especificação clara sobre a localização dos peitoris de granito na edificação, os projetos de arquitetura não detalham peitoris e os memoriais descritivos dos acabamentos (anexos B e C) apresentam dados vazios sobre o elemento. Já o caso das soleiras, verificou-se as localidades das mesmas pelas informações dos mesmos memoriais descritivos. A figura 41, abaixo, mostra, à esquerda, um recorte do memorial descritivo dos acabamentos das dependências de uso privado (anexo B) com um realçe à coluna de descrição dos peitoris, e, à direita, uma foto da fachada do prédio, onde podem ser vistos vários peitoris nas janelas e varandas dos apartamentos.

|               |                     | <b>TARRANTE</b><br><b>TETO</b> | <b>PEITORIS</b> | $T = 12$                                 |                                                                       |
|---------------|---------------------|--------------------------------|-----------------|------------------------------------------|-----------------------------------------------------------------------|
| <b>RODAPÉ</b> | <b>REVESTIMENTO</b> | <b>ACABAMENTO</b>              |                 |                                          |                                                                       |
| Cerâmica      | Gesso               | PVA sobre massa                |                 | $\mathbf{L} = \mathbf{R}$<br>$\mu = \mu$ | 11 4 11<br>$1 - 1$<br>$\blacksquare$<br>$\mathbf{u}$ and $\mathbf{u}$ |
| Cerâmica      | Gesso               | PVA sobre massa                |                 | <b>Party</b>                             | E<br>ET<br>E<br><b>ISO</b>                                            |
| Cerâmica      | Gesso               | PVA sobre massa                |                 | سا                                       | E<br><b>I</b> T<br><b>The Co</b>                                      |
|               | Gesso               | PVA sobre massa                |                 |                                          |                                                                       |
|               | Gesso               | PVA sobre massa                |                 |                                          |                                                                       |

**Figura 41 – Peitoris vistos no memorial descritivo e na fachada da edificação.**

Fonte: o autor.

Os revestimentos internos e revestimentos externos, itens 7 e 8, são referentes aos elementos das paredes. Os revestimentos externos compõem o item de segunda maior diferença percentual, ao mesmo tempo que os revestimentos internos compõem o item com menor diferença percentual. A fim de uma melhor investigação, procedeu-se à divisão dos materiais dos itens em questão por níveis do modelo. A figura 42 a seguir mostra a divisão do material de Textura, subitem 13.03.

| <levantamento -="" de="" material="" nível="" parede="" por="" textura=""></levantamento> |                        |                         |  |  |  |  |  |  |  |
|-------------------------------------------------------------------------------------------|------------------------|-------------------------|--|--|--|--|--|--|--|
| c<br>А<br>в                                                                               |                        |                         |  |  |  |  |  |  |  |
| Restricão da base                                                                         | Material: Área         |                         |  |  |  |  |  |  |  |
|                                                                                           |                        |                         |  |  |  |  |  |  |  |
| (1232, 34)                                                                                | <b>SV Textura</b>      | $24.87$ m <sup>2</sup>  |  |  |  |  |  |  |  |
| Semienterrado (1234,34)                                                                   | <b>SV Textura</b>      | 898.89 m <sup>2</sup>   |  |  |  |  |  |  |  |
| Térreo (1237.4)<br><b>SV Textura</b><br>2292.43 m <sup>2</sup>                            |                        |                         |  |  |  |  |  |  |  |
| 1° Andar (1240,64)                                                                        | <b>SV Textura</b>      | $349.48 \text{ m}^2$    |  |  |  |  |  |  |  |
| $1 - 2$                                                                                   | <b>SV Textura</b>      | $103.80 \text{ m}^2$    |  |  |  |  |  |  |  |
| $1 - 3$                                                                                   | SV Textura             | $29.77 \text{ m}^2$     |  |  |  |  |  |  |  |
| 2° Andar (1243.52)                                                                        | <b>SV Textura</b>      | 349.51 m <sup>2</sup>   |  |  |  |  |  |  |  |
| 3° Andar (1246.4)                                                                         | <b>SV Textura</b>      | $483.11 \text{ m}^2$    |  |  |  |  |  |  |  |
| 4° Andar (1249,28)                                                                        | SV Textura             | 483.11 m <sup>2</sup>   |  |  |  |  |  |  |  |
| 5° Andar (1252,16)                                                                        | <b>SV Textura</b>      | $483.11 \text{ m}^2$    |  |  |  |  |  |  |  |
| 6° Andar (1255.04)                                                                        | <b>SV Textura</b>      | $483.11 \text{ m}^2$    |  |  |  |  |  |  |  |
| 7° Andar (1257,92)                                                                        | <b>SV Textura</b>      | $483.11 \text{ m}^2$    |  |  |  |  |  |  |  |
| 8° Andar (1260,8)                                                                         | <b>SV Textura</b>      | $483.11 \text{ m}^2$    |  |  |  |  |  |  |  |
| 9° Andar (1263,68)                                                                        | <b>SV Textura</b>      | 486.96 m <sup>2</sup>   |  |  |  |  |  |  |  |
| 10° Andar (1266,56)                                                                       | <b>SV Textura</b>      | 1062.02 m <sup>2</sup>  |  |  |  |  |  |  |  |
| Cobertura (1269,44)                                                                       | <b>SV Textura</b>      | $430.86$ m <sup>2</sup> |  |  |  |  |  |  |  |
| Mesa dos Elevadores (1270,94)                                                             | $62.34 \text{ m}^2$    |                         |  |  |  |  |  |  |  |
| Reservatório Elevado (1271,84)                                                            | <b>SV Textura</b>      | $179.51 \text{ m}^2$    |  |  |  |  |  |  |  |
| Cobertura do Reservatório (1274,94)                                                       | <b>SV Textura</b>      | $43.14 \text{ m}^2$     |  |  |  |  |  |  |  |
| Total geral: 4781                                                                         | 9212.24 m <sup>2</sup> |                         |  |  |  |  |  |  |  |

**Figura 42 – Levantamento de textura agrupada por níveis do modelo.**

Fonte: tabela produzida pelo autor no software Revit.

Há pouca variação entre os valores dos materiais de revestimento externo e acabamento para a fachada, Chapisco Externo, Reboco Externo e Textura. A diferença absoluta destes, subitens 08.01, 08.02 e 13.03, é de, aproximadamente 4.000 m². Os níveis destacados pelo retângulo vermelho vão do primeiro ao décimo andar e a soma dos materiais somente desses níveis se aproxima substancialmente dos quantitativos do orçamento fornecido. O material de textura soma 5.280,2 m², valor que geraria uma diferença percentual de 5,51% se comparado ao valor original de 5004,37 m², diferença percentual relativamente semelhante à média dos revestimentos internos, item 7. Caso o cálculo original do orçamento fornecido tivesse considerado os materiais utilizados no muro que cerca o terreno e nos níveis da cobertura e superiores a diferença encontrada seria reduzida drasticamente. Raciocínio similar pode ser aplicado ao subitem 03.02, Marcação de Alvenaria.

O subitem 03.03, Vergas de Concreto, apresentou uma diferença percentual de 57,79%, valor próximo a média geral dos itens. Entretanto, observa-se que, a soma das larguras de portas e janelas, um total de 1.436,68 metros, por si só, supera o quantitativo encontrado no orçamento fornecido.

No orçamento fornecido, o item 4, Cobertura, apresenta valores de quantitativos equivalentes para seus dois subitens, Estrutura Metálica e Telha Ondulada. A família usada no modelo para representar o subitem 04.02, Telha Ondulada, foi investigada e constatou-se que a área calculada considera todas as faces da superfície do elemento. Isso causou um valor acima do esperado de área de telhas. A família padrão de telhados foi usada para o cálculo do subitem 04.01, Estrutura Metálica. Apesar de ser uma simplificação da representação de uma estrutura metálica, a área calculada foi equivalente à projeção horizontal do elemento. Ainda, foi encontrada uma inconsistência nos detalhes dos projetos de arquitetura da cobertura, falha mencionada anteriormente, o que pode ser causa de parte da diferença encontrada.

Os itens 5, Lastros e Contrapisos, e 6, Piso e Pavimentação, referem-se aos quantitativos de piso. No orçamento fornecido, esses itens mostram dois valores de quantitativos equivalentes. O subitem 5.01 mostra valor equivalente ao subitem 6.01 e o subitem 5.02 ao subitem 6.03. Nesses casos, há conflito entre as especificações desses itens e a lógica de equivalência de valores que foi aplicada. A modelagem leva em conta que nem todas as áreas de aplicação de contrapiso de argamassa são áreas de acabamento cerâmico. Da mesma forma, a área onde ocorre lastro de concreto não corresponde à área de cimentado liso.

O Item 11, Forros, sofre do mesmo tipo de contradição e apresenta um erro de 25,20%. O orçamento fornecido deixa de diferenciar tipos de forros, exibindo um único subitem na categoria. Nesse caso, tanto os projetos quanto os memoriais descritivos dos acabamentos (anexos B e C) mostram um nível de detalhe maior ao do orçamento. Não foi modelado forro na maioria do pavimento térreo, visto que as áreas de circulação de veículos e vagas de garagem desse pavimento são dadas como "concreto aparente". A contagem do pavimento térreo poderia alterar consideravelmente a aproximação dos valores comparados.

Por fim, os itens 12 e 10 dependem largamente de elementos de contagem unitária, portas e janelas, dos quais, alguns, apresentam diferença bastante considerável. Claramente, os subitens 10.03.01, KIT Porta Pronta 80 x 210 cm, e 10.03.04, Porta Shaft, respectivamente, primeiro e terceiro subitens de maiores diferenças percentuais, indicam erros de contagem. Da mesma maneira, apresentam-se os subitens 10.02.02 e 10.02.04, relativos às portas corta-fogos. Os subitens 10.01.01, Porta e Janelas de Esquadria de Alumínio, 10.01.02, Contramarco, e o item 12, Vidros, são também relativos à elementos unitários, às janelas, mas dependem de medições de áreas. Originalmente, no orçamento fornecido foram usados valores equivalentes para os três quantitativos. Não obstante, escolheu-se o parâmetro de área de levantamento do material vidro para medir o item 12. Observa-se que a quantidade encontrada é menor que a área calculada dos elementos das janelas, aproximadamente 6% a menos.

A figura 43, a seguir, ilustra um resumo das incoerências encontradas durante a análise de quantitativos. O "Erro de parametrização da família" é referente ao item 04.02, Telha Ondulada F.C. 6 mm.

| Item               | Descrição                              | Quantidade Original Quantidade Revil Unidade Diferença Absoluta Diferença Percentual |                   |                         |                   |                     | DPA               | Média  |                                   |
|--------------------|----------------------------------------|--------------------------------------------------------------------------------------|-------------------|-------------------------|-------------------|---------------------|-------------------|--------|-----------------------------------|
| $\mathbf{Q}$       | Soleiras, Rodapés e Peitoris           |                                                                                      |                   |                         |                   |                     |                   | 35.439 | → Falta de informação             |
| 09.01              | Peitoril de granito                    | 126,40                                                                               | 457.90            | m                       | 331.50            | 262,26%             | 62,26             |        |                                   |
| 09.02              | Soleira de granito                     | 688.04                                                                               | 747,18            | ${\rm m}$               | 59,14             | 8,60%               | 8,60%             |        | Incoerência entre o projeto e o   |
| $\bf 8$            | Revestimentos Externos                 |                                                                                      |                   |                         |                   |                     |                   | 19,92% |                                   |
| 08.01              | Chapisco                               | 5004,37                                                                              | 9204,24           | m <sup>2</sup>          | 4199,87           | 83,92%              | 83,92%            |        | orçamento                         |
| 08.02              | Reboco                                 | 5004,37                                                                              | 8803,72           | m <sup>2</sup>          | 3799,35           | 75,92%              | 75,92%            |        |                                   |
| $\overline{4}$     | Cobertura                              |                                                                                      |                   |                         |                   |                     |                   | 52,42% |                                   |
| 04.01              | Estrutura Metálica                     | 390,72                                                                               | 269,19            | $m^2$                   | 121,53            | $-31,10%$           | 31,10%            |        | Erro de projeto                   |
| 04.02              | Telha Ondulada F.C 6 mm                | 390,72                                                                               | 678,83            | $\mathbf{m}^2$          | 288,11            | 73,74%              | (3, 74)           |        |                                   |
| 6                  | Piso e Pavimentação                    |                                                                                      |                   |                         |                   |                     |                   | 34,46% | Erro de parametrização da família |
| 06.01              | Cerámica lisa<br>Cimentado liso        | 10271,73<br>414,33                                                                   | 8685,50           | m <sup>2</sup><br>$m^2$ | 1586,23           | $-15,44%$<br>34,46% | 15,44%<br>\$4,46% |        |                                   |
| 06.02<br>06.03     | Cinentado frizado                      | 1328,53                                                                              | 557,09<br>2397,91 | $m^2$                   | 142,76<br>1069,38 | 80,49%              | 80,49%            |        |                                   |
| 13                 | Pintura                                |                                                                                      |                   |                         |                   |                     |                   | 26,115 |                                   |
| 13.01              | Pintura PVA sobre massa corrida (teto) | 10322,00                                                                             | 7627,18           | m <sup>2</sup>          | 2694,82           | $-26,11%$           | 26,11%            |        |                                   |
| 13.02              | Acrlica interna com massa (parede)     | 25702,19                                                                             | 20972,96          | m <sup>2</sup>          | 4729,23           | $-18,40%$           | 18,40%            |        |                                   |
| 13.03              | Texturizada externa                    | 5004.37                                                                              | 9211,15           | m <sup>3</sup>          | 4206,78           | 84,06%              | 84.069            |        |                                   |
| 11                 | Foros                                  |                                                                                      |                   |                         |                   |                     |                   | 25,209 |                                   |
| 11.01              | Gesso                                  | 10197,23                                                                             | 7627,18           | m3                      | 2570,05           | $-25.20%$           | 25.20%            |        | Incoerência entre o               |
| $\overline{3}$     | Alvenana / Fechamentos                 |                                                                                      |                   |                         |                   |                     |                   | 20.A8% | projeto, o memorial               |
| 03.01              | Tiolo Furado                           | 16147,38                                                                             | 15357,61          | m <sup>2</sup>          | 789,77            | $-4,89%$            | 4,89%             |        | descritivo e o                    |
| 03.02              | Marcação de Alvenaria                  | 5954,28                                                                              | 7426,65           | m                       | 1472,37           | 24,73%              | 24,739            |        |                                   |
| 03.03              | Vergas de Concreto                     | 952,00                                                                               | 1502,20           | m                       | 550,20            | 57,79%              | 57,79%            |        | orçamento                         |
| 03.04              | Aperto                                 | 5954.28                                                                              | 6920.28           | m                       | 966.00            | 16.22%              | 6.229             |        |                                   |
| 12 <sub>12</sub>   | Vidros                                 |                                                                                      |                   |                         |                   |                     |                   | 12,83% |                                   |
| 12.01              | Lisos plano incobr 4 mm                | 1229,31                                                                              | 1071,57           | m <sup>2</sup>          | 157,74            | $-12,83%$           | 12,83%            |        |                                   |
| 5                  | Lastros e Contrapisos                  |                                                                                      |                   |                         |                   |                     |                   | 11,43% |                                   |
| 05.01              | Contrapiso de Argamassa                | 10271,73                                                                             | 9302,46           | $m^2$                   | 969,27            | $-9,44\%$           | 9.449             |        |                                   |
| 05.02              | Lastro de concreto polido              | 1328,53                                                                              | 1150,06           | m <sup>2</sup>          | 178,47            | $-13,43\%$          | 13,439            |        |                                   |
| 10                 | Portas e Esquadrias                    |                                                                                      |                   |                         |                   |                     |                   | 9,72%  |                                   |
| 10.01              | De aluminio                            |                                                                                      |                   |                         |                   |                     |                   |        |                                   |
| 0.01.0             | Janelas e portas de aluminio natural   | 1229,31                                                                              | 1306,57           | $\mathbf{m}^2$          | 77,26             | 6,28%               | 6,28%             |        |                                   |
| 0.01.02            | Contramarco                            | 1229,31                                                                              | 1306,57           | $\mathbf{m}^2$          | 77,26             | 6,28%               | 6,28%             |        |                                   |
| 10.02              | De Ferro                               |                                                                                      |                   |                         |                   |                     |                   |        |                                   |
| 0.02.01            | Contra marcos PCF                      | 26,00                                                                                | 36,00             | unitário                | 10,00             | 38,46%              | 38.469            |        |                                   |
| 0.02.02            | Guarda corpo                           | 67.10                                                                                | 65.16             | m                       | 1.94              | $-2.89%$            | 2,89%             |        |                                   |
| 0.02.03<br>0.02.04 | Gradis<br>Porta corta-fogo             | 19,71<br>26.00                                                                       | 15.05<br>36.00    | m<br>mitário            | 4.66<br>10.00     | $-23.64%$<br>38,46% | 23.64%<br>38.46%  |        | Erro de contagem                  |
| 0.02.05            | Corrimão                               | 512.42                                                                               | 462.60            | m                       | 49.82             | $-9.72%$            | 9,72%             |        |                                   |
| 10.03              | De Madeira                             |                                                                                      |                   |                         |                   |                     |                   |        |                                   |
| 0.03.01            | KIT porta pronta 80 x 210 cm           | 86.00                                                                                | 565,00            | unitário                | 479.00            | 556,98%             | 56.98             |        |                                   |
| 0.03.02            | KIT porta pronta 90 x 210 cm           | 2.00                                                                                 | 2.00              | unitário                | 0.00              | 0,00%               | 0.00%             |        |                                   |
| 0.03.03            | KIT porta pronta 60 x 210 cm           | 10,00                                                                                | 10.00             | unitário                | 0.00              | 0,00%               | 0.00%             |        |                                   |
| 0.03.04            | Posta shaft                            | 44,00                                                                                | 86,00             | unitário                | 42,00             | 95,45%              | 35,45%            |        |                                   |
| $\overline{7}$     | Revestimentos Internos                 |                                                                                      |                   |                         |                   |                     |                   | 3,99%  |                                   |
| 07.01              | Chapisco                               | 6194,70                                                                              | 7258,68           | m <sup>2</sup>          | 1063.98           | 17,18%              | 17,189            |        |                                   |
| 07.02              | Cerámica de parede                     | 4494.73                                                                              | 4293,49           | $m^2$                   | 201.24            | $-4.48%$            | 4.48%             |        |                                   |
| 07.03              | Reboco                                 | 30973.44                                                                             | 30872.89          | $m^2$                   | 100.55            | $-0.32%$            | 0.32%             |        |                                   |
| 07.04              | Regularização de poço de elevador      | 70,68                                                                                | 73,16             | $m^2$                   | 2,48              | 3,51%               | 3,51%             |        |                                   |
|                    |                                        |                                                                                      |                   |                         |                   |                     |                   |        |                                   |

**Figura 43 – Resumo das incoerências encontradas durante a análise de quantitativos.**

Fonte: o autor.

## 6.2 Preços

Subtraindo-se os itens da disciplina de estrutura, os preços originais e os preços do Revit somaram, respectivamente, R\$ 4.329.796,13 e R\$ 4.338.704,89. A diferença entre os totais é de somente R\$ 8908,76. Entretanto, a soma das diferenças absolutas, expostas na tabela 6, Comparação dos preços, totaliza R\$ 1.081.648,25. Isso confirma o que já é claro na comparação dos quantitativos, há diferença considerável entre vários dos itens, individualmente. Esse total equivale à aproximadamente 25% do preço total dos itens.

## **7 CONCLUSÃO**

Os erros e incoerências nas fontes de informação, os projetos, o orçamento e os memoriais descritivos, são consequências de um processo de projeto fragmentado onde a comunicação é enfraquecida. Os níveis de detalhe presentes nos documentos, incluindo o orçamento, são distoantes, o que indica uma falha na integração da documentação como um todo. Por via de consequência, a correspondência entre a documentação e a construção real está sujeita a erros, do mesmo modo que os quantitativos. A análise revelou uma diferença de preço de mais de um milhão, dada pela soma das diferenças absolutas dos itens. No entanto, a diferença entre os totais foi somente de R\$ 8.908,76. As altas diferenças absolutas e a baixa diferença total mostram que os quantitativos comparados resultam em construções, embora de valores orçamentários similares, bastante diferentes.

O BIM tem a premissa de ser um trabalho colaborativo, o que depende, em parte, da interoperabilidade. Durante o trabalho foram usados três softwares, o AutoCAD para visualização dos projetos, o Revit para modelagem e geração da informação dos quantitativos e o Excel para organização e comparação dos mesmos. Não houve problemas de comunicação entre o AutoCAD e o Revit, mas ao passar as várias tabelas de quantitativos geradas para o Excel, constatou-se que cada tabela deveria ser exportada e importada individualmente. Além disso, o usuário que se aventurar a fazer essa transposição deve saber configurar a importação das tabelas no Excel. Sabe-se que existem suplementos (*add-ons*) ao software Revit, que podem assistir esse processo. No entanto, após testes, não foi possível utilizar nenhum *add-on*. O problema foi devido, provavelmente, à incompatiblidade de versão do Revit 2018 e versões desatualizadas dos *add-ons* escolhidos. Infelizmente, foi necessária optar pelo processo manual. A interoperabilidade dos programas escolhidos não foi perfeita.

Não foi possível simular completamente um trabalho colaborativo. Como apenas um usuário operou o software, o autor, todas as tarefas foram executadas de forma sucessiva. Foi utilizada a ferramenta de vinculação de modelos e a função copiar/monitorar, mas não o compartilhamento de trabalho. Em uma situação de vários usuários trabalhando em um mesmo projeto, as ferramentas de colaboração do software podem ser mais úteis e melhor experenciadas.

O usuário que utiliza softwares BIM deve ter conhecimento das famílias do modelo, dos parâmetros que detalham essas famílias e dos cálculos utilizados pelo programa. A informação deve ser manipulada para cumprimento das funções estabelecidas e benefício do empreendimento. Apesar da fidelidade visual, o uso da família de telhas onduladas de fibrocimento causou um erro inesperado na medição do item. Nesse caso, seria ideal que os parâmetros fossem manipulados de modo que a medição fosse correspondente ao desejado, ou fosse utilizada outra família. Além de experiência de uso do software e experiência de modelagem 3D, para que sejam desenvolvidos projetos BIM, é indispensável que haja planejamento sobre as finalidades do modelo e quais documentações devem ser contempladas.

BIM tem grande potencial para reduzir custos em todas as fases das construções. A construção e uso de um modelo BIM como centro de informações permite controle do design e certeza quanto à integração do modelo com os quantitativos gerados. A confiabilidade de vários dos quantitativos do orçamento fornecido pela empresa poderia ser incrementada com o uso de BIM. Em comparação ao desenvolvimento de projetos em plataformas CAD, o uso de um software BIM dispensa completamente contagens manuais. Também evitam-se retrabalhos, pois os ajustes feitos em quaisquer vistas e perspectivas da construção aplicam-se ao design automaticamente. A partir do estudo desenvolvido, percebe-se que os usos de modelos BIM extendem-se ademais da geração de documentação, eles servem também às diversas análises e pretendem ser úteis durante todas as fases do ciclo de vida das construções. A tecnologia BIM se mostra como uma solução válida ao desenvolvimento de projetos e representa uma alternativa pautada na integração da informação e colaboração de todos os envolvidos.

## **REFERÊNCIAS**

AGÊNCIA BRASILEIRA DE DESENVOLVIMENTO INDUSTRIAL (ABDI). **Coletânea Guias BIM ABDI-MDIC**. Disponível em:

[<http://www.abdi.com.br/Paginas/bim\\_construcao\\_download.aspx>](http://www.abdi.com.br/Paginas/bim_construcao_download.aspx). Acesso em: 6 jul. 2018. Brasília/DF: Agência Brasileira De Desenvolvimento Industrial (ABDI), 2017. 6 v.

ARANDA, Sergio; TASBIHI, Amir; TURNER, Marty. **Interoperability & integration in the construction industry:** technology or people problem? Construction Management Association of America. 2015.

AUTODESK. **Página inicial de ajuda**. Disponível em [<http://help.autodesk.com/view/RVT/2018/PTB/>](http://help.autodesk.com/view/RVT/2018/PTB/). Acesso em: 30 maio 2018.

BERGIN, Michael. **History of BIM.** Disponível em: [<http://www.architectureresearchlab.com/arl/2011/08/21/bim-history/>](http://www.architectureresearchlab.com/arl/2011/08/21/bim-history/). Acesso em: 23 fev. 2018.

BOSTROM, Nick. Are you living in a computer simulation? **Philosophical Quarterly**, v. 53, n. 211, p. 243-255, abr 2003.

BRASIL. Decreto-lei nº 9377, de 17 de maio de 2018. Diário Oficial da União: Seção 1, p.3.

BUILDINGSMART. **BuildingSMART international home of openBIM.** Disponível em: [<https://www.buildingsmart.org/>](https://www.buildingsmart.org/). Acesso em: 3 jul. 2018.

CATELANI, Wilton Silva. **Coletânea Implementação do BIM para construtoras e incorporadoras:** Brasília/DF: Câmara Brasileria Da Indústria Da Construção (CBIC), 2016. 6 v.

COMITÊ ESTRATÉGICO DE IMPLEMENTAÇÃO DO BIM (CE-BIM). **BIM BR Construção inteligente**. Disponível em:

[<http://www.mdic.gov.br/index.php/competitividade-industrial/ce-bim>](http://www.mdic.gov.br/index.php/competitividade-industrial/ce-bim). Acesso em: 08 jul. 2018. Brasília/DF: Ministério da Indústria, Comércio Exterior e Serviços, 2018.

COMPUTER INTEGRATED CONSTRUCTION RESEARCH PROGRAM (CIC). **BIM project execution planning guide 2.0.** University Park/PA: [s.n.], 2010.

COOPERATIVE RESEARCH CENTRE FOR CONSTRUCTION INNOVATION. **National guidelines for digital modelling.** Brisbane/AU: Icon.Net Pty Ltd, 2009.

DYSON, Esther. Micro capitalism: eastern europe's computer future. **Harvard Business Review**, jan./fev. 1991.

EASTMAN, Charles M. et al. **BIM handbook:** a guide to building inofrmation modeling for owners, managers, architects, engineers, contractors and fabricators. 2ª ed. Hoboken/NJ: John Wiley & Sons, 2011.

EASTMAN, Charles M. The use of computers instead of drawings in building design. **AIA Journal**, v. 63, n. 3, p. 46-50, mar. 1975.

FALLON, Kristine K.; PALMER, Mark E. **General buildings information handover guide:**  principles, methodology and case studies. National Institute of Standards Technology (NIST). 2007.

GALLAHER, Michael P. et al. **Cost analysis of inadequate interoperability in the u.s. capital facilities industry.** National Institute of Standards Technology (NIST). 2004.

GASPAR, João Alberto Da Motta; LORENZO, Natália Turri. **Revit passo a passo.** São Paulo: ProBooks, 2015.

GASPAR, João Alberto Da Motta; RUSCHEL, Regina Coeli. **A evolução do significado atribuído ao acrônimo bim:** uma perspectiva no tempo. In: CONFERÊNCIA INTERNACIONAL DA SOCIEDADE IBERO-AMERICANA DE GRÁFICA DIGITAL (SIGraDI), 21º, 2017, Conceptión (Chile). Resilience Design. Universidad de Conceptión: SIGraDI, 2017.

GOVERNMENT OF SINGAPORE. **Virtual singapore**. Disponível em: [<http://www.nrf.gov.sg/programmes/virtual-singapore>](http://www.nrf.gov.sg/programmes/virtual-singapore). Acesso em: 5 jul. 2018.

HAMIL, Stephen. **Isn't BIM just 3D CAD?** Disponível em: [<https://www.thenbs.com/knowledge/isnt-bim-just-3d-cad>](https://www.thenbs.com/knowledge/isnt-bim-just-3d-cad). Acesso em: 13 de maio 2018.

INSTITUTE OF ELECTRICAL AND ELECTRONICS ENGINEERS (IEEE). **Standards glossary.** Disponível em: [<https://www.standardsuniversity.org/article/standards-glossary/>](https://www.standardsuniversity.org/article/standards-glossary/). Acesso em: 29 mar. 2018.

KASSEM, Mohamad; AMORIM, Sergio R. Leusin. **Diálogos setoriais para bim:** building information modeling no brasil e na união europeia. Disponível em: [<http://www.sectordialogues.org/projetos/experiences-exchange-in-bim-building](http://www.sectordialogues.org/projetos/experiences-exchange-in-bim-building-information-modeling)[information-modeling#>](http://www.sectordialogues.org/projetos/experiences-exchange-in-bim-building-information-modeling). Acesso em: 5 jul. 2018. Brasília/DF: Iniciativa de Apoio aos Diálogos Setoriais, 2015.

KREIDER, Ralph; MESSNER, John; DUBLER, Craig. **Determining the frequency and impact of applying BIM for different purposes on projects.** In: INTERNATIONAL CONFERENCE ON INNOVATION IN ARCHITECTURE, ENGINEERING AND CONSTRUCTION (AEC), 6º, 2010, Pennsylvania State University. University Park: [s.n.], 2010.

KUBICEK, Herbert; CIMANDER, Ralf; SCHOLL, Hans Jochen. **Organizational interoperability in e-government:** lessons from 77 european good-practice cases. Berlin Heidelberg: Springer-Verlag, 2011.

LI, Xiao et al. Mapping the knowledge domains of building information modeling (BIM): a bibliometric approach. **Automation in Construction**, v. 84, p. 195-206, set. 2017.

MCAULEY, Barry; HORE, Alan; WEST, Roger. **BICP global BIM study:** lessons for ireland's bim programme**.** Dublin/IRL: Construction IT Alliance (CitA) Ltd. 2017.

MILLER, William R. **Introducing geodesign:** the concept. Disponível em: [<https://www.esri.com/en-us/arcgis/geodesign>](https://www.esri.com/en-us/arcgis/geodesign). Acesso em: 10 jul. 2018. Redlands/CA: Esri, 2012.

NATIONAL BUILDING SPCIFICATION (NBS). **International BIM report.** Newcastle/TWR: RIBA Enterprises. 2016.

NATIONAL INSTITUTE OF BUILDING SCIENCES (NIBS). **About the institute.** Disponível em: [<https://www.nibs.org/?page=about>](https://www.nibs.org/?page=about). Acesso em: 15 mai. 2018.

NATIONAL INSTITUTE OF BUILDING SCIENCES (NIBS). **Frequently asked questions about the national bim standard-united states.** Disponível em: [<https://www.nationalbimstandard.org/faqs>](https://www.nationalbimstandard.org/faqs). Acesso em: 25 jun. 2018.

NATIONAL INSTITUTE OF BUILDING SCIENCES (NIBS). **National building information modeling standards:** version 1: part 1: overview, principles and methodologies. 2007.

PNIEWSKI, Voytek. **Building information modeling (BIM) interoperability issues in light of interdisciplinary collaboration.** 3ª ed. Londres/UK: Collaborative Modeling, 2011.

POIRIER, Erik A.; FORGUES, Daniel; STAUB-FRENCH, Sheryl. **Dimensions of interoperability in the AEC industry.** In: CONSTRUCTION RESEARCH CONGRESS, 2014, Atlanta/GE, Construction in a Global Network. School of Building Construction - Georgia Institute of Technology, ASCE, 2014, 1987-1996.

REINHARDT, Jan; BEDRICK, Jim. **Level of development specification**: part 1: public draft. [S.l.]: BIMForum, 2018. Disponível em: <https://bimforum.org/lod/> Acesso em: 10 jul. 2018.

SAWHNEY, Anil; KHANZODE, Atul R.; TIWARI, Saurabh. **Building information modeling for project managers.** Londres/UK: Royal Institution of Chartered Surveyors (RICS), 2017.

SUTHERLAND, Ivan E. Sketchpad: A man-machine graphical communication system. **Simulation**, v. 2, n. 5, p. R-3-R20, maio 1964.

WEISBERG, David E. Computer Aided-Design's Strong Roots at MIT. In: WEISBERG, David E. **The engineering design revolution:** the people, companies and computer systems that changed forever the practice of engineering. Disponível em:

[<http://www.cadhistory.net/>](http://www.cadhistory.net/). Acesso em: 23 maio 2018. Englewood/CO: [s.n.], 2008.

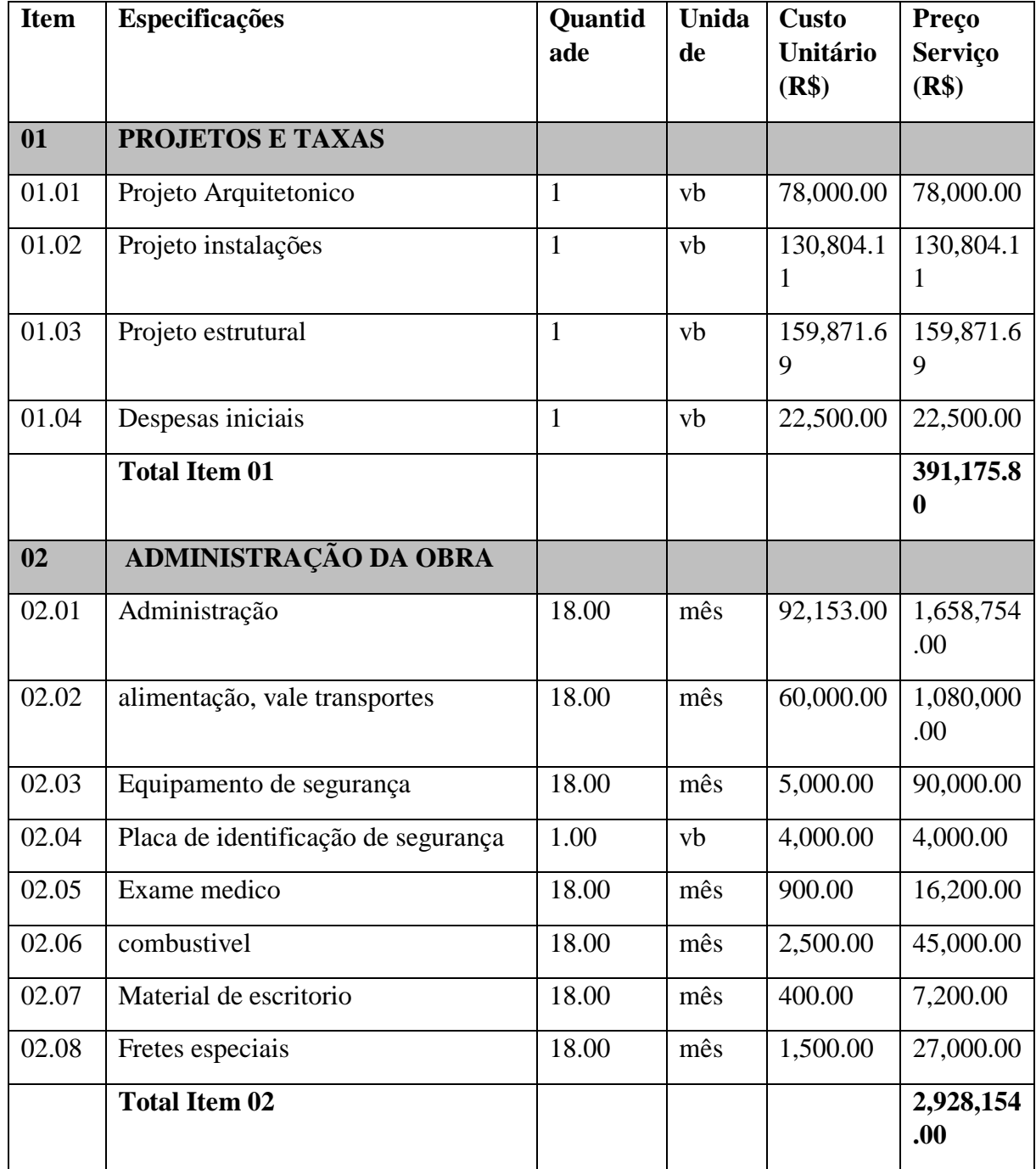

# **ANEXO A – PLANILHA ORÇAMENTÁRIA**

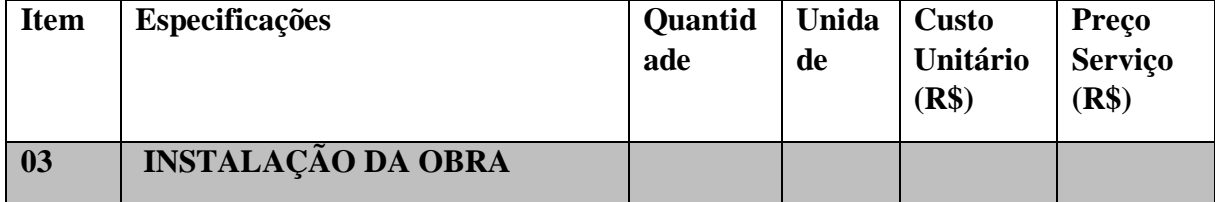

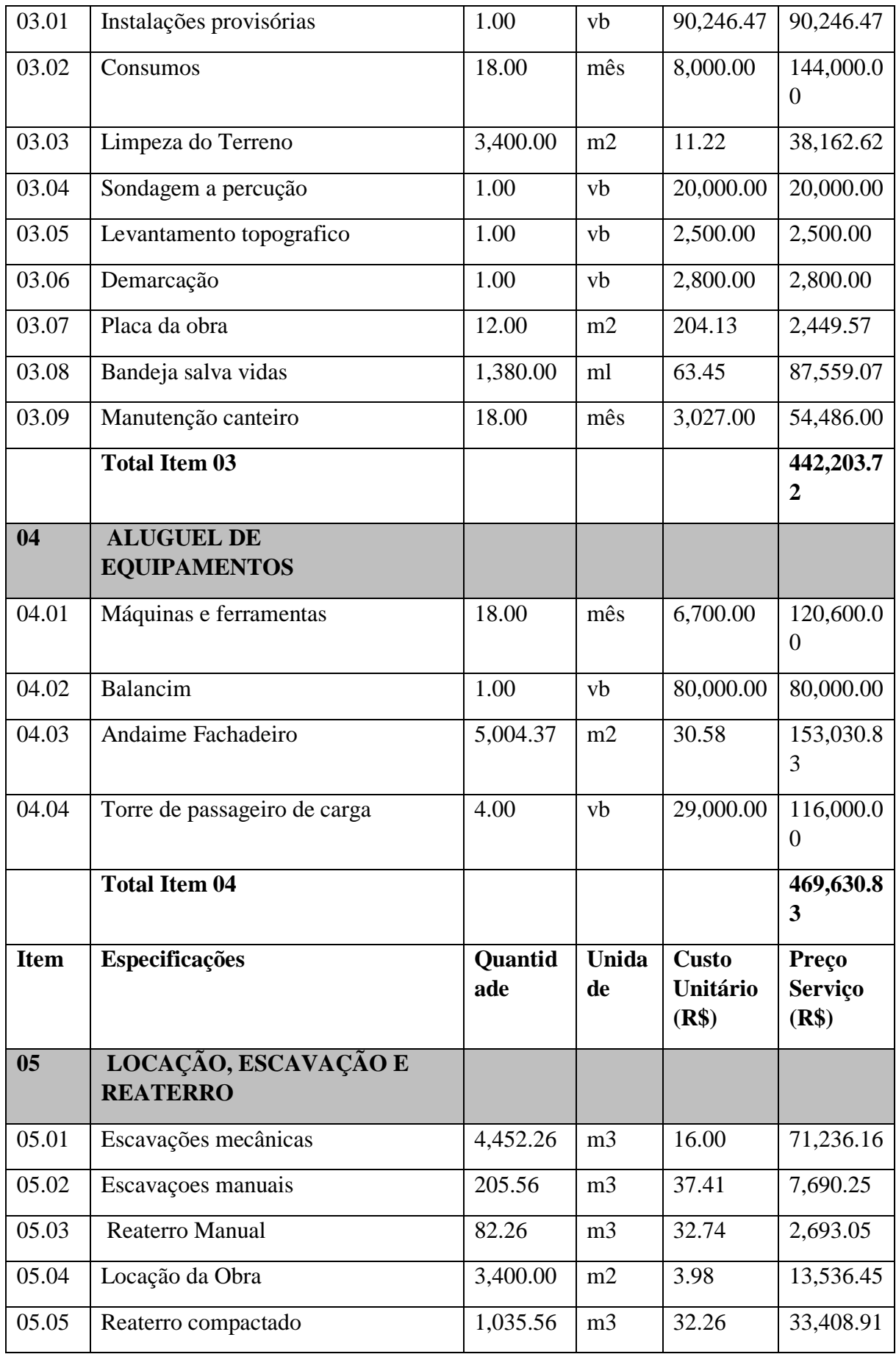

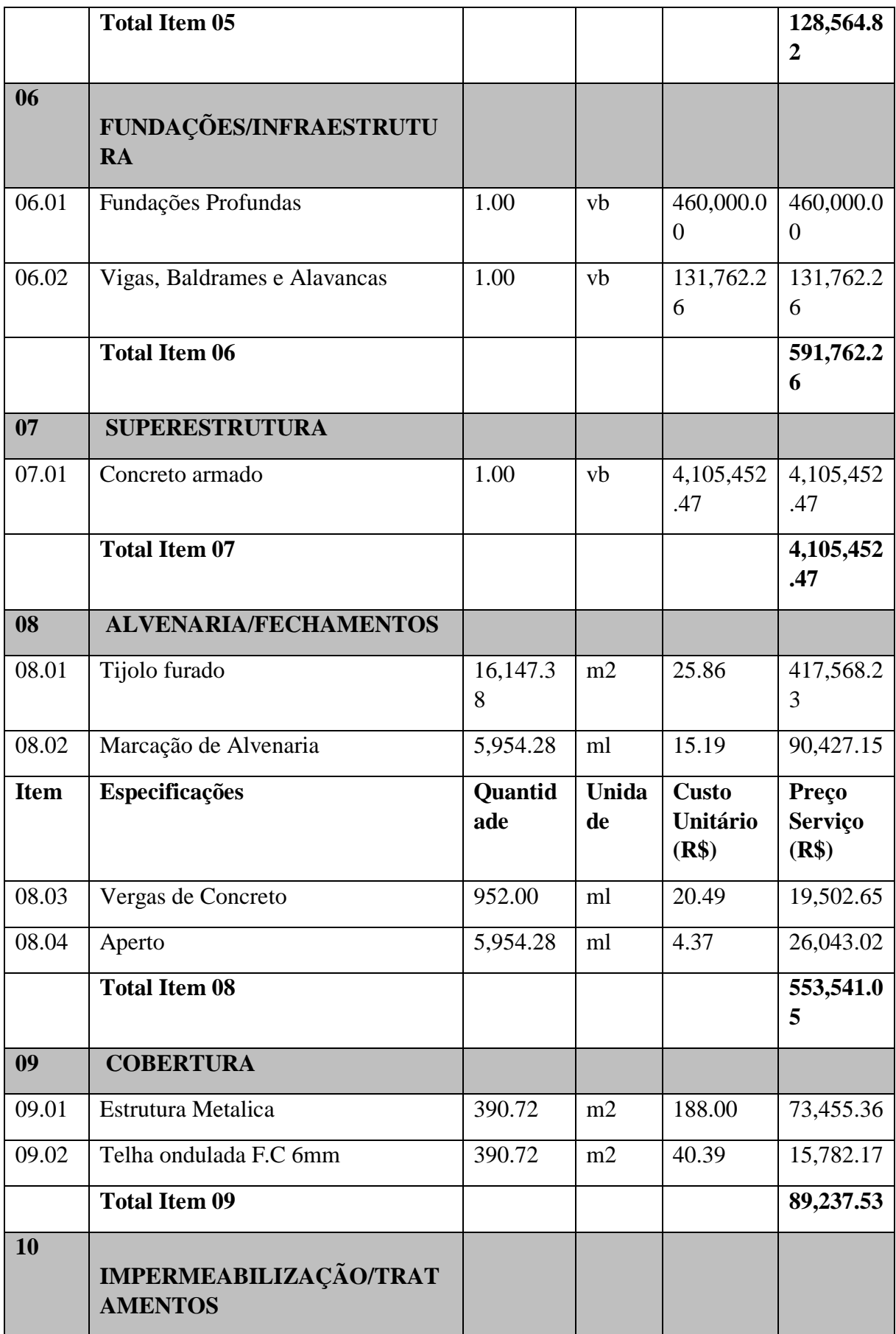

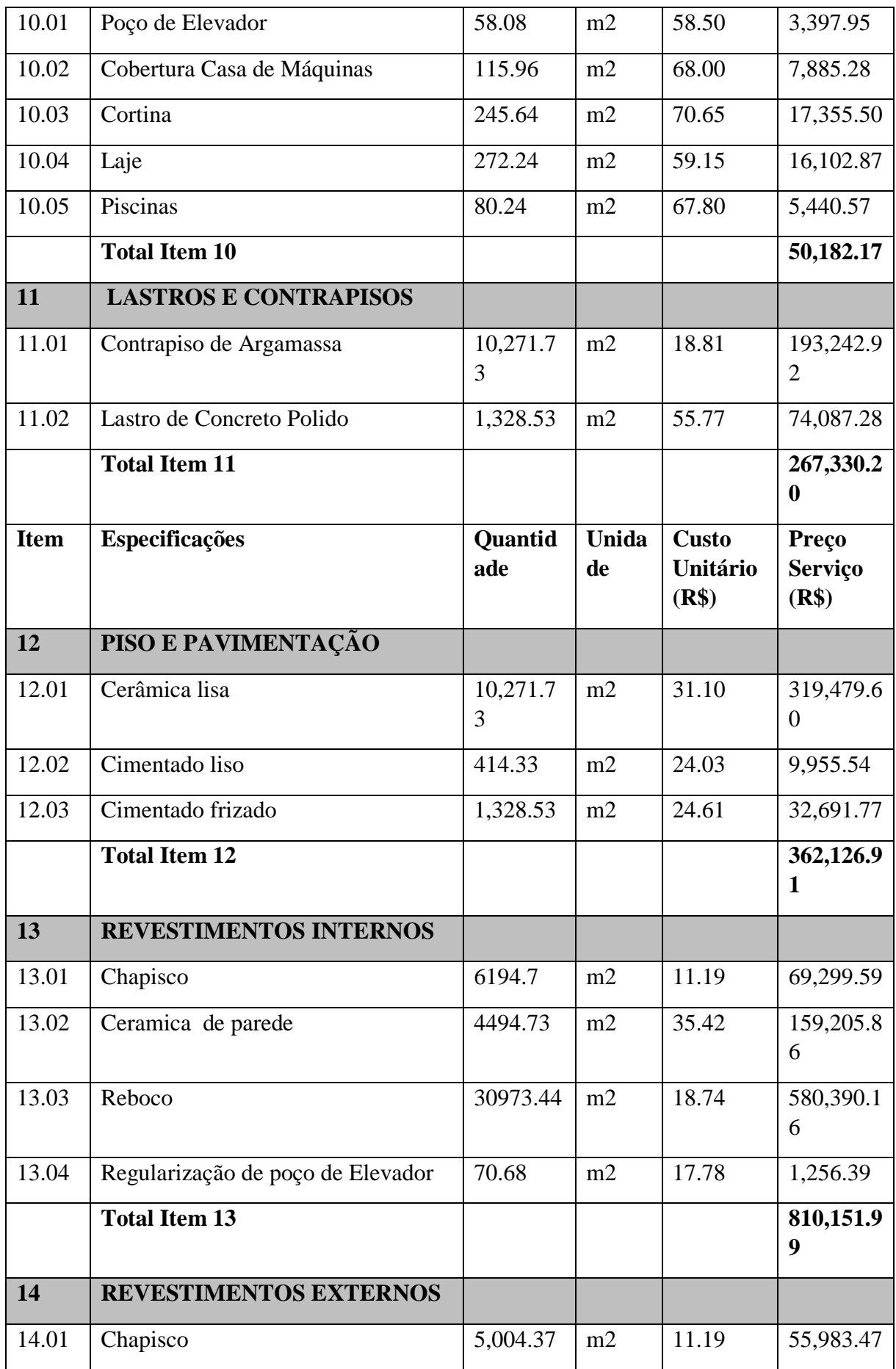

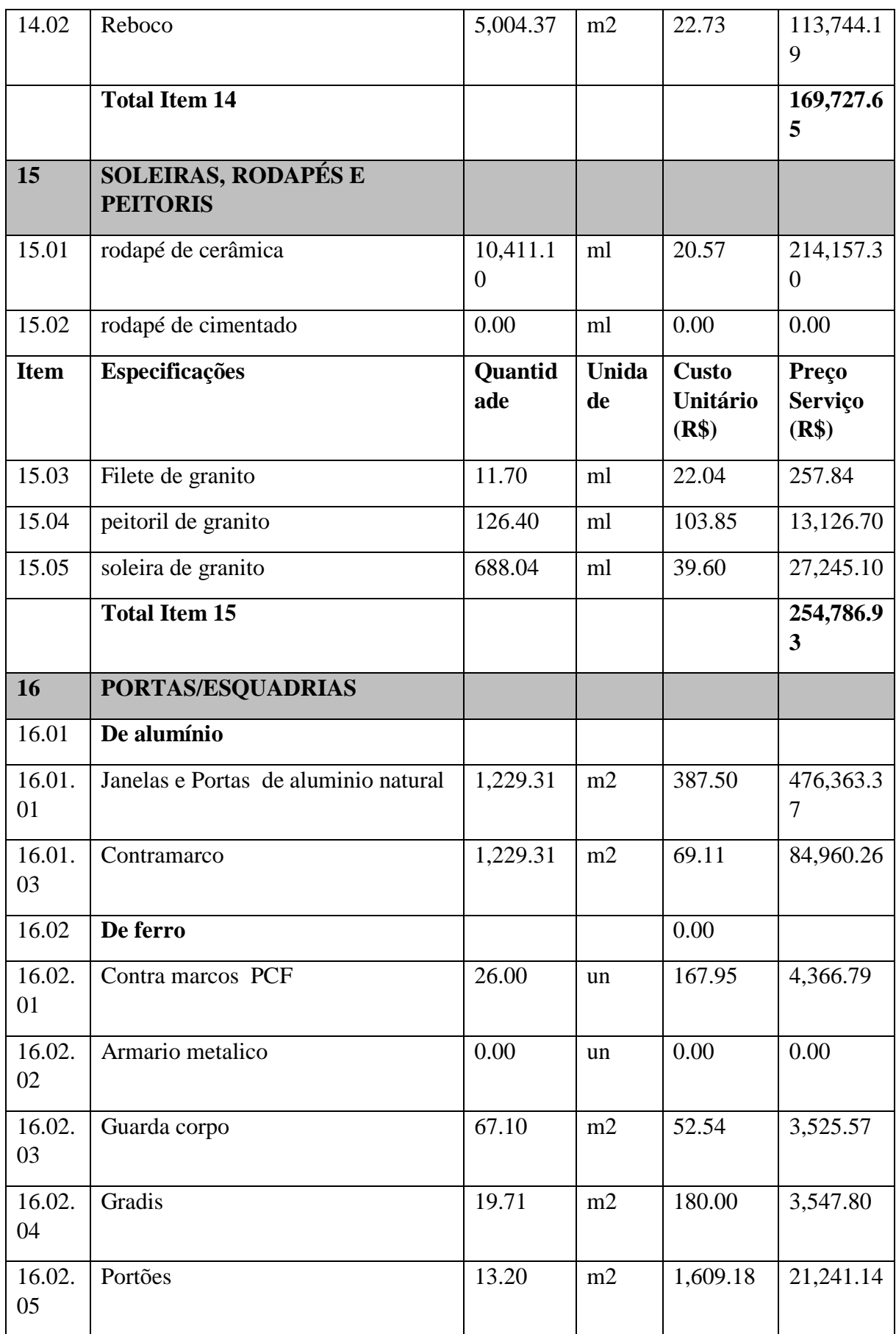

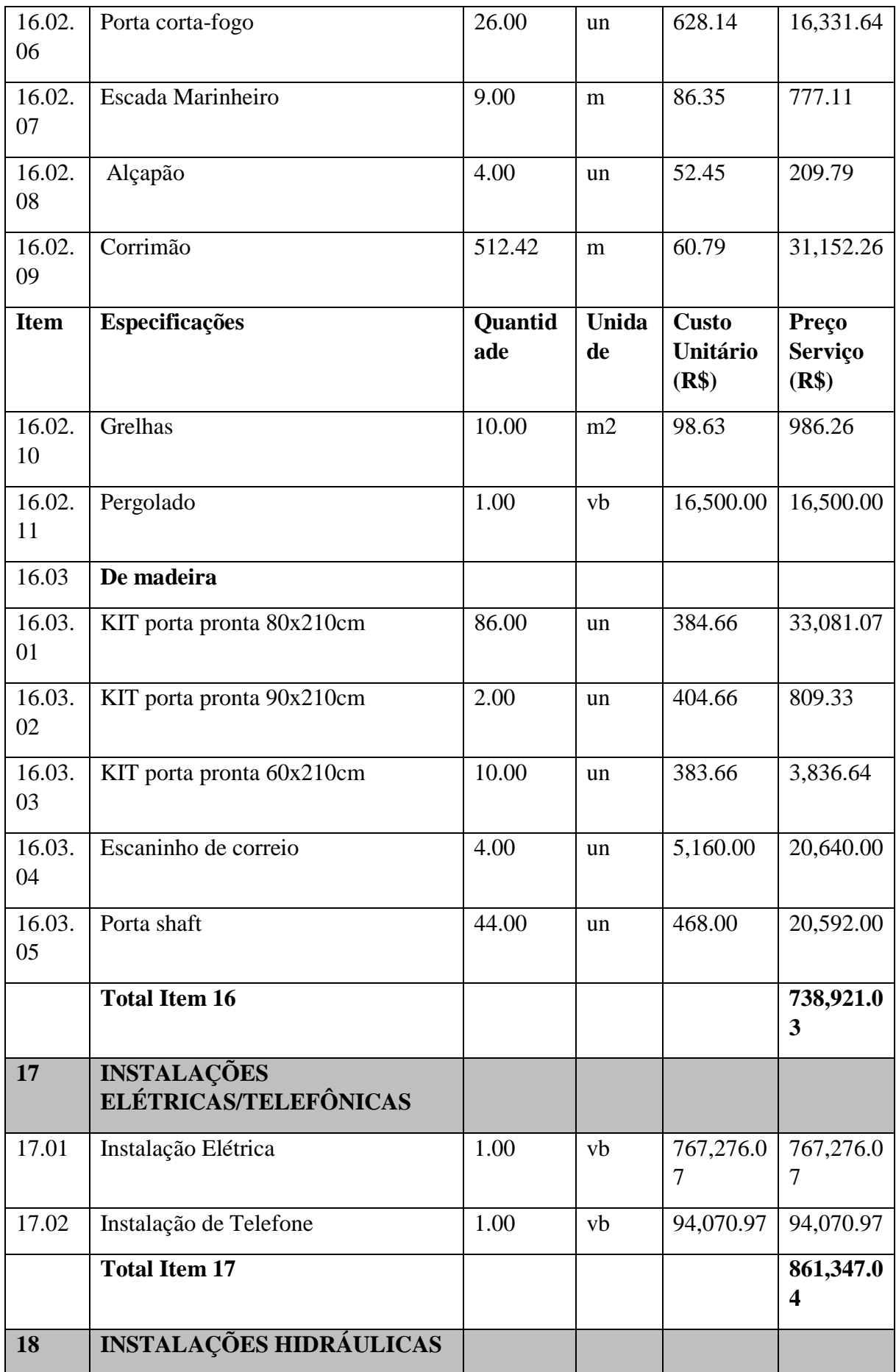

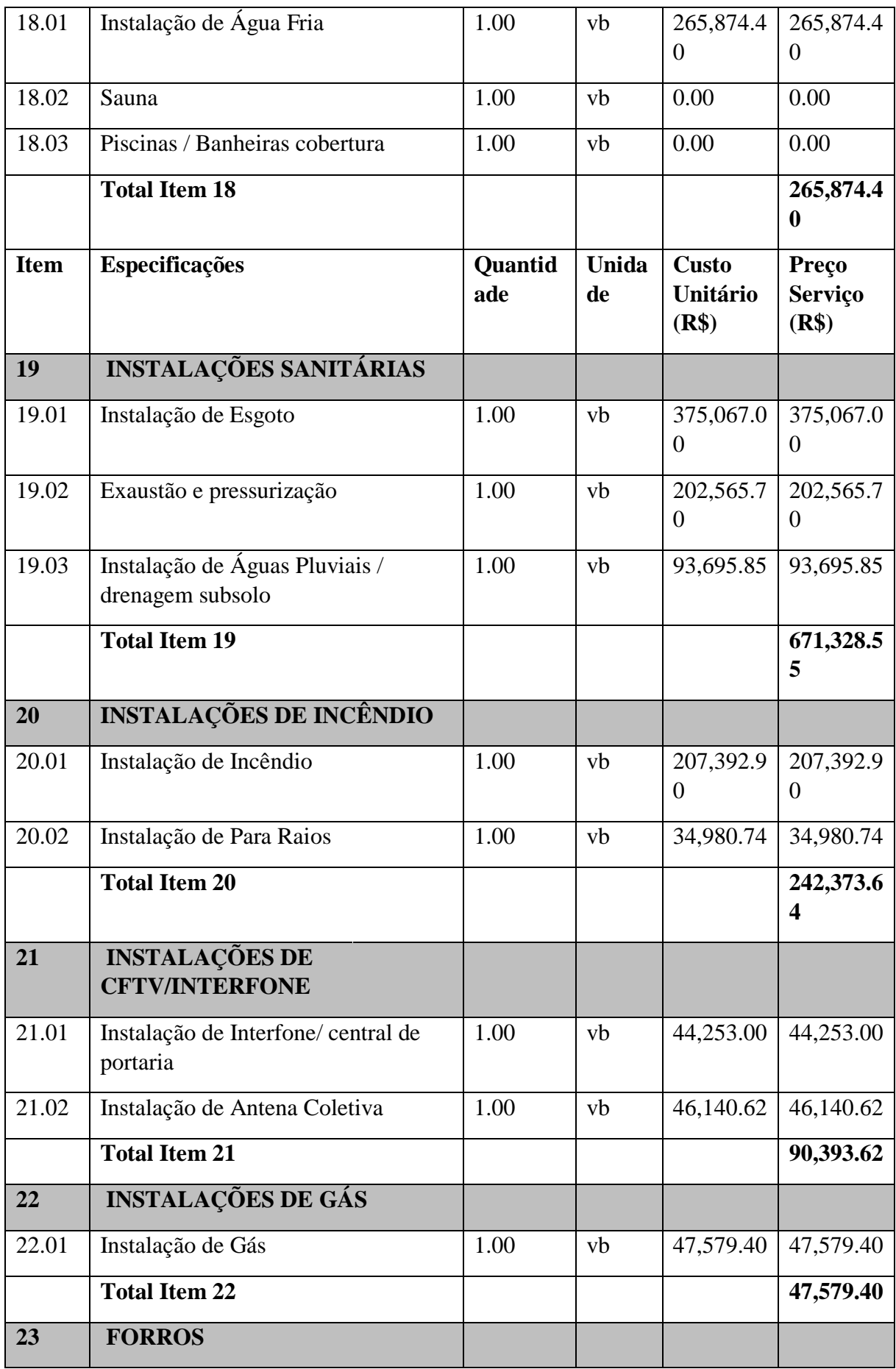

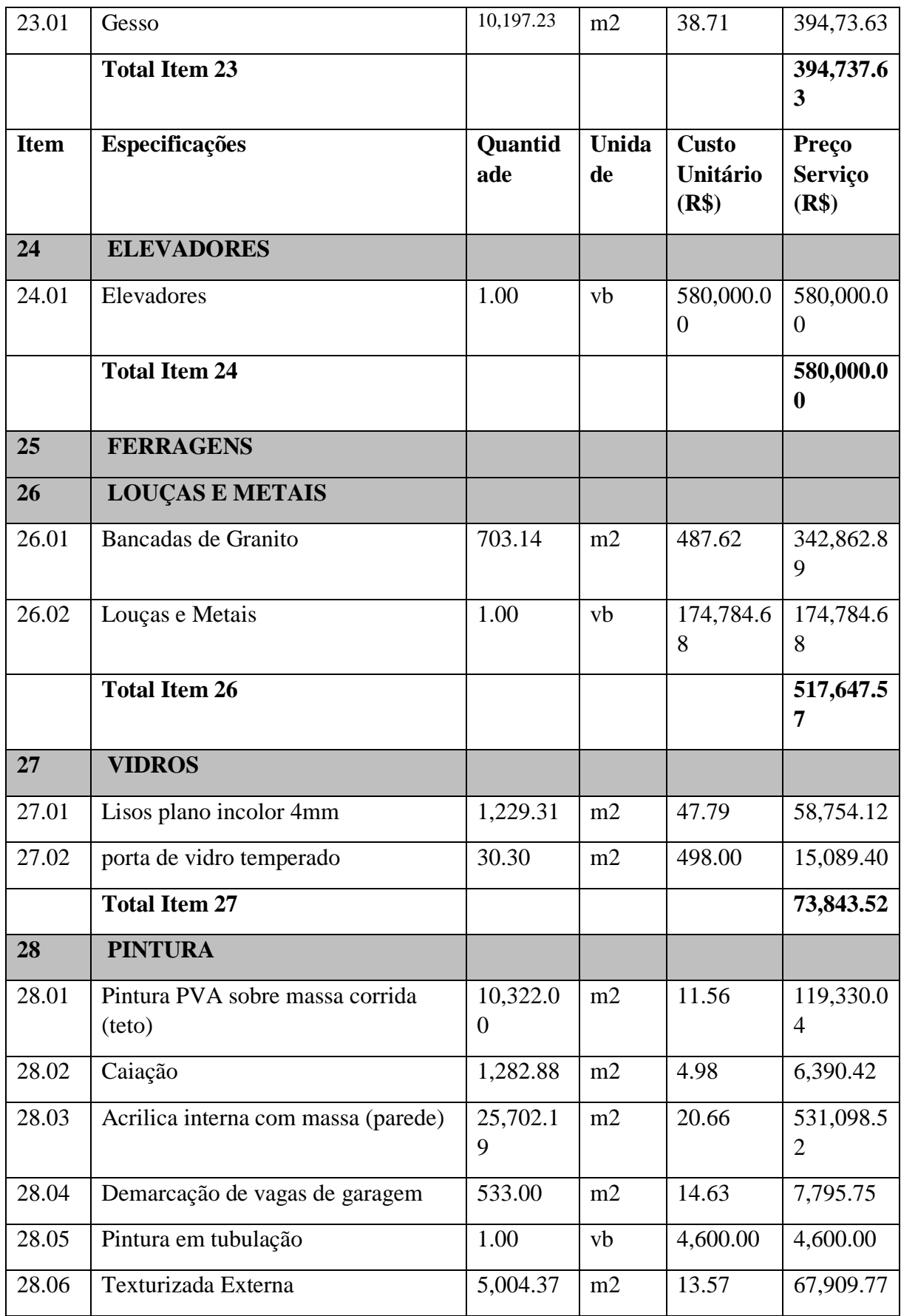

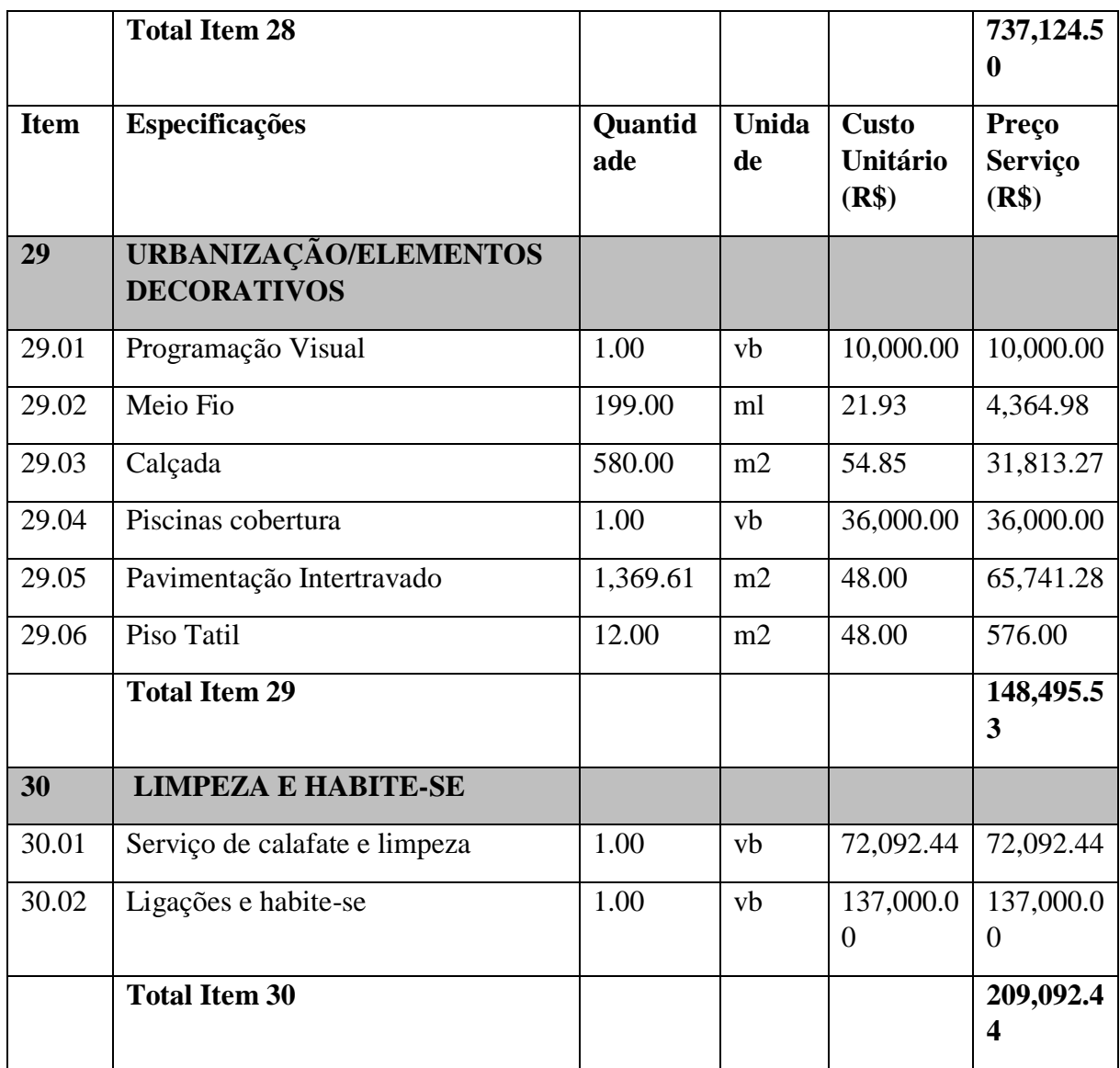

Fonte: empresa construtora.

|                               |              | Peitoris                       | I                     | ı                     | ı                     |                                  |                                  |           |
|-------------------------------|--------------|--------------------------------|-----------------------|-----------------------|-----------------------|----------------------------------|----------------------------------|-----------|
|                               |              |                                | PVA sobre<br>massa    | PVA sobre<br>massa    | PVA sobre<br>massa    | PVA sobre<br>massa               | PVA sobre<br>massa               |           |
|                               | Teto         | rodapé revestimento acabamento | Gesso                 | Gesso                 | Gesso                 | Gesso                            | Gesso                            |           |
|                               |              |                                | Cerâmica              | Cerâmica              | Cerâmica              |                                  |                                  |           |
| DEPENDÊNCIAS DE USO PRIVATIVO | Paredes      |                                |                       | PVA sobre<br>massa    | PVA sobre<br>massa    | PVA sobre<br>massa               | Esmaltado                        | Esmaltado |
|                               |              | revestimento acabamento        | Emboço                | Emboço                | Emboço                | Pintura                          | Pintura                          |           |
|                               | Tipos        | soleira                        | Mármore ou<br>Granito | Mármore ou<br>Granito | Mármore ou<br>Granito | Mármore ou Cerâmica e<br>Granito | Mármore ou Cerâmica e<br>Granito |           |
|                               |              | revestimento acabamento        | Esmaltada             | Esmaltada             | Esmaltada             | Esmaltada                        | ದ<br>Esmaltad                    |           |
|                               |              | Cerâmica                       |                       | Cerâmica              | Cerâmica              | Cerâmica                         | Cerâmica                         |           |
|                               | Dependências |                                | Salas                 | Varandas              | Quartos               | Cozinhas                         | <b>Banheiros</b>                 |           |

**ANEXO B – MEMORIAL DESCRITVO DOS ACABAMENTOS – USO PRIVATIVO**

Fonte: empresa construtora.

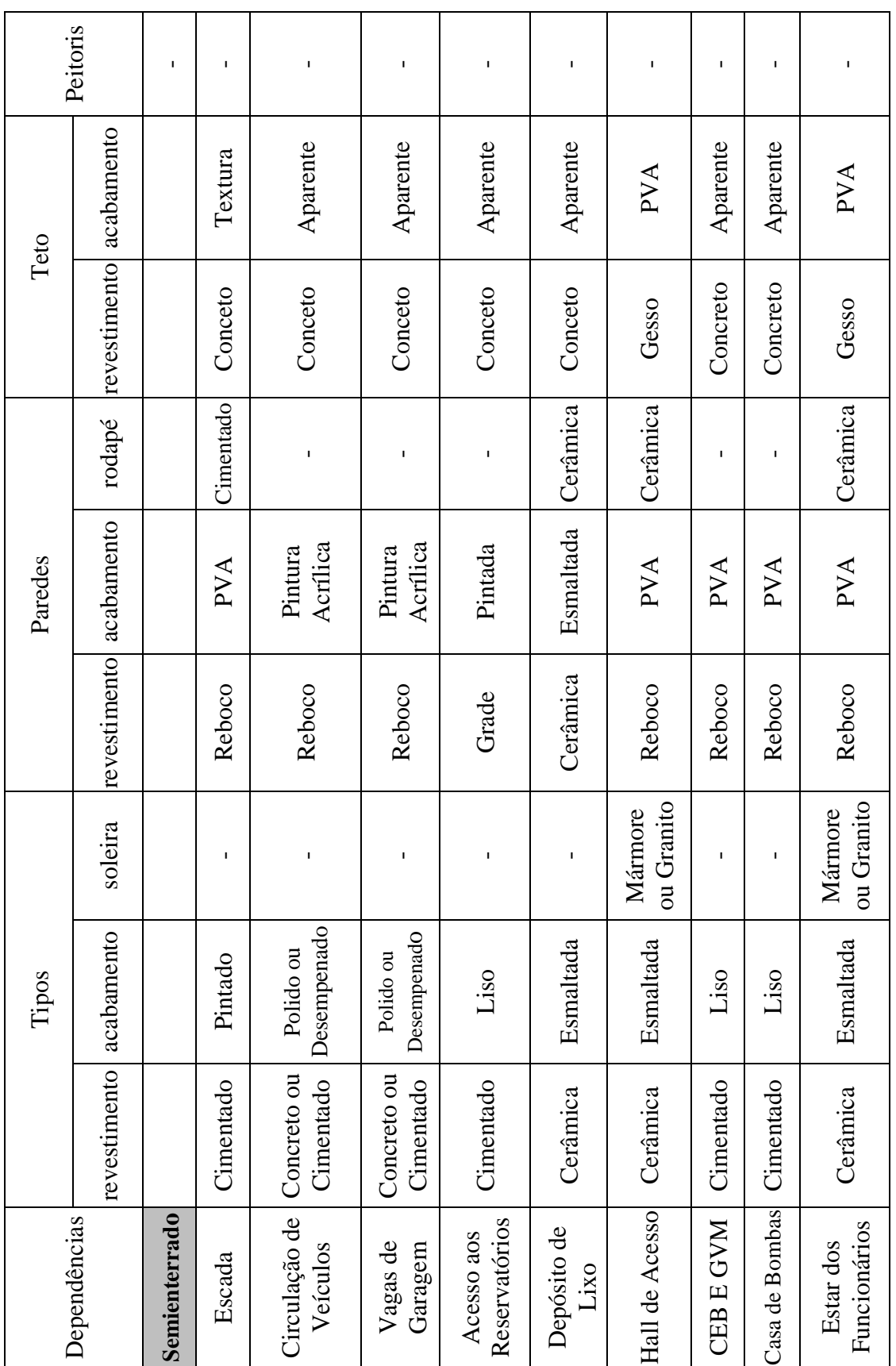

# **ANEXO C – MEMORIAL DESCRITIVO DOS ACABAMENTOS – DEPENDÊNCIAS DE USO COMUM**
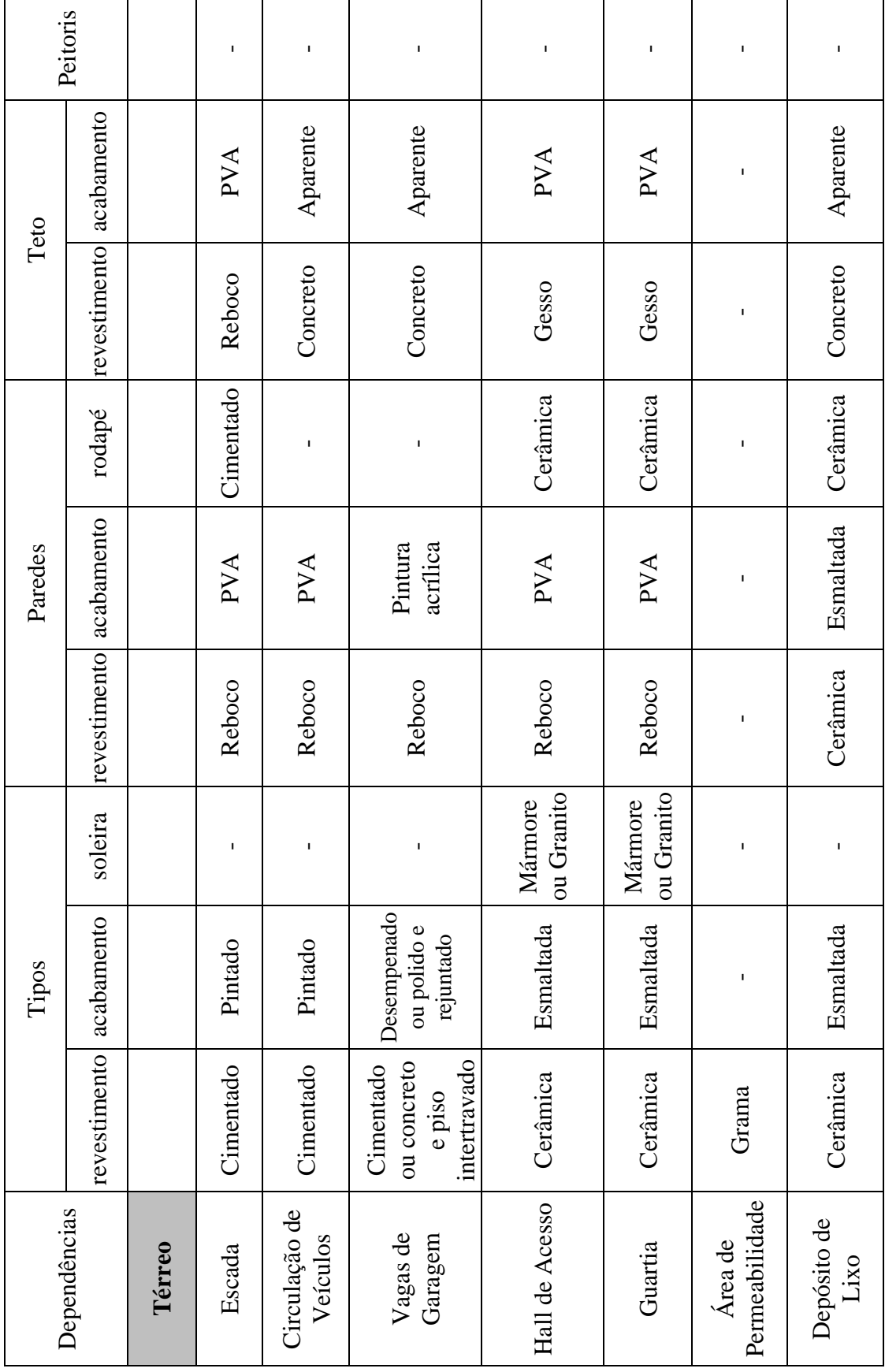

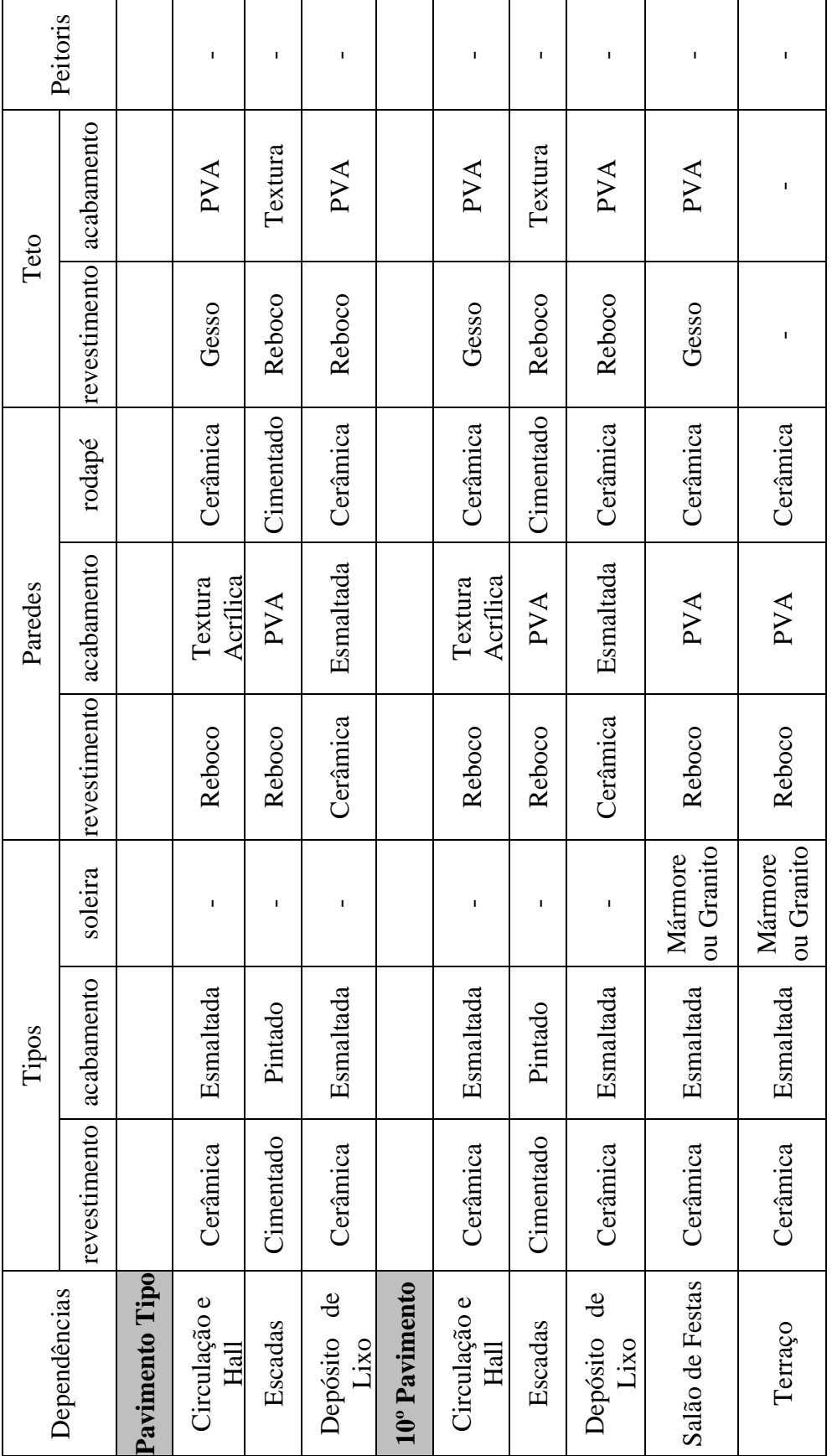

Fonte: empresa construtora.